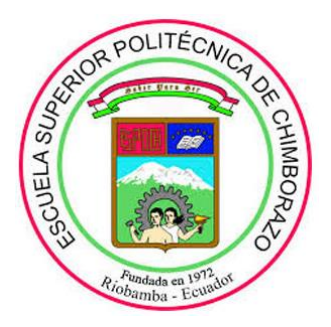

## **ESCUELA SUPERIOR POLITÉCNICA DE CHIMBORAZO FACULTAD DE MECÁNICA ESCUELA DE INGENIERÍA DE MANTENIMIENTO**

## **"IMPLEMENTACIÓN DE UNA RED GSM PARA MONITOREO DE VARIABLES ELÉCTRICAS EN UN BANCO DE VARIADORES DE FRECUENCIA EN EL LABORATORIO DE CONTROL Y MANIPULACIÓN AUTOMÁTICA DE LA ESCUELA DE INGENIERÍA DE MANTENIMIENTO"**

## **ALVAREZ VELASCO CRISTIAN ALEXANDER HERNÁNDEZ MONTESDEOCA WASHINGTON JAVIER**

# **TRABAJO DE TITULACIÓN:**

**TIPO:** PROPUESTA TECNOLOGICA

Previo a la obtención del Título de:

# **INGENIERO DE MANTENIMIENTO**

**RIOBAMBA – ECUADOR 2019**

Facultad de Mecánica

# **CERTIFICADO DE APROBACIÓN**

## **DEL TRABAJO DE TITULACIÓN**

2019-03-15

Yo recomiendo que el Trabajo de Titulación preparado por:

#### **ALVAREZ VELASCO CRISTIAN ALEXANDER**

Titulada: **"IMPLEMENTACIÓN DE UNA RED GSM PARA MONITOREO DE VARIABLES ELÉCTRICAS EN UN BANCO DE VARIADORES DE FRECUENCIA EN EL LABORATORIO DE CONTROL Y MANIPULACIÓN AUTOMÁTICA DE LA ESCUELA DE INGENIERÍA DE MANTENIMIENTO"**

Sea aceptado como parcial complementación de los requerimientos para el Título de:

#### **INGENIERO DE MANTENIMIENTO**

Ing. Carlos José Santillán Mariño DECANO DE LA FAC. DE MECÁNICA

Nosotros coincidimos con esta recomendación:

Ing. Pablo Ernesto Montalvo Jaramillo **DIRECTOR DE TESIS** 

Ing. Gabriel Vinicio Moreano Sánchez **MIEMBRO DE TRIBUNAL** 

Facultad de Mecánica

## **CERTIFICADO DE APROBACIÓN**

## **DEL TRABAJO DE TITULACIÓN**

2019-03-15

Yo recomiendo que el Trabajo de Titulación preparado por:

## **HERNÁNDEZ MONTESDEOCA WASHINGTON JAVIER**

## Titulada: **"IMPLEMENTACIÓN DE UNA RED GSM PARA MONITOREO DE VARIABLES ELÉCTRICAS EN UN BANCO DE VARIADORES DE FRECUENCIA EN EL LABORATORIO DE CONTROL Y MANIPULACIÓN AUTOMÁTICA DE LA ESCUELA DE INGENIERÍA DE MANTENIMIENTO"**

Sea aceptado como parcial complementación de los requerimientos para el Título de:

#### **INGENIERO DE MANTENIMIENTO**

Ing. Carlos José Santillán Mariño DECANO DE LA FAC. DE MECÁNICA

Nosotros coincidimos con esta recomendación:

Ing. Pablo Ernesto Montalvo Jaramillo **DIRECTOR DE TESIS** 

Ing. Gabriel Vinicio Moreano Sánchez **MIEMBRO DE TRIBUNAL** 

Facultad de Mecánica

# **EXAMINACIÓN DEL TRABAJO DE TITULACIÓN**

### **NOMBRE DEL ESTUDIANTE:** ALVAREZ VELASCO CRISTIAN ALEXANDER

## **TÍTULO DE LA TESIS: "IMPLEMENTACIÓN DE UNA RED GSM PARA MONITOREO DE VARIABLES ELÉCTRICAS EN UN BANCO DE VARIADORES DE FRECUENCIA EN EL LABORATORIO DE CONTROL Y MANIPULACIÓN AUTOMÁTICA DE LA ESCUELA DE INGENIERÍA DE MANTENIMIENTO"**

#### **Fecha de Examinación:** 2019-07-08

### **RESULTADO DE LA EXAMINACIÓN:**

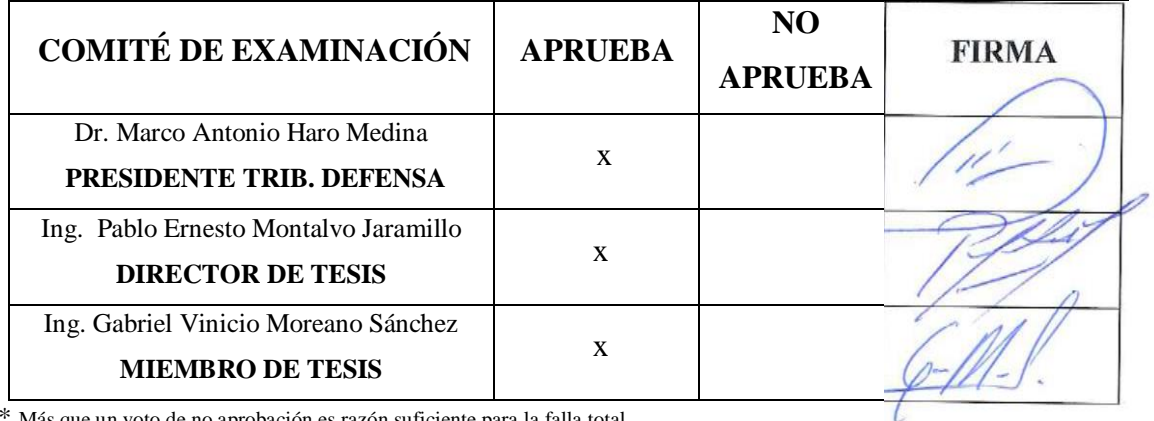

\* Más que un voto de no aprobación es razón suficiente para la falla total.

#### **RECOMENDACIONES:**

El Presidente del Tribunal certifica que las condiciones de la defensa se han cumplido.

Dr. Mareo Antonio Haro Medina PRESIDENTE DEL TRIBUNAL

Facultad de Mecánica

# **EXAMINACIÓN DEL TRABAJO DE TITULACIÓN**

**NOMBRE DEL ESTUDIANTE:** HERNÁNDEZ MONTESDEOCA WASHINGTON JAVIER

## **TÍTULO DE LA TESIS: "IMPLEMENTACIÓN DE UNA RED GSM PARA MONITOREO DE VARIABLES ELÉCTRICAS EN UN BANCO DE VARIADORES DE FRECUENCIA EN EL LABORATORIO DE CONTROL Y MANIPULACIÓN AUTOMÁTICA DE LA ESCUELA DE INGENIERÍA DE MANTENIMIENTO"**

**Fecha de Examinación:** 2019-07-08

#### **RESULTADO DE LA EXAMINACIÓN:**

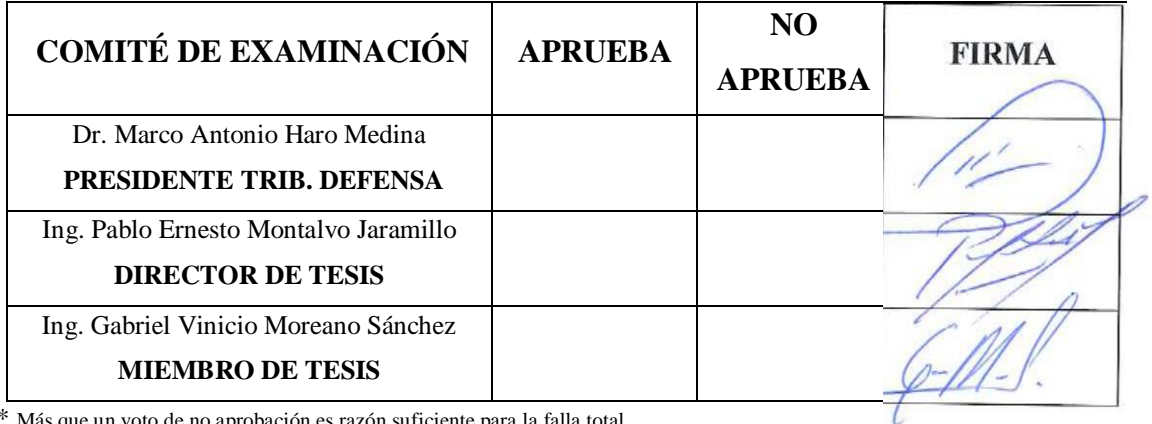

\* Más que un voto de no aprobación es razón suficiente para la falla total.

#### **RECOMENDACIONES:**

El Presidente del Tribunal certifica que las condiciones de la defensa se han cumplido.

Dr. Mareo Antonio Haro Medina PRESIDENTE DEL TRIBUNAL

#### **DERECHOS DE AUTORIA**

El presente trabajo de titulación que presentamos es original y basado en el proceso de investigación y/o adaptación tecnológica establecido en la Facultad de Mecánica de la Escuela Superior Politécnica de Chimborazo. En tal virtud, los fundamentos teóricos científicos y los resultados son de exclusiva responsabilidad de los autores. El patrimonio intelectual le pertenece a la Escuela Superior Politécnica de Chimborazo.

**C.I: 180492305-8 C.I: 060465663-7**

**Alvarez Velasco Cristian Alexander Hernández Montesdeoca Washington Javier** 

### **DECLARACIÓN DE AUTENTICIDAD**

Nosotros, Cristian Alexander Alvarez Velasco y Washington Javier Hernández Montesdeoca, declaramos que el presente trabajo de titulación es de nuestra autoría y que los resultados del mismo son auténticos y originales. Los textos constantes en el documento que provienen de otra fuente están debidamente citados y referenciados. Como Alvarez Cristian y Hernández Washington, asumimos la responsabilidad legal y académica de los contenidos de este trabajo de titulación.

**C.I: 180492305-8 C.I: 060465663-7**

**Alvarez Velasco Cristian Alexander Hernández Montesdeoca Washington Javier** 

#### **DEDICATORIA**

Dedico este trabajo a mis inigualables padres Pablo Alvarez Guerra y Flora Velasco Arcos, quienes, con su apoyo incondicional, amor y paciencia infinita durante el transcurso de mi carrera profesional me han permitido llegar a cumplir una meta que he trazado en mi vida. Mi admiración y gratitud infinita para ustedes.

A mis dulces y tiernas hermanas, Damaris y Joselyn Alvarez Velasco, que con su inocencia y cariño siempre han estado ahí apoyándome e inspirándome para poder vencer todos los obstáculos que se presentaron durante este largo camino.

### **CRISTIAN ALEXANDER ALVAREZ VELASCO**

Con mucho cariño, para mi hija y mis padres.

### **WASHINGTON JAVIER HERNÁNDEZ MONTESDEOCA**

#### **AGRADECIMIENTO**

A la Carrera de Ingeniería de Mantenimiento y toda su planta docente quienes cada uno de ellos con su experiencia, comprensión y paciencia siempre estuvieron presentes para llenarnos de conocimientos y valores dentro de las aulas de estudio.

#### **CRISTIAN ALEXANDER ALVAREZ VELASCO**

Agradezco a Dios y todas las personas que estuvieron presentes brindándome su apoyo para seguir adelante y no rendirme, en especial a mis Padres por su confianza y esfuerzo diario.

El más sincero agradecimiento a todos los docentes de la Escuela de Ingeniería de Mantenimiento, por inculcarme todos los conocimientos necesarios para defenderme en el área laboral, por la paciencia y consejos brindados en todos estos años de carrera, gracias a ellos he logrado cumplir mi objetivo que es ser un Ingeniero de Mantenimiento de calidad y ético

### **WASHINGTON JAVIER HERNÁNDEZ MONTESDEOCA**

## **CONTENIDO**

## **RESUMEN**

## **ABSTRACT**

## **INTRODUCCIÓN**

#### **LISTA DE ABREVIACIONES**

## Pág.

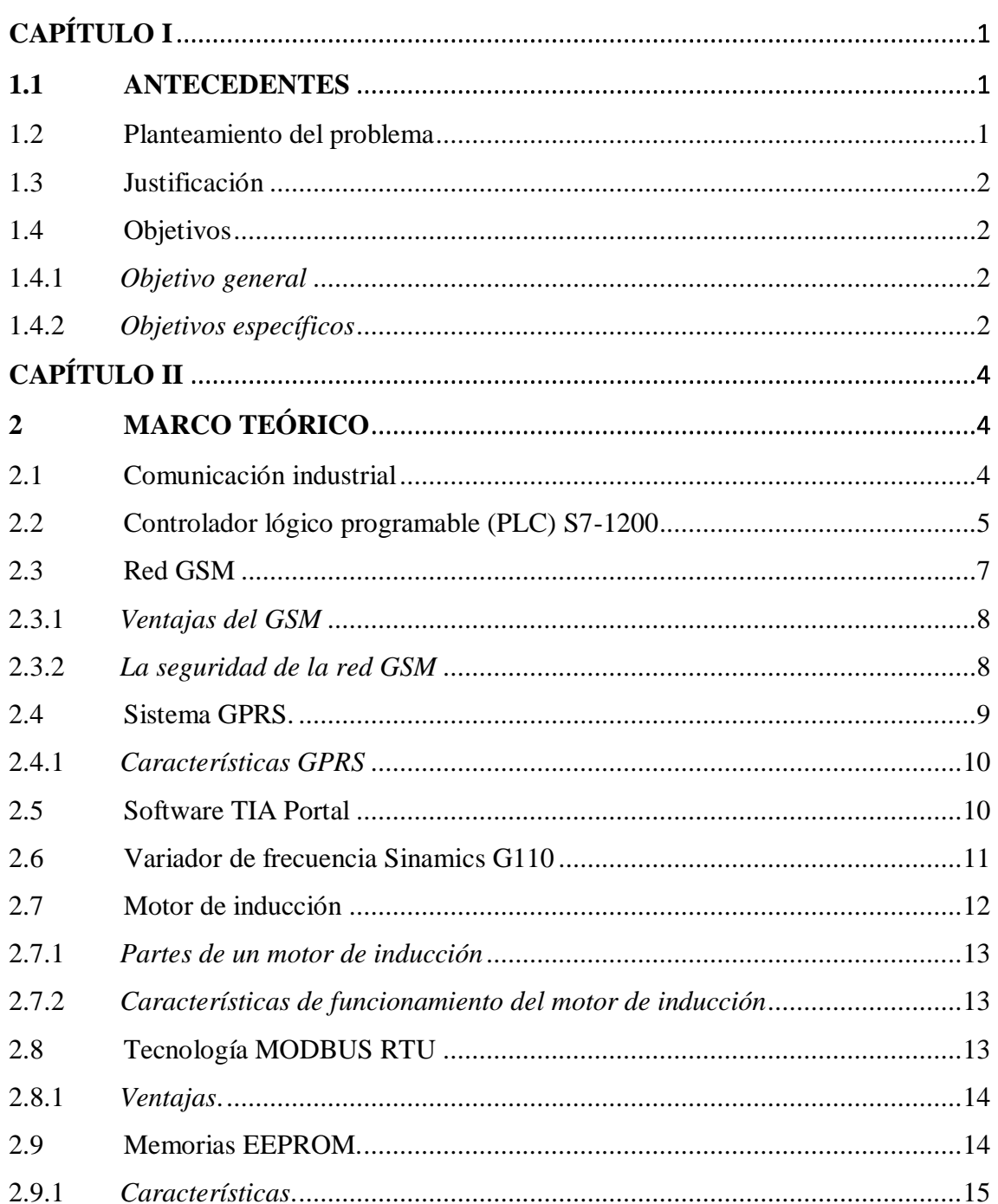

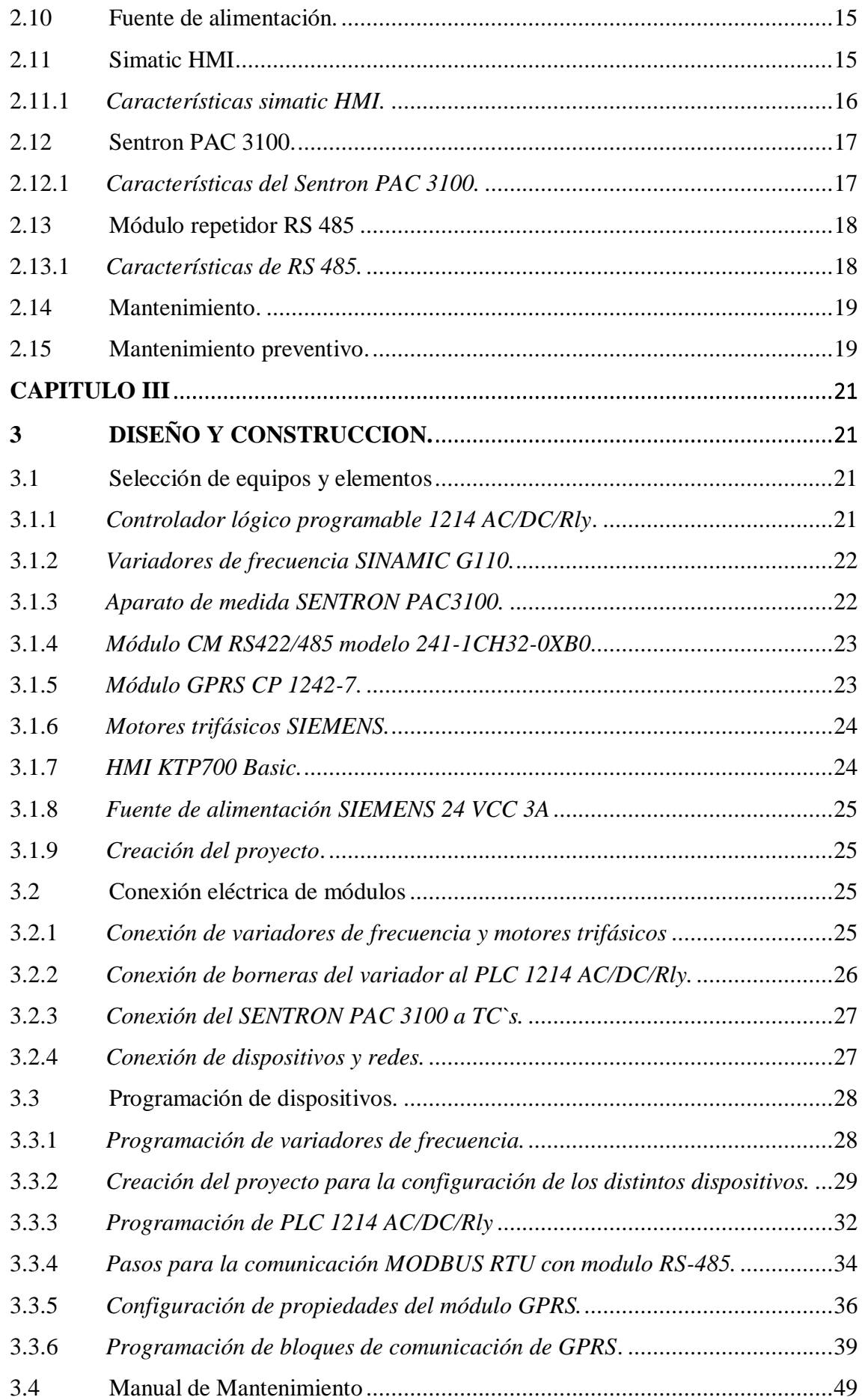

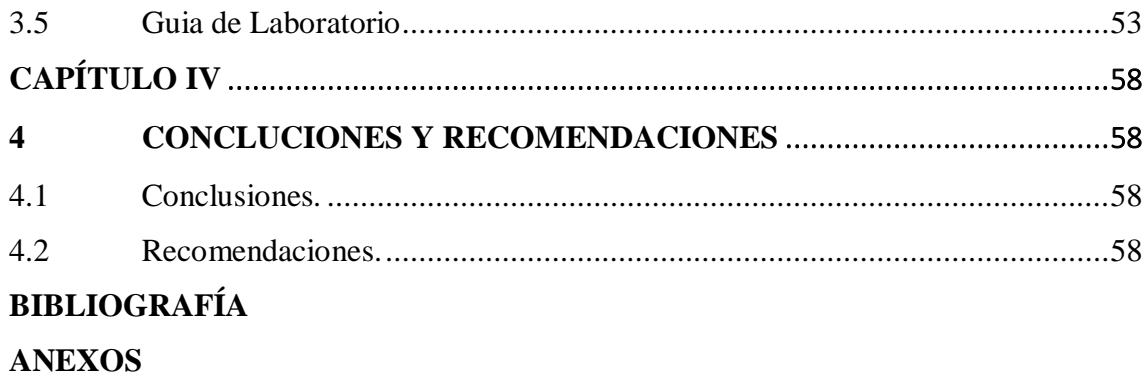

## **INDICE DE TABLAS**

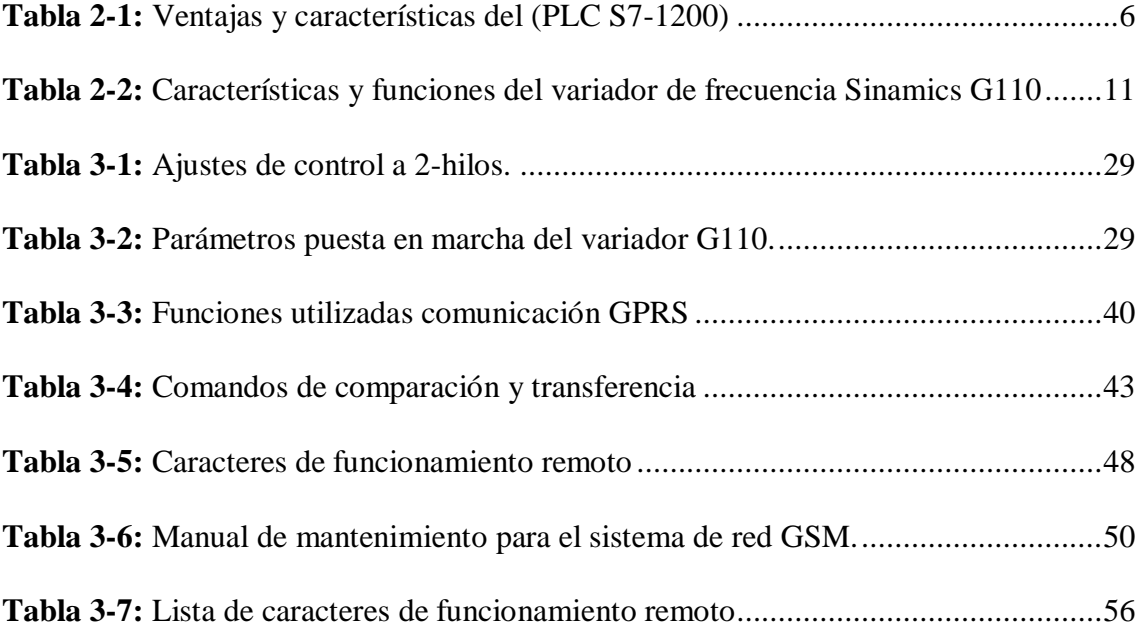

## **INDICE DE FIGURAS**

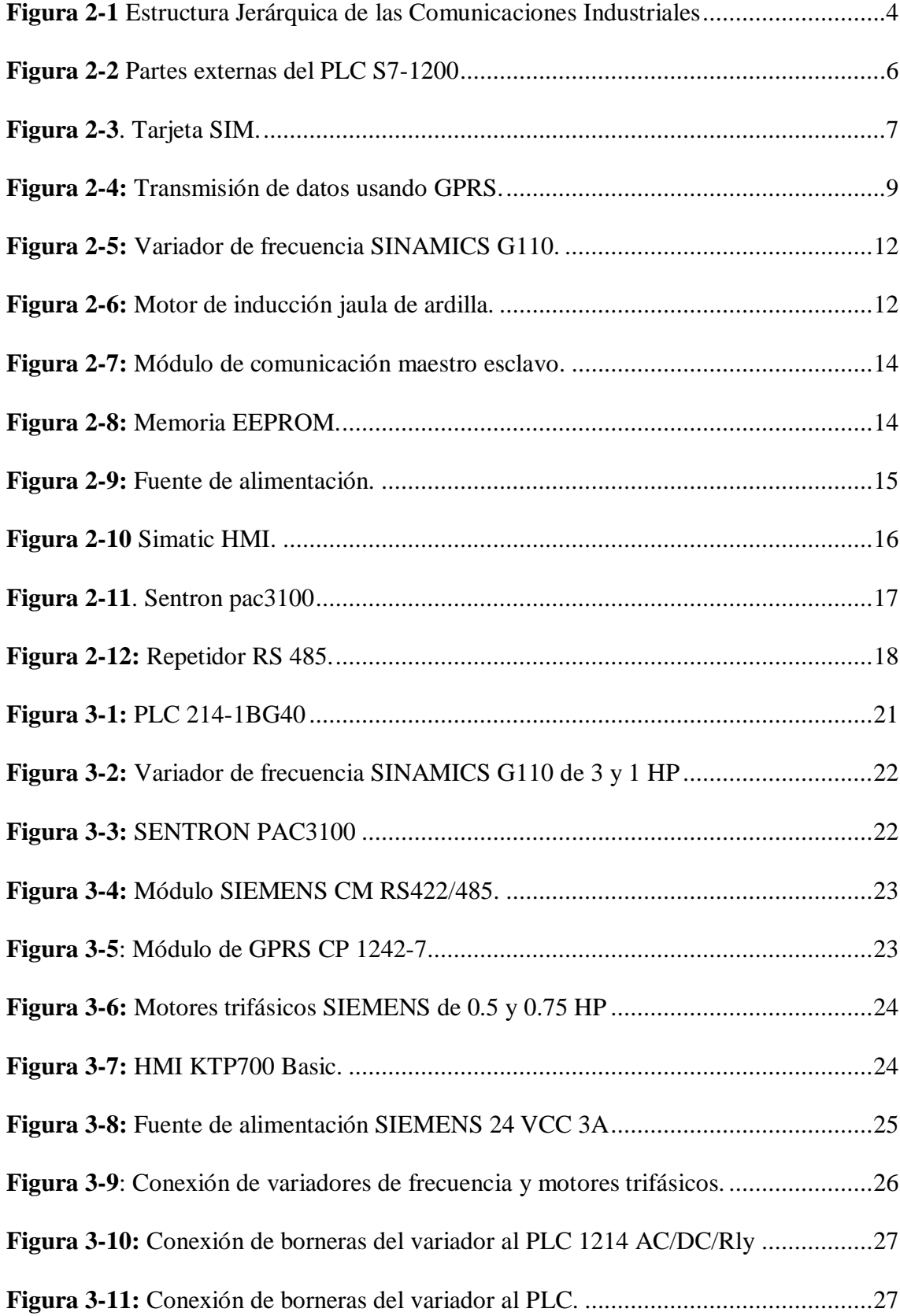

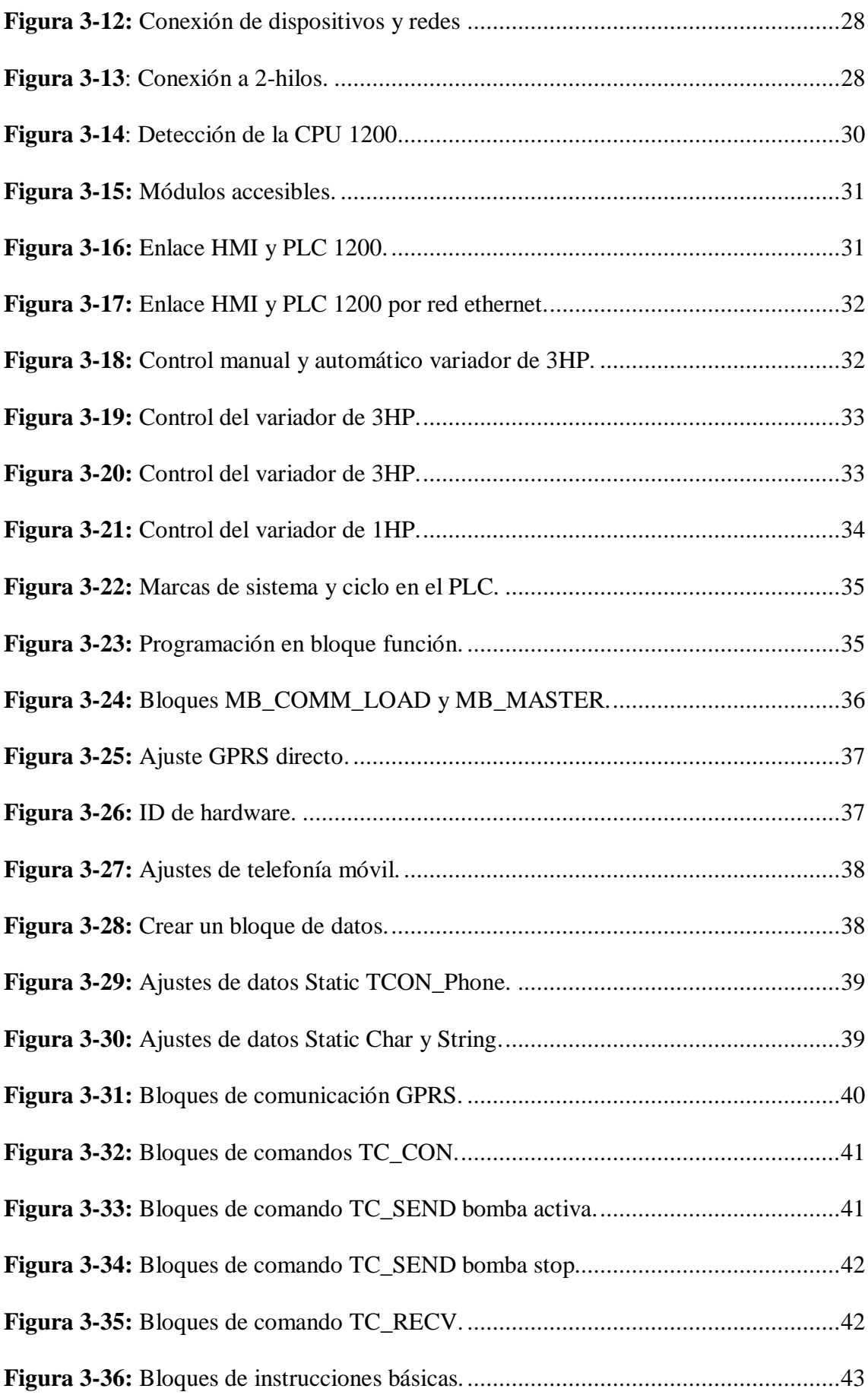

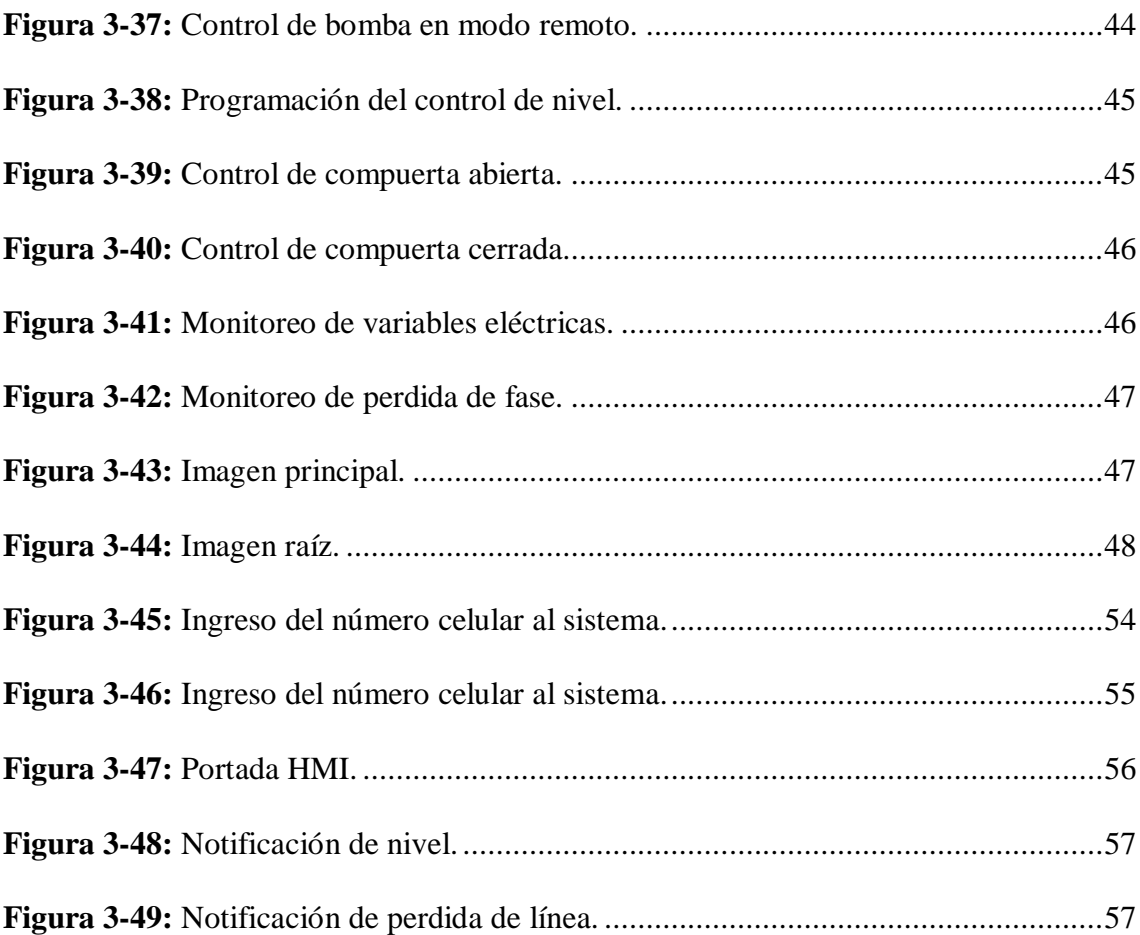

## **LISTA DE ABREVIACIONES**

<span id="page-16-0"></span>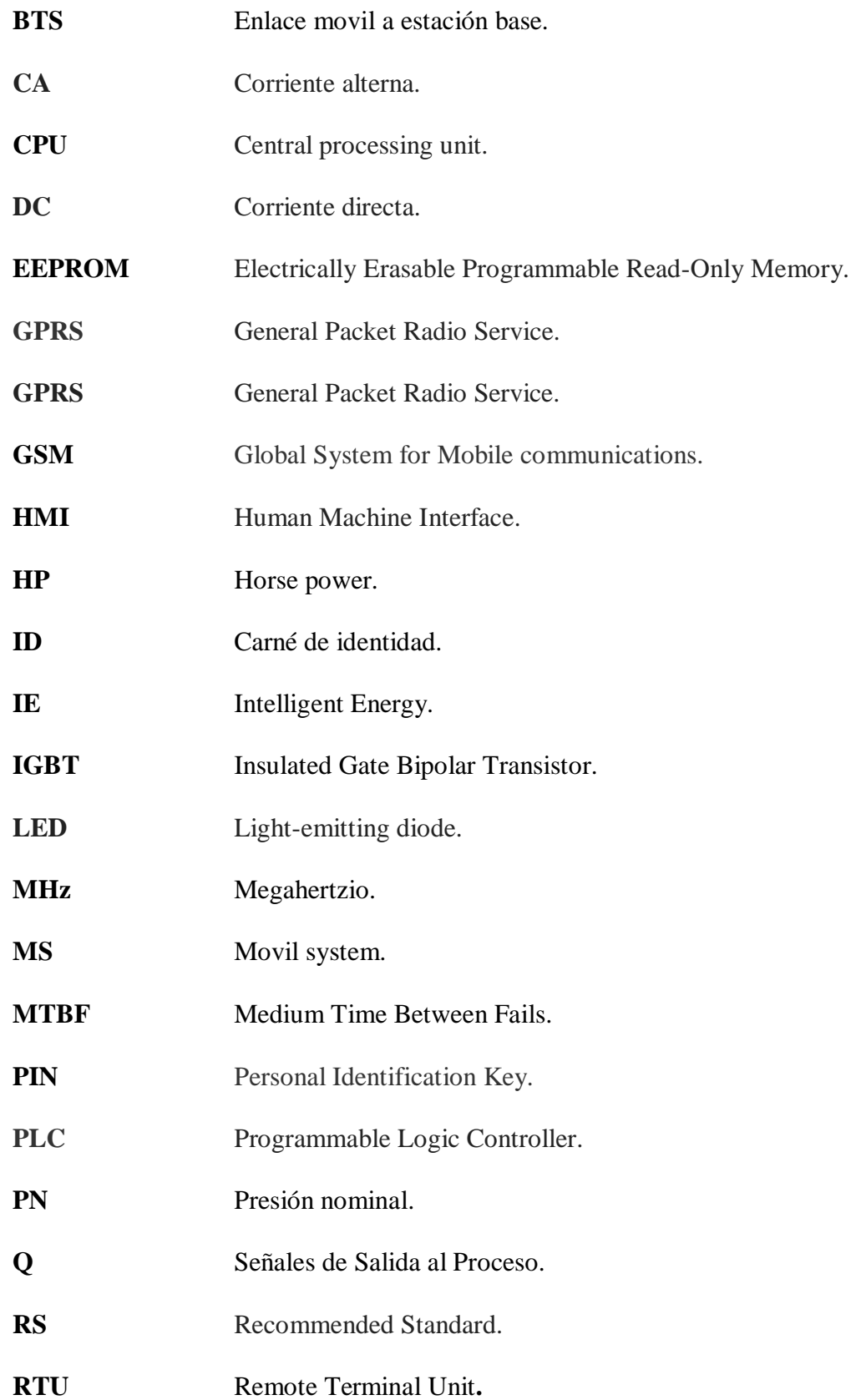

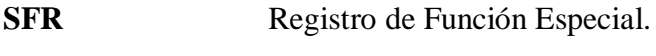

- **SIM** Subscriber Identity Module.
- **SMS** Sega Master System.
- **TIA PORTAL** Totally Integrated Automation Portal.

## **LISTA DE ANEXOS**

**ANEXOS A:** PROGRAMA DE VARIABLES ELÉCTRICAS.

**ANEXOS B:** PROGRAMA DE PERDIDAS DE FASE.

#### **RESUMEN**

Se realizó la implementación de un sistema de monitoreo de variables eléctricas en un banco de variadores de frecuencia mediante mensajes de texto, el sistema está ubicado en el Laboratorio de Control y Manipulación Automática de la Escuela de Ingeniería de Mantenimiento, las variables sujetas a monitoreo son: el voltaje, la corriente y las potencias, este monitoreo se lo realizó a través de la comunicación GSM. Para el desarrollo de este trabajo se investigó acerca de la comunicación industrial con tecnología GSM y su configuración para el envío y recepción de mensajes de texto entre un teléfono celular y el PLC S7-1200 (SIEMENS). Anterior a la comunicación GSM/PLC se realizó la conexión de los distintos dispositivos utilizados, quedando comunicados de la siguiente manera: Un motor jaula de ardilla (SIEMENS) de 0.5HP con un variador de frecuencia (SINAMICS G110) de 1HP, un motor jaula de ardilla (SIEMENS) de 1HP con un variador de frecuencia (SINAMICS G110) de 3 HP, para la medición de las variables eléctricas presentes en el funcionamiento de los motores se utilizó un SENTRON PAC-3100 (SIEMENS) y la comunicación entre el SENTRON PAC y el PLC se realizó mediante un módulo RS-485. La programación de los dispositivos se realizó en el software TIA PORTAL que es una herramienta propia de la marca SIEMENS. Una vez elaborada la comunicación y programación de los dispositivos electrónicos, se logró acertadamente el control y el monitoreo de los motores mediante mensajes de texto.

Palabras clave: <TECNOLOGÍA Y CIENCIAS DE LA INGENIERIA>, <COMUNICACIÓN GSM>, <COMUNICACIÓN INDUSTRIAL>, <TIA PORTAL (SOFTWARE)>, <INGENIERIA DE MANTENIMIENTO>.

#### **ABSTRACT**

The implementation of a system of monitoring of electrical variables in a bank of frequency variators was carried out by means of text messages, the system is located in the Control and Automatic Manipulation Laboratory of the School of Maintenance Engineering, the variables subject to monitoring are : voltage, current and power, this monitoring is done through GSM communication. For the development of this work we investigated industrial communication with GSM technology and its configuration for sending and receiving text messages between a cell phone and the S7-1200 PLC (SIEMENS). Before GSM / PLC communication the connection of the different devices used was made, being communicated in the following way: A squirrel cage motor (SIEMENS) of 0.5HP with a frequency inverter (SINAMICS G110) of 3HP, for the mediation of the electrical variables present in the operation of the motors a SENTRON PAC-3100 (SIEMENS) was used and the communication between the SENTRON PAC and the PLC was carried out by means of an RS-485 module. The programming of the devices was carried out in the TIA PORTAL software which is a proprietary tool in the manner of SIEMENS. Once the communication and programming of the electronic devices has been elaborated, the control and the monitoring of the engines by means of a message have been correctly achieved. s of text.

Keywords: <TECHNOLOGIES AND ENGINEERING SCIENCES>, <GSM COMMUNICATION>, <INDUSTRIAL COMMUNICATION>, <TIA PORTAL (SOFTWARE)>, <MAINTENANCE ENGINEERING>.

#### **INTRODUCCIÓN**

La comunicación industrial alcanza mayor importancia en las organizaciones conforme pasa el tiempo, en lo que concierne a sistemas de automatización que nos permitan el control y monitoreo de equipos y dispositivos sin la necesidad que el operador se encuentre presente. En el laboratorio de control y manipulación automática existen distintos equipos electrónicos los cuales se pueden aprovechar para realizar su programación con la finalidad de que los estudiantes se preparen de una manera adecuada en el tema de comunicaciones industriales, ya que esto servirá como un sustento imprescindible en su vida profesional.

La oferta tecnológica va encaminada hacia la mejora y aplicación de un sistema de comunicación industrial y monitoreo continuo de variables eléctricas, mediante la utilización de un módulo GSM, el cuál será programado debidamente y en conjunto con los demás equipos utilizando la herramienta software TIA PORTAL, con la finalidad de controlar y monitorear el sistema ubicado en el Laboratorio de Control y Manipulación Automática de la Carrera de Ingeniería de Mantenimiento, de la Facultad de Mecánica en la Escuela Superior Politécnica de Chimborazo.

La importancia del módulo GSM para la interacción de manera inalámbrica entre el usuario y el sistema desarrollado, radica en la buena compatibilidad con los distintos tipos de dispositivos electrónicos y la amplia cobertura de la señal de telefonía celular, la cual nos permite el envío y recepción de los mensajes de texto, los mismos que direccionarán la información de las variables eléctricas presentes en el sistema durante su funcionamiento hacia el usuario.

## **CAPÍTULO I**

#### <span id="page-22-1"></span><span id="page-22-0"></span>**1.1 Antecedentes**

Hasta el siglo XX, el desarrollo tecnológico había venido de la mano de la revolución industrial en la que los sistemas mecánicos eran piezas clave para la industria y el desarrollo de los procesos industriales. A partir de ello, los sistemas de automatización surgen con más fuerza, potenciados por los sistemas eléctricos basados en relés electromagnéticos, y de los sistemas electrónicos de estado sólido. Así, además de sus objetivos iniciales, el concepto de automatización se extiende a la mejora de producción y calidad, disminución de riesgos laborales, disminución de costos.

La aparición de los autómatas programables marcó un cambio en la industria, ya que este pequeño dispositivo permitió que los procesos industriales fuesen desde entonces más eficientes, precisos, y lo que es más importante, reprogramables, eliminando el gran costo que se producía al reemplazar el complejo sistema de control basado en relés y contactores, tanto por tamaño como por vida útil.

El laboratorio de Control y Manipulación Automática, de la Carrera de Ingeniería de Mantenimiento de la Facultad de Mecánica, ha llegado a la integración de redes industriales mediante un software de monitoreo y adquisición de datos, utilizando comunicación MODBUS, en el año 2018.

#### <span id="page-22-2"></span>**1.2 Planteamiento del problema**

En la malla curricular de la carrera de Ingeniería de Mantenimiento se encuentra la asignatura de control y manipulación automática, en la cual los conocimientos teóricos deben ser reforzados con prácticas dentro de los laboratorios.

En la actualidad se puede evidenciar que el sector industrial se encuentra en constante innovación y evolución en sus diferentes procesos, es por esto que se requiere que los estudiantes tengan conocimiento en cuanto a comunicación industrial y adquisición de datos se refiere.

Al desarrollar e implementar esta red GSM, los estudiantes de la Escuela de Ingeniería de Mantenimiento reforzarán los conocimientos de comunicación industrial y adquisición de datos, para que así puedan cumplir con las expectativas y requerimientos establecidos por cada organización.

#### <span id="page-23-0"></span>**1.3 Justificación**

Este proyecto tecnológico tiene como finalidad la implementación de una red GSM para monitoreo de variables eléctricas tales como: voltaje, corriente y potencias, en un banco de variadores de frecuencia ubicado en el laboratorio de control y manipulación automática de la Escuela de Ingeniería de Mantenimiento, esta red permitirá que los estudiantes puedan realizar prácticas con la finalidad de ampliar su conocimiento en esta área, posteriormente esta red se conectará a un teléfono móvil y de esta manera se podrá visualizar dichas variables en tiempo real.

La implementación de esta red tiene fines académicos que va acorde a la misión y visión de la Escuela de Ingeniería de Mantenimiento y complementará el desarrollo de aprendizaje de los estudiantes, mejorando su preparación y experiencia en la comunicación industrial como también en lo que es adquisición de datos, colaborando así con el compromiso de entregar profesionales de calidad que cumplan con los requerimientos de las industrias.

#### <span id="page-23-1"></span>**1.4 Objetivos**

#### <span id="page-23-2"></span>*1.4.1 Objetivo general*

Implementar una red GSM para monitorear variables eléctricas en un banco de variadores de frecuencia en el laboratorio de control y manipulación automática de la Escuela de Ingeniería de Mantenimiento.

#### <span id="page-23-3"></span>*1.4.2 Objetivos específicos*

• Establecer una red de comunicación entre el módulo GSM y el banco de variadores de frecuencia.

- Monitorear el funcionamiento desde un dispositivo inalámbrico (celular).
- Realizar la guía de práctica de laboratorio para el sistema.
- Elaborar un manual de mantenimiento para el sistema.

## **CAPÍTULO II**

#### <span id="page-25-1"></span><span id="page-25-0"></span>**2 MARCO TEÓRICO**

#### <span id="page-25-2"></span>**2.1 Comunicación industrial**

Desde la creación de las máquinas automatizadas mediante la utilización de componentes electrónicos hasta las grandes instalaciones compuestas por gran cantidad de máquinas trabajando conjuntamente, ha existido una semejanza, en mayor o menor medida que siempre ha estado presente: la relación de la máquina con su entorno. (Rodríguez, 2008, pp. 1-3).

Para el funcionamiento acertado de las máquinas es indispensable la comunicación constante de éstas con su entorno, para lo cual es necesario sistematizar a todos los componentes, con lo que se llegará a obtener respuestas satisfactorias que van a favorecer en el desempeño de las funciones requeridas con una alta eficiencia.

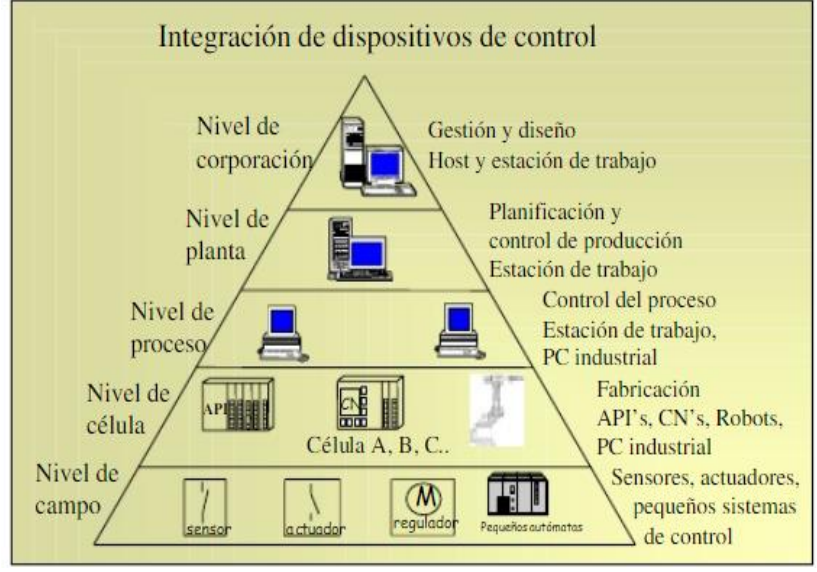

<span id="page-25-3"></span> **Figura 2-1** Estructura Jerárquica de las Comunicaciones Industriales **Fuente:** Bus de campo en comunicación industrial. 2011

Hasta los años 60, el control industrial se venía realizando mediante lógica cableada a base de relés electromecánicos. Desde entonces, el desarrollo de la electrónica a hecho posible la implantación de los dispositivos con microprocesador, también llamados Autómatas Programables o Controladores Lógicos (PLC). Esta transformación permitió a los diseñadores e integradores de sistemas llegar a unas cotas de flexibilidad y productividad impensables hasta la fecha. (Rodríguez, 2008, pp. 1-3).

Antes de la creación de los controladores lógicos programables, el comunicar a varias máquinas que realizan un trabajo determinado tenía una complejidad considerable por el excesivo volumen de cableado que esta necesitaba para la transmisión de energía y de datos, "con todo lo que esto implica: mano de obra, mayor cantidad de material, menor tiempo entre fallos (MTBF, Medium Time Between Fails), mantenimiento más complicado, etc." (Rodríguez, 2008, pp. 1-3).

Con la creación de los autómatas programables (PLC Programmable Logic Controllers) se logró minimizar en un gran porcentaje la cantidad de material requerido para conseguir controlar una máquina de manera satisfactoria, los controles se programan en su interior y las modificaciones de funcionamiento no significan necesariamente cambios físicos y, además, el tiempo requerido para el mantenimiento se reduce considerablemente. (Rodríguez, 2008, pp. 1-3).

#### <span id="page-26-0"></span>**2.2 Controlador lógico programable (PLC) S7-1200**

Este dispositivo posee características de flexibilidad y capacidad de controlar una gran gama de dispositivos para distintos trabajos de automatización y control, gracias a su diseño compacto, configuración flexible y amplio juego de instrucciones, el S7-1200 es idóneo para controlar una gran variedad de aplicaciones. (Siemens 2009, p. 11).

La CPU incorpora un microprocesador, una fuente de alimentación integrada, así como circuitos de entrada y salida en una carcasa compacta, de esta manera conformando un gran y potente PLC, al cargar el programa en la CPU, ésta posee también la lógica necesaria para monitorear y controlar los dispositivos aplicados. (Siemens 2009, p. 11).

- 1. Conector de corriente.
- 2. Ranura para Memory Card (debajo de la tapa superior).
- 3. Conectores extraíbles para el cableado de usuario (detrás de las tapas).
- 4. LEDs de estado para las E/S integradas.
- 5. Conector PROFINET (en el lado inferior de la CPU).

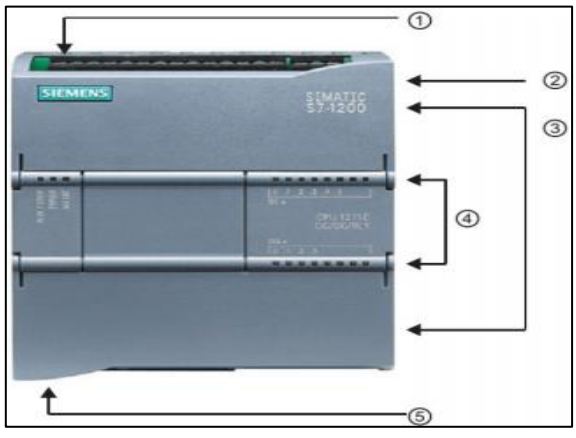

<span id="page-27-1"></span> **Figura 2-2** Partes externas del PLC S7-1200 **Fuente**: Manual de PLCs siemens. 2009

La CPU vigila las entradas y modifica el estado de las salidas según la lógica del programa del usuario, que puede incluir lógica booleana, instrucciones de contaje y temporización, funciones matemáticas complejas, así como comunicación con otros dispositivos inteligentes.(Siemens, 2009, p. 11-13).

| <b>CONTROLADOR LÓGICO PROGRAMABLE (PLC S7-1200)</b>                                                |                                                                          |  |
|----------------------------------------------------------------------------------------------------|--------------------------------------------------------------------------|--|
| Características                                                                                    | <b>Ventajas</b>                                                          |  |
| Diseño escalable y flexible para<br>adaptarse exactamente a sus<br>requerimientos de aplicación.   | Menor cantidad de<br>cableado.                                           |  |
| Tecnología de banda ancha.                                                                         | Disminución de costos<br>adicionales.                                    |  |
| Proceso de instalación sencillo y<br>rápido para el cliente final.                                 | Reducción de espacio.                                                    |  |
| Conexión de datos permanente.                                                                      | Agil adaptación a las<br>diferentes programaciones y<br>configuraciones. |  |
| Tecnología integrada y diagnóstico<br>para resolver sus tareas de<br>automatización más complejas. | Altos niveles de<br>mantenibilidad.                                      |  |
|                                                                                                    | Facilidad de puesta a punto.                                             |  |

<span id="page-27-0"></span> **Tabla 2-1:** Ventajas y características del (PLC S7-1200)

 **FUENTE:** Manual de PLCs siemens. 2009.

 **REALIZADO POR:** Autores; 2019.

La CPU dispone de una fuente de alimentación interna que suministra energía eléctrica a la CPU, los módulos de señales y los módulos de comunicación, así como otros equipos consumidores de 24 V DC. (Siemens, 2009, p. 11-2-13).

#### <span id="page-28-0"></span>**2.3 Red GSM**

La red GSM (Global System for Mobile) es una red de comunicación celulares que posee un gran rango de cobertura inalámbrica y gracias a esto se está volviendo más común en el empleo de módulos GSM/GPRS en aplicaciones industriales de control remoto y monitoreo de variables a través de redes GSM.(Hugo et al; 2009, p. 21).

Esta red digital de teléfono móvil está abierta para el soporte de voz, datos, mensajes de texto y roaming, se caracteriza principalmente por tener una tarjeta-chip SIM (Subscriber Identity Module) la cual se inserta en el teléfono y almacena los datos de identificación del usuario e indistintamente diferentes datos propios del usuario, esta tarjeta SIM tiene capacidades de procesamiento y almacenamiento. (Hugo et al; 2009, p. 21-23).

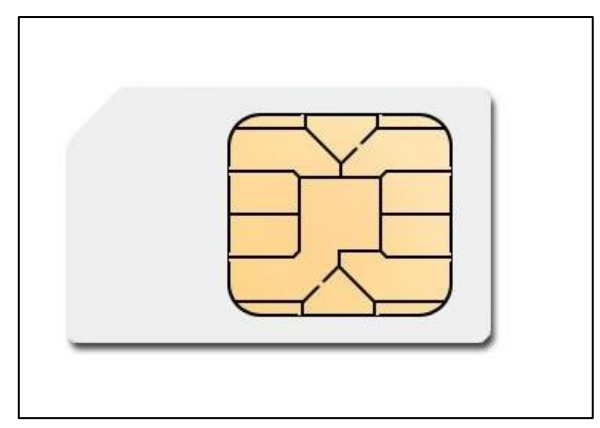

<span id="page-28-1"></span> **Figura 2-3**. Tarjeta SIM.  **Fuente:** Movistar. 2019.

El sistema GSM que nació como estándar internacional de comunicaciones digitales móviles en 1987 tras la firma de un memorándum de comprensión firmada por 13 países, con este tratado se acordó la construcción de sistema de comunicaciones que opera en una banda de 900MHz. Mediante la firma de este tratado la red GSM pasó de ser estándar europeo a utilizarse en gran parte del mundo. (Sánchez, 2005, p. 12)

"Por cada banda de frecuencia, GSM las divide en dos sub-bandas una para transmitir y otra para recibir. Por ejemplo, en el estándar GSM-900 la sub-banda de 890-915 MHz se usa para las transmisiones desde la MS (movil system) hasta el BTS (Enlace móvil a estación base o ascendente "uplink") y la banda de 935-960 MHz se usa para las transmisiones entre BTS y la MS". ("Enlace estación base a móvil o descendente downlink"). (Hugo et al; 2009, p. 21-23).

#### <span id="page-29-0"></span>*2.3.1 Ventajas del GSM*

- Bajos costos en telefonía móvil.
- Aprobación a nivel global.
- Se adapta a nuevas tecnologías.
- Incursión a servicios de gran utilidad.
- Alta calidad en recepción y envío de datos.
- Permite el roaming internacional.
- Contiene sistemas de seguridad altamente fiable.

#### <span id="page-29-1"></span>*2.3.2 La seguridad de la red GSM*

La red GSM está incorporado con Smart Cards la cuál identifica al suscriptor y la información del servicio ya que una de las características más importantes del GSM es la seguridad y con esta tecnología se asegura privacidad, integridad y confidencialidad de las comunicaciones realizadas por sus usuarios. (Sánchez, 2005, p. 13).

Para lograr la identificación del usuario el elemento primordial es la tarjeta SIM, la cual contiene toda la información del usuario, ésta se inserta en cada teléfono móvil de los usuarios y está protegida por una clave de acceso numérica de cuatro dígitos llamada PIN, una de las grandes ventajas de la utilización de la tarjeta SIM es cuando en caso de daños al teléfono celular la SIM no se ve afectada, se la puede extraer en insertar en otro teléfono celular y recuperar la información guardada por el usuario desde un inicio. (Sánchez, 2005, p. 13-14).

#### <span id="page-30-0"></span>**2.4 Sistema GPRS.**

Para Becvar; et al ( 2013, p. 37), la red GSM es únicamente orientada a circuitos y tiene una velocidad de transmisión limitada y para aumentar esa velocidad se tuvo que introducir el modo de transmisión orientado a paquetes, para lo cual se complementó la red original con nuevos equipos y esta nueva estructura de red es conocida como GPRS.

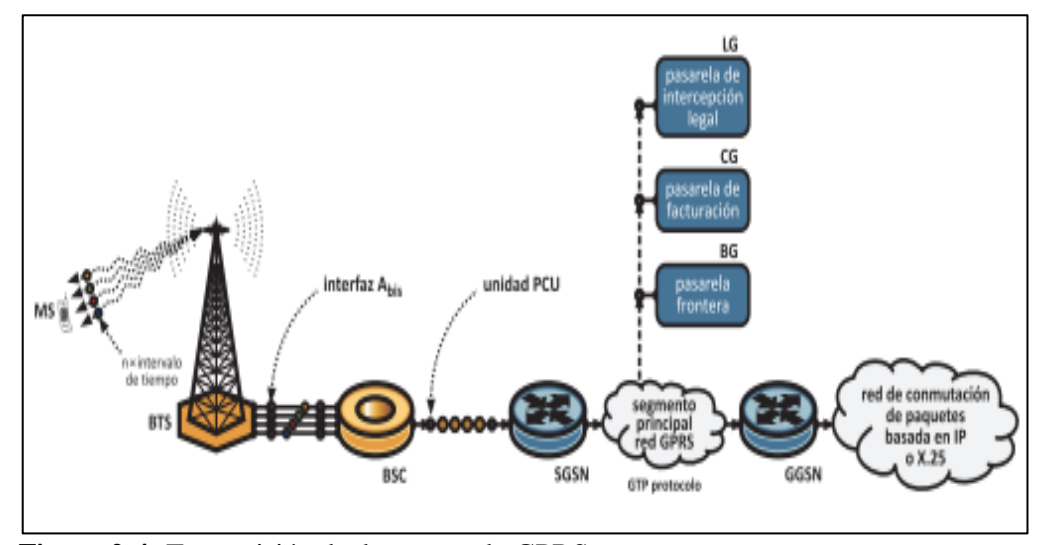

<span id="page-30-1"></span> **Figura 2-4:** Transmisión de datos usando GPRS.  **Fuente:** Redes móviles 2013.

El sistema GPRS (Servicio General de Paquetes por Radio), permite que la información que se envía y recepta a los celulares se divida en varios paquetes, mientras el sistema GSM fue diseñado con énfasis en el uso de voz, el principal objetivo de GPRS es ofrecer un acceso a redes de datos de esta manera se puede enviar y recibir información como emails, imágenes, etc. utilizando el mismo equipo celular. (Sánchez, 2005, p. 37).

Cuando un usuario envía o recibe datos, éstos son guardados en pequeños paquetes, los mismos que llevan dirección de origen y destino, cada paquete puede tener una ruta diferente a través de la red hasta llegar a su destino final. El GPRS se activa solamente cuando hay datos que enviar o recibir y con esto logra adaptarse perfectamente a la naturaleza de las aplicaciones de datos. (Sánchez 2005, p. 37).

Según Prieto (2008, p. 63-66), al transferir datos con modalidad de conmutación de circuito cada conexión establecida se dedica solo al usuario que la ha solicitado a diferencia de esto, GPRS permite la transmisión de datos en modalidad link by link, es

decir que la información viaja en fases separadas a través de los diversos nodos del servicio, los datos se envían sucesivamente de nodo a nodo hacia su destino.

La tecnología GPRS simpatiza con GSM y la complementa, logrando una gran optimización en el empleo de los recursos y estos se obtiene a través de repartición dinámica de los canales utilizados por la conmutación del circuito y los canales utilizados por el GPRS, es decir cuando se presenta una llamada de voz, hay tiempo suficiente para liberar los recursos utilizados por el GPRS, de tal forma que la llamada por conmutación del circuito se efectúa sin problemas. (Prieto, 2008, p. 63-66).

#### <span id="page-31-0"></span>*2.4.1 Características GPRS*

- Complementa a la red GSM facilitando la transmisión de datos.
- El tiempo de establecimiento de la conexión es prácticamente instantáneo.
- Es de alta eficiencia ya que logra que varios usuarios compartan un mismo canal.
- Tiene oportunidades de mejora en servicios de mejora como localización, posicionamiento, etc.

#### <span id="page-31-1"></span>**2.5 Software TIA Portal**

El TIA Portal (Totally Integrated Automation Portal), es un nuevo framework de ingeniería que contiene todas las herramientas para la automatización en un único entorno, logrando que los usuarios puedan llevar a cabo la ingeniería, puesta en marcha, operación y monitorización de un proceso industrial mediante una única plataforma de control. (León, 2014, p. 40).

TIA Portal es el innovador sistema de ingeniería que permite configurar de forma intuitiva y eficiente todos los procesos de planificación y producción dentro de una organización. Convence por su funcionalidad probada todas las tareas de control, visualización y accionamiento, al contar con una nueva generación de editores de programación más productivos se obtiene mayor calidad, eficiencia y consistencia en todos los procesos productivos realizados. (Siemens, 2015, p. 30).

#### <span id="page-32-0"></span>**2.6 Variador de frecuencia Sinamics G110**

Sinamics G110 son convertidores de frecuencia para regular las revoluciones de motores trifásicos de entre un rango de potencias de 120 W a 3.0 KW en redes monofásicas, la tecnología utilizada por los variadores es IGBT (Insulated Gate Bipolar Transistor) y microprocesadores de última generación, lo cual convierte a estos convertidores en los más fiables y versátiles.(Siemens, 2005, p. 17).

| <b>VARIADOR DE FRECUENCIA SINAMICS G110</b>                                            |                                                               |                                                 |
|----------------------------------------------------------------------------------------|---------------------------------------------------------------|-------------------------------------------------|
| Características                                                                        | <b>Funciones</b>                                              | Características de Protección                   |
| Fácil de instalar.                                                                     | Limitación<br>instantánea de<br>corriente.                    | Protección sobretensión.                        |
| Puesta en marcha sencilla.                                                             | Tiempo de<br>resultados a señales<br>de mando rápido.         | Protección sobre temperatura.                   |
| Diseño robusto.                                                                        | Freno combinado.                                              | Protección de defecto a tierra.                 |
| Funciona en redes de<br>alimentación.                                                  | Freno por<br>inyección de<br>corriente continua<br>integrado. | Protección de cortocircuito.                    |
| Altas frecuencias de pulsación<br>para funcionamiento<br>silencioso del motor.         | Frecuencias fijas.                                            | Protección térmica.                             |
| La información de estado y<br>alarmas se visualiza en el<br>panel.                     | Tiempos de<br>aceleración y<br>desaceleración<br>ajustables.  |                                                 |
| Posee una entrada digital con<br>separación galvánica, tres<br>entradas digitales sin  | Control con dos y<br>tres hilos.                              | Protección contra la pérdida de<br>estabilidad. |
| separación galvánica y una<br>entrada analógica.<br>$\blacksquare$<br>000 <sup>2</sup> | Rearranque<br>automático después<br>de cortes de red.         |                                                 |

<span id="page-32-1"></span>**Tabla 2-2:** Características y funciones del variador de frecuencia Sinamics G110

**FUENTE:** Manual Siemens. 2005. **REALIZADO POR:** Autores; 2019.

Al utilizar estos un método especial de modulación por ancho de impulsos y con frecuencia de pulsación seleccionable nos permiten que el motor funcione silenciosamente, además ofrece alta seguridad al convertidor como al motor y gracias a la gama de ajustes programables que el SINAMICS G110 ofrece es ideal para una gran gama de aplicaciones industriales. (Siemens, 2005, p. 17).

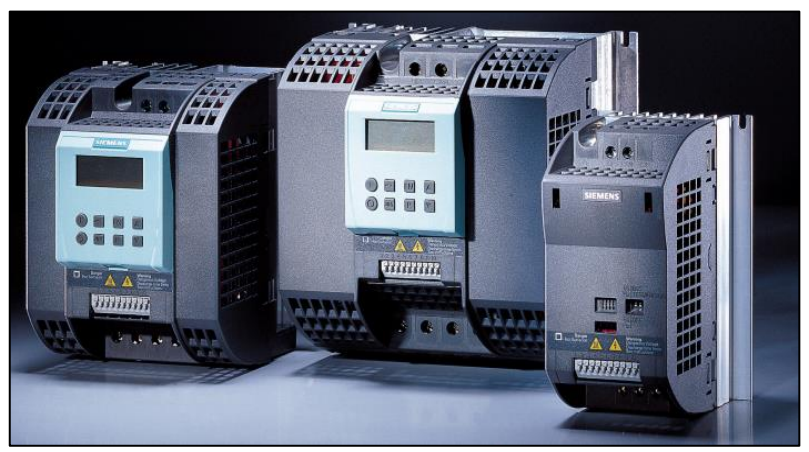

 **Figura 2-5:** Variador de frecuencia SINAMICS G110.  **Fuente:** Siemens. 2005.

#### <span id="page-33-1"></span><span id="page-33-0"></span>**2.7 Motor de inducción**

El motor de inducción de corriente alterna es el más utilizado ya que posee una gran fortaleza y sencillez dentro de su construcción además tiene gran rendimiento, bajo costo de adquisición, así como la ausencia de colector y al hecho de que sus características y propiedades de funcionamiento se adaptan bien a una velocidad constante. Este tipo de motor no necesita colector ni escobillas, el sentido alterno de circulación de la corriente eléctrica en las espiras del estator crea un campo magnético rotatorio que empuja a las placas del metal magnetizable para hacerlas girar. (Rojas, 2013, p. 4).

<span id="page-33-2"></span>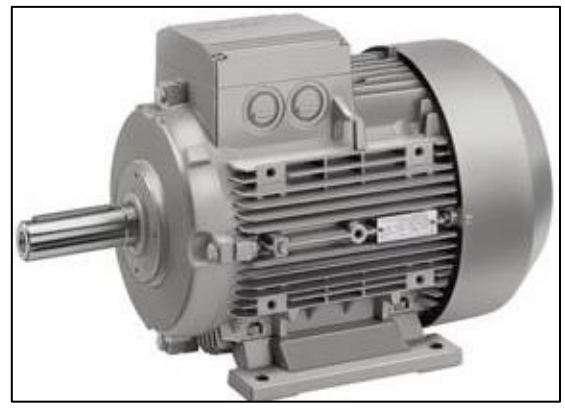

 **Figura 2-6:** Motor de inducción jaula de ardilla.  **Fuente:** Siemens. 2007.

#### <span id="page-34-0"></span>*2.7.1 Partes de un motor de inducción*

- Estator.
- Rotor.
- Carcaza.
- Auxiliares: tapa anterior y posterior, chumaceras, tornillos de sujeción, caja de conexión, base o soporte.

#### <span id="page-34-1"></span>*2.7.2 Características de funcionamiento del motor de inducción*

Gracias a las propiedades electromagnéticas es posible el correcto funcionamiento de un motor de inducción ya que al crear un campo electromagnético giratorio se inducen movimientos de rotación, los cuales son ideales para la mayoría de aplicaciones industriales. El motor trifásico jaula de ardilla a pesar de su robustez no necesita de excesivo mantenimiento, pero su único inconveniente es que no existe una posibilidad de variar su velocidad, salvo se varíe su frecuencia. (Rojas, 2013, p. 7-8).

#### <span id="page-34-2"></span>**2.8 Tecnología MODBUS RTU**

Modbus fue diseñado en 1979 por Modicon para su gama de controladores lógicos programables (PLCs). Convertido en un protocolo de comunicaciones estándar de facto en la industria, posee una mayor disponibilidad para la conexión de dispositivos electrónicos industriales. (Marín, 2012, p. 16).

Modbus RTU es un protocolo serie abierto basado en una arquitectura maestro/esclavo o cliente/servidor. El protocolo interconecta los equipos de campo, como son los sensores, los actuadores y los controladores y se usan en automatización y fabricación de procesos. En entorno de bus de campo es un grupo de nivel básico de redes digitales en la jerarquía de redes de planta. (Siemens, 2010, p. 6).

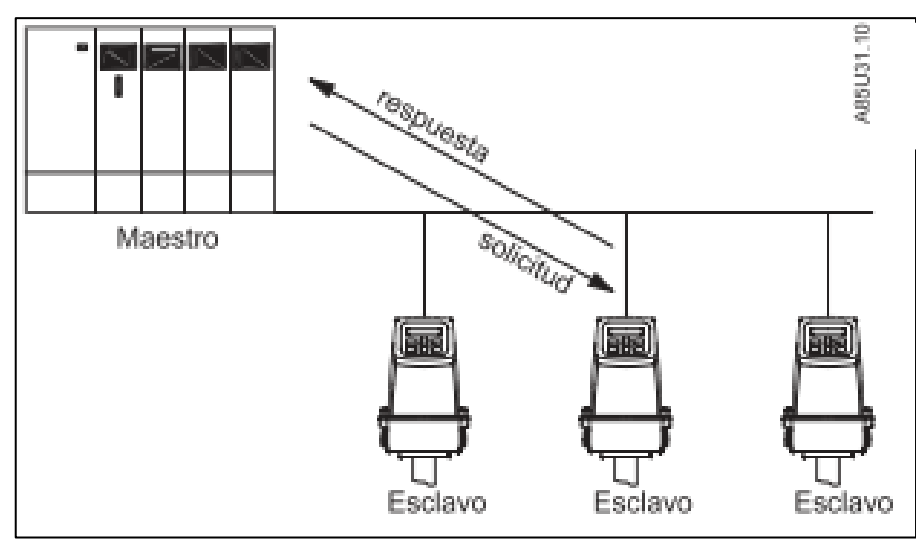

<span id="page-35-2"></span> **Figura 2-7:** Módulo de comunicación maestro esclavo.  **Fuente:** Siemens. 2010.

#### <span id="page-35-0"></span>*2.8.1 Ventajas.*

- Buen aprovechamiento del canal de comunicación.
- Mejora la velocidad de transmisión de datos.
- Mayor resistencia a la interferencia electromagnética.
- Permite la conexión de hasta 32 emisores con sus respectivos receptores.

#### <span id="page-35-1"></span>**2.9 Memorias EEPROM.**

Es una memoria no volátil, con una capacidad de 256bytes, se la denomina como de lectura y también como de escritura, esta memoria no es controlada directamente sino a través de un SFR (Registro de Función Especial) se la utiliza cuando no deseamos que los datos ingresados no se disipen con una falla de energía o un corte. (Freire, 2012, P. 31).

<span id="page-35-3"></span>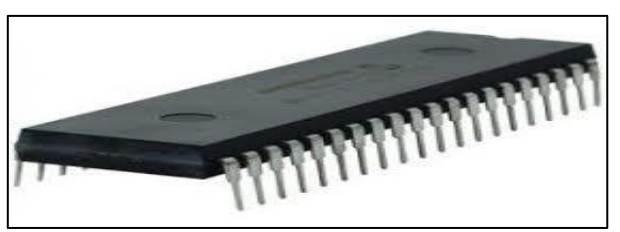

 **Figura 2-8:** Memoria EEPROM.  **Fuente:** Siemens. 2012.
### *2.9.1 Características.*

- La memoria de datos y programación tiene un sistema de comunicación de buses separados por lo que se puede ingresar a cada bloque de memoria simultáneo.
- También se la puede utilizar como un dispositivo externo, ya que de este se puede redireccionar y acceder al conjunto de registro de control.

## **2.10 Fuente de alimentación.**

Estas fuentes nos sirven para alimentar componentes con corriente continua, ya que son pequeños transformadores de CA a CD, son óptimas para aplicaciones de automatización industrial ya que gracias a su rango de temperatura de funcionamiento que es de -25ºC a 70ºC son propicias para todo tipo de contextos operacionales y su montaje se puede realizar fácilmente en pequeñas cajas de distribución eléctrica, gracias a su forma escalonada de carcasa. (Siemens 2018, p. 26).

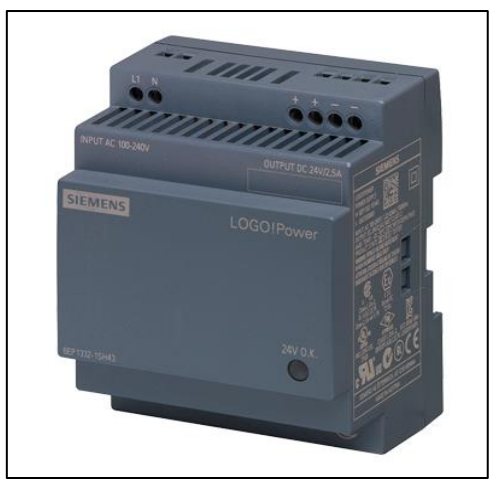

 **Figura 2-9:** Fuente de alimentación.  **Fuente:** Siemens. 2018.

## **2.11 Simatic HMI**

La SIMATIC HMI nos permite la visualización y manejo de nuestros procesos industriales, también soportan configuraciones en montaje vertical y así como una visualización mejorada de los procesos ya que cuenta con alta resolución y una gama de 64000 colores de profundidad, su brillo puede atenuarse hasta un 100% y con la nueva interfaz USB nos permite la conexión de teclado, ratón o lector de código de barras, su

archivado de datos es muy sencillo y tiene una fácil interacción con diversos PLCs gracias a una interfaz PROFIBUS o PROFINET. (Siemens, 2014).

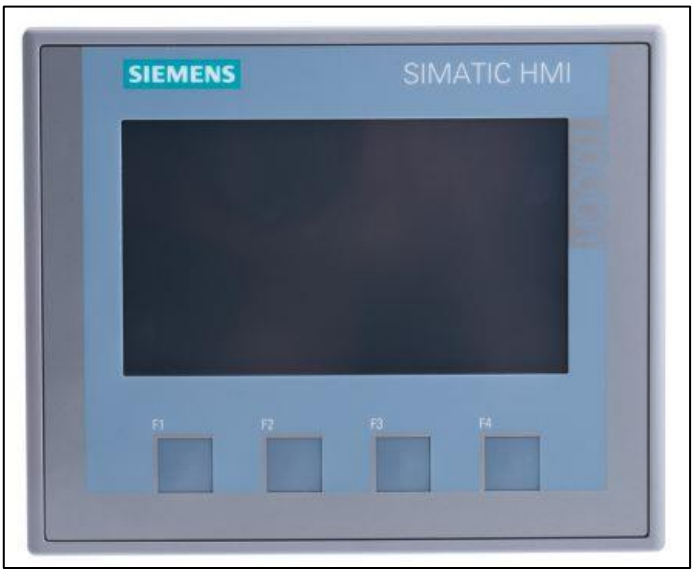

 **Figura 2-10** Simatic HMI.  **Fuente:** Siemens. 2014.

# *2.11.1 Características simatic HMI.*

- Escalabilidad flexible en la familia HMI.
- Serie de iniciación, idónea para aplicaciones HMI sencillas.
- Pantalla panorámica de alta resolución.
- Innovadora interfaz de usuario y facilidad de uso mejorada.
- Funcionalidad táctil.
- Interfaz para conexión con diversos PLCs.
- Variantes para PROFIBUS Y PROFINET.
- Ingeniería en el TIA portal.

#### **2.12 Sentron PAC 3100.**

El instrumento multimedidor SENTRON PAC 3100 nos permite medir energía activa, reactiva y aparente, así como valores de potencia y energía en los cuatro cuadrantes, en resumen, capta por separado la energía de entrada y la energía de salida o entrega. Además, el instrumento aparte de medir la energía la registra en valores medios en periodo de medición y posteriormente estos valores podrán procesarse en un sistema de gestión de la energía eléctrica para adquirir la evolución de las cargas eléctricas. (Siemens AG, 2008, p. 1-3).

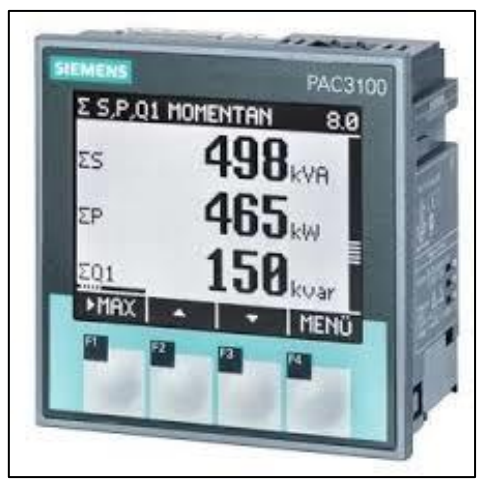

 **Figura 2-11**. Sentron pac3100  **Fuente:** Siemens. 2008.

## *2.12.1 Características del Sentron PAC 3100.*

- Amplio campo de aplicaciones.
- Construcción compacta.
- Base para la asignación exacta de los costos por energía.
- Buena legibilidad incluso cuando las condiciones luminosas son malas.
- Operación sencilla.
- Montaje rápido.
- Amplio registro de consumos.

#### **2.13 Módulo repetidor RS 485**

La interfaz RS 485 ha sido desarrollada analógicamente partiendo de la interfaz RS 422 para la transmisión en serie de datos de alta velocidad a grandes distancias y con esta se puede realizar un sin número de aplicaciones en el sector industrial. Mientras RS 422 solo permite conexión de hasta 10 receptores, la RS 485 nos permite la conexión de hasta 32 receptores ya sea realizada la conexión de 2 hilos o 4 hilos. (JM Industrial, 2001, p. 1,2).

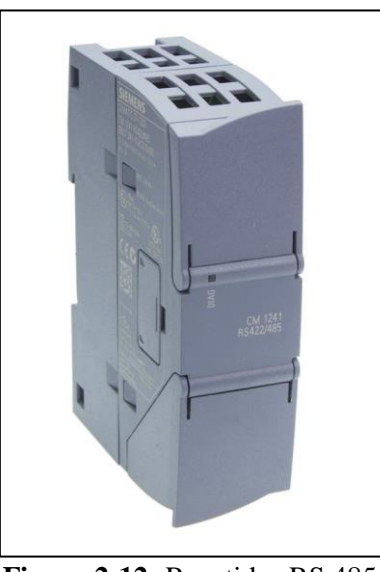

 **Figura 2-12:** Repetidor RS 485.  **Fuente:** Siemens. 2008.

El repetidor RS 485 es un amplificador de señales como amplitud, pendiente de flanco y ancho de señal que se transmiten por las líneas del bus hasta acoplarse con sus segmentos los cuales pueden ser PROFIBUS o MPI. Las velocidades de transferencia oscilan entre 9.6 kbits/s y 12 Mbites/s. (Siemens, 2011, p. 1,2).

# *2.13.1 Características de RS 485.*

- Es compatible con el estándar RS 232.
- Interfaz diferencial.
- Conexión multipunto.
- Alimentación única de 5v.
- Conexión de hasta 32 receptores.
- Velocidad máxima de 12 Mbites/s.

### **2.14 Mantenimiento.**

Uno de los principales aspectos a consideración en la industria es el mantenimiento, ya que mediante el cual aseguramos que los activos no cesen con el desempeño de la función requerida y con esto evitarnos pérdidas de recursos que afectan de manera directa a la organización.

El mantenimiento es el conjunto de técnicas y actividades necesarias para la conservación de los activos, para así garantizar el correcto funcionamiento, evitando los paros imprevistos, el envejecimiento prematuro de los activos y de esta manera conseguir que los costos de mantenimiento sean los óptimos.

Existen dos tipos de mantenimiento conocidos a nivel mundial los cuales son el mantenimiento correctivo y el mantenimiento preventivo; el primero se caracteriza por que su intervención se la realiza una vez que haya aparecido un fallo, mientras que el segundo se caracteriza por actuar antes que un fallo aparezca.

### **2.15 Mantenimiento preventivo.**

Según la norma EN 13306:2010 se denomina mantenimiento preventivo, al que se realiza a intervalos predeterminados o de acuerdo a criterios establecidos, y que está destinado a reducir la probabilidad de fallo o la degradación del funcionamiento de un elemento.

El objetivo fundamental del mantenimiento preventivo es disminuir las consecuencias de los fallos para esto se realizan revisiones y reparaciones periódicas las cuales nos darán resultados de buen funcionamiento y alta disponibilidad, para este caso se realiza operaciones de limpieza, comprobación de fuentes de alimentación, comprobación del buen funcionamiento de los diferentes dispositivos electrónicos utilizados en nuestro sistema.

La técnica más utilizada de mantenimiento preventivo para dispositivos electrónicos es la limpieza tanto interna como externa de los diferentes componentes, además de la aplicación de protecciones de medio ambiente como son las elevadas temperaturas, las excesivas vibraciones, sobrecargas eléctricas, etc. (Martín, et al., 2010, p. 310).

## **CAPITULO III**

## **3 DISEÑO Y CONSTRUCCION**.

En el presente proyecto se realizó el desarrollo de un tablero de control con variadores de frecuencia que será monitoreado las variables eléctricas a través de una red GSM. Es imprescindible seleccionar los elementos que conformaron dicho módulo los cuales se describe brevemente, también cabe destacar que los equipos utilizados deben comunicarse a través de redes industriales.

## **3.1 Selección de equipos y elementos**

### *3.1.1 Controlador lógico programable 1214 AC/DC/Rly.*

El PLC 1200 de consta de 12 entradas digitales (24 VCC) y 1 entrada analógica (0 - 10 VCC), 8 salidas por relé y una salida analógica de (0 - 10 VCC) necesarias para la programación del control del banco de variadores.

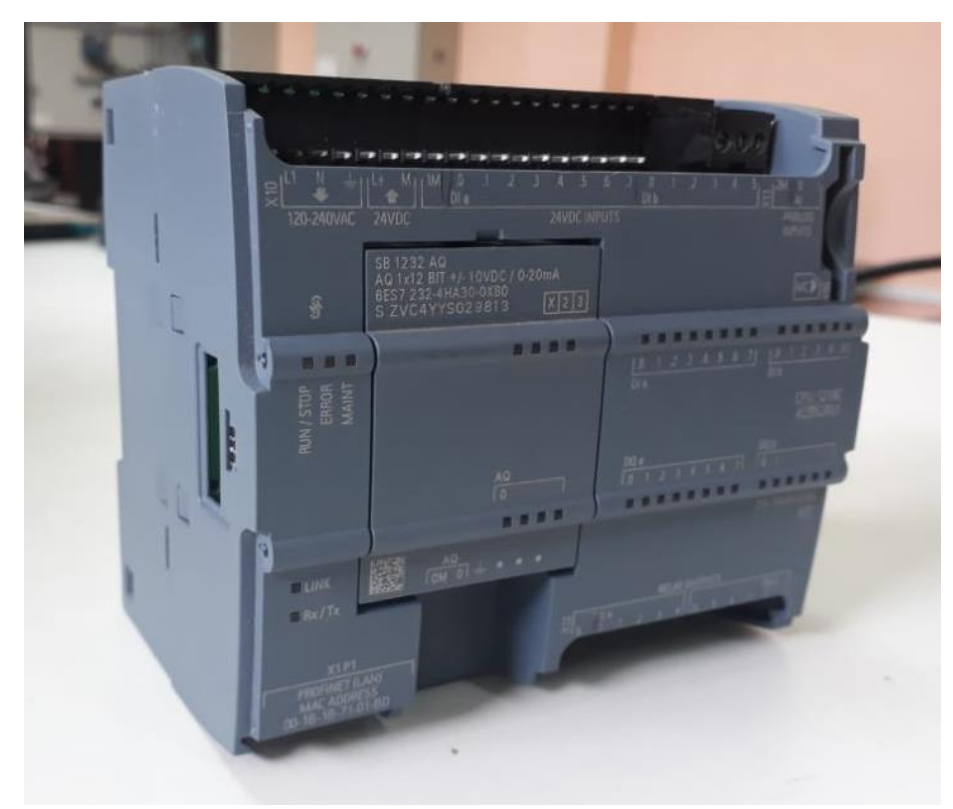

 **Figura 3-1:** PLC 214-1BG40  **Fuente:** Autores 2019

## *3.1.2 Variadores de frecuencia SINAMIC G110.*

Los variadores de frecuencia ayudo a controlar las revoluciones de los motores trifásicos en una red monofásica de 220V la potencia de los variadores utilizados son de 1HP y 3HP el control de los variadores es a través de un control por borneras del variador.

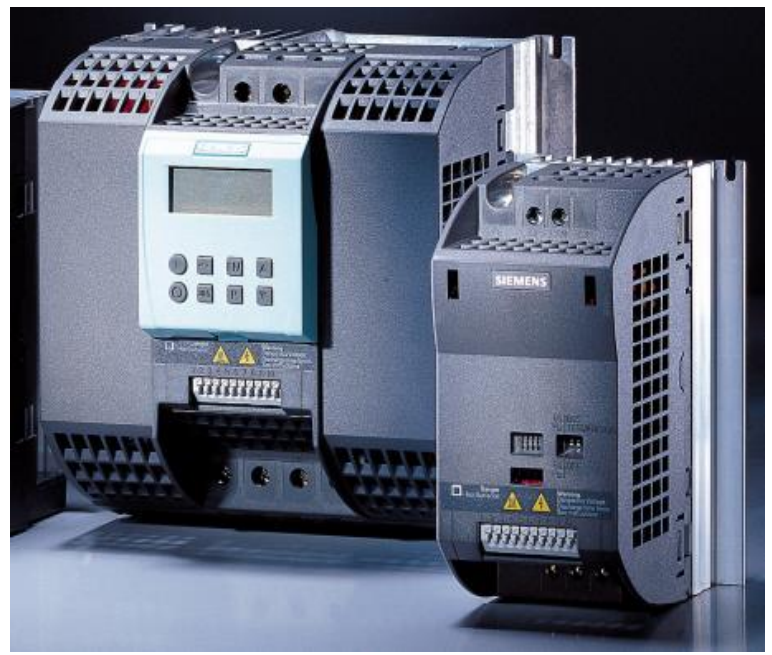

 **Figura 3-2:** Variador de frecuencia SINAMICS G110 de 3 y 1 HP  **Fuente:** Catálogo de SIEMENS 2005

## *3.1.3 Aparato de medida SENTRON PAC3100.*

Este instrumento de medida nos permite medir las variables eléctricas captadas por separado de la red bifásica a 220V tanto de entrada, salida y entrega, también procesa las variables eléctricas y posterior se interpretará en el sistema por conexión RS-485.

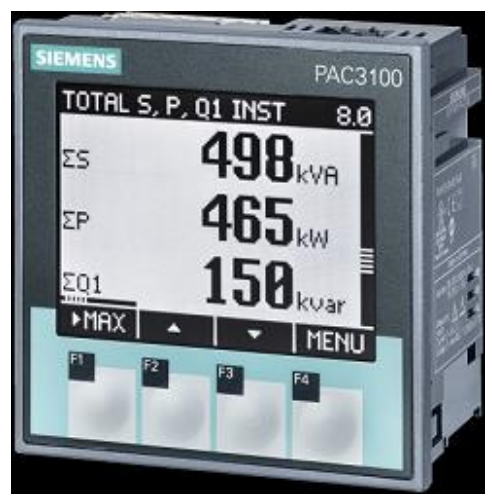

 **Figura 3-3:** SENTRON PAC3100  **Fuente:** Manual SENTRON PAC3100 2015

## *3.1.4 Módulo CM RS422/485 modelo 241-1CH32-0XB0.*

Este módulo ayudo a comunicar el PLC 1200 con el SENTRON PAC3100 por comunicación Modbus RTU y también a interpretar las variables eléctricas emitidas por la red monofásica de 220V a un lenguaje por magnitudes eléctricas.

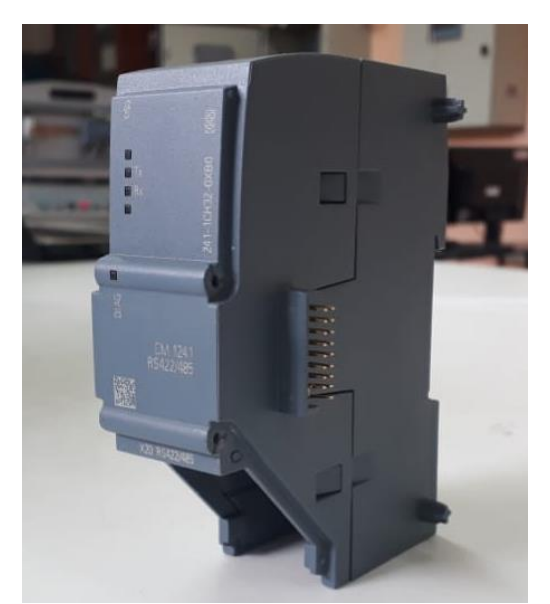

 **Figura 3-4:** Módulo SIEMENS CM RS422/485.  **Fuente:** Autores 2019.

## *3.1.5 Módulo GPRS CP 1242-7.*

Este módulo se utilizó para monitorear el funcionamiento del banco de variadores por medio de una red GSM con un dispositivo inalámbrico (celular).

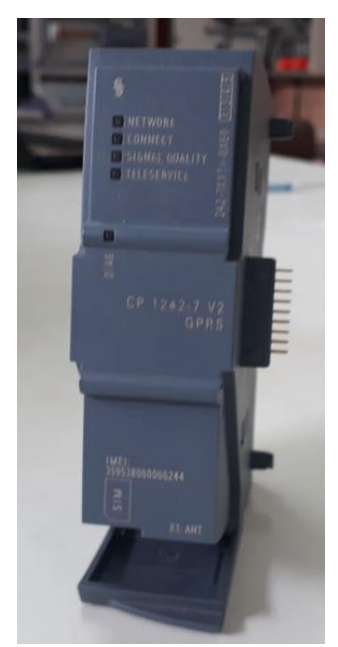

 **Figura 3-5**: Módulo de GPRS CP 1242-7.  **Fuente**: Autores 2019.

## *3.1.6 Motores trifásicos SIEMENS.*

Los motores utilizados se adaptan muy bien a la variación de la velocidad y velocidades constantes que se generan por los variadores de frecuencia ideales para aplicaciones industriales la potencia de los motores son de 0.5 y 0.75 HP.

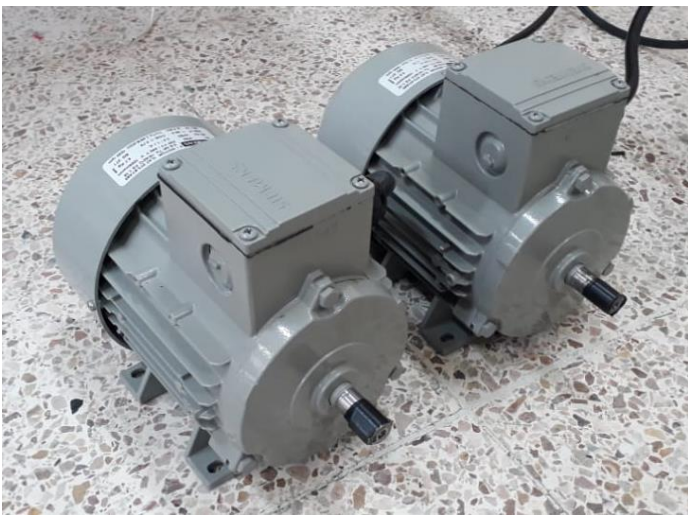

**Figura 3-6:** Motores trifásicos SIEMENS de 0.5 y 0.75 HP  **Fuente:** Autores 2019

## *3.1.7 HMI KTP700 Basic.*

El interfaz hombre maquina (HMI) se utilizó para el control en modo manual y remoto para el funcionamiento de la bomba y compuerta, además para visualizar el nivel de caudal.

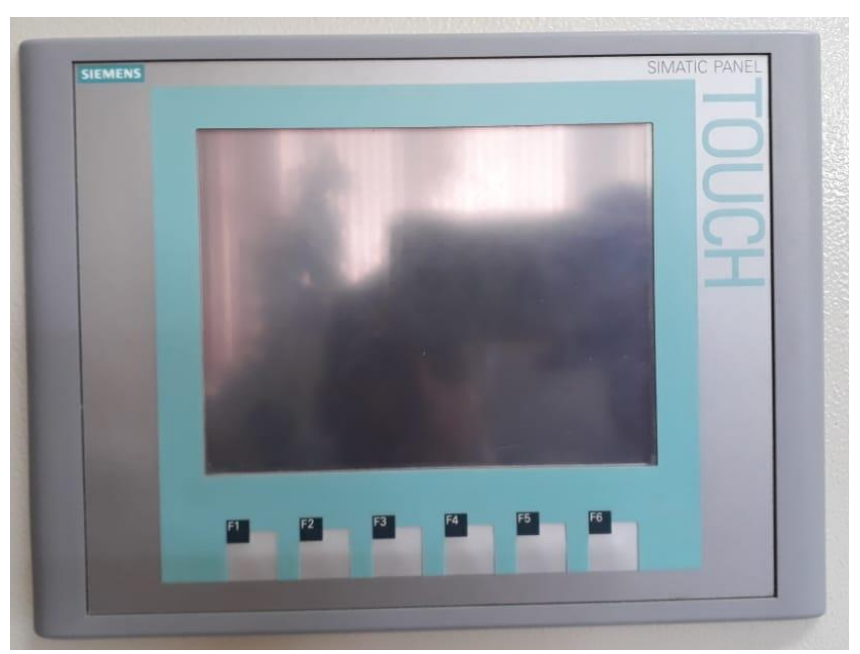

 **Figura 3-7:** HMI KTP700 Basic.  **Fuente:** Autores 2019.

### *3.1.8 Fuente de alimentación SIEMENS 24 VCC 3A*

La fuente de alimentación de 24 VCC ayudo para la alimentación como el GPRS, el módulo de comunicación ethernet de los dispositivos entre sí y también para la alimentación de sensores digitales que funcionan a 24 VCC.

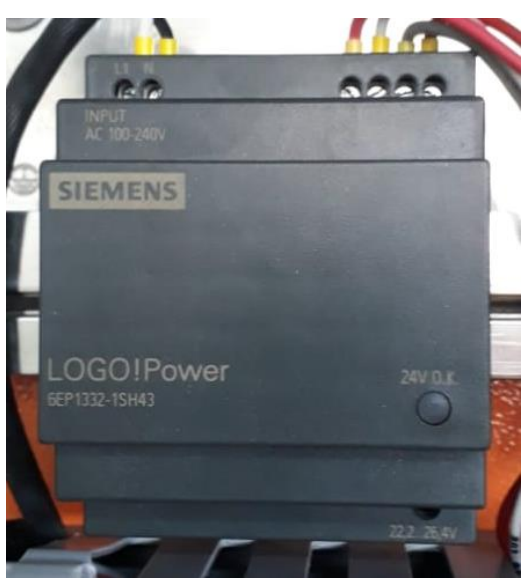

 **Figura 3-8:** Fuente de alimentación SIEMENS 24 VCC 3A  **Fuente**: Autores 2019

### *3.1.9 Creación del proyecto.*

Para la programación e integración de los diferentes módulos se utilizó el programa TIA PORTAL V14, donde permitirá la comunicación y la transferencia de datos entre los distintos dispositivos utilizados gracias a su amplia facilidad de programación.

### **3.2 Conexión eléctrica de módulos**

Las conexiones eléctricas para el banco de variadores se tomaron en cuenta de acuerdo a los requerimientos necesarios para poder controlar el funcionamiento de los motores trifásicos y también monitorear las variables del comportamiento del sistema.

### *3.2.1 Conexión de variadores de frecuencia y motores trifásicos*

En la conexión de los variadores de frecuencia se toma en cuenta que se dispone de una red bifásica a 220V en corriente alterna y los motores que disponemos son de red trifásica, para poder conectar los variadores tendremos que disponer que los motores cumplan la condición de ser menor del 25% de la capacidad de los variadores para poder así compensar la línea de fase faltante, los motores tienen que corresponder al circuito en

doble estrella. Es decir, con un circuito directo del motor se anotan los datos de la placa de características.

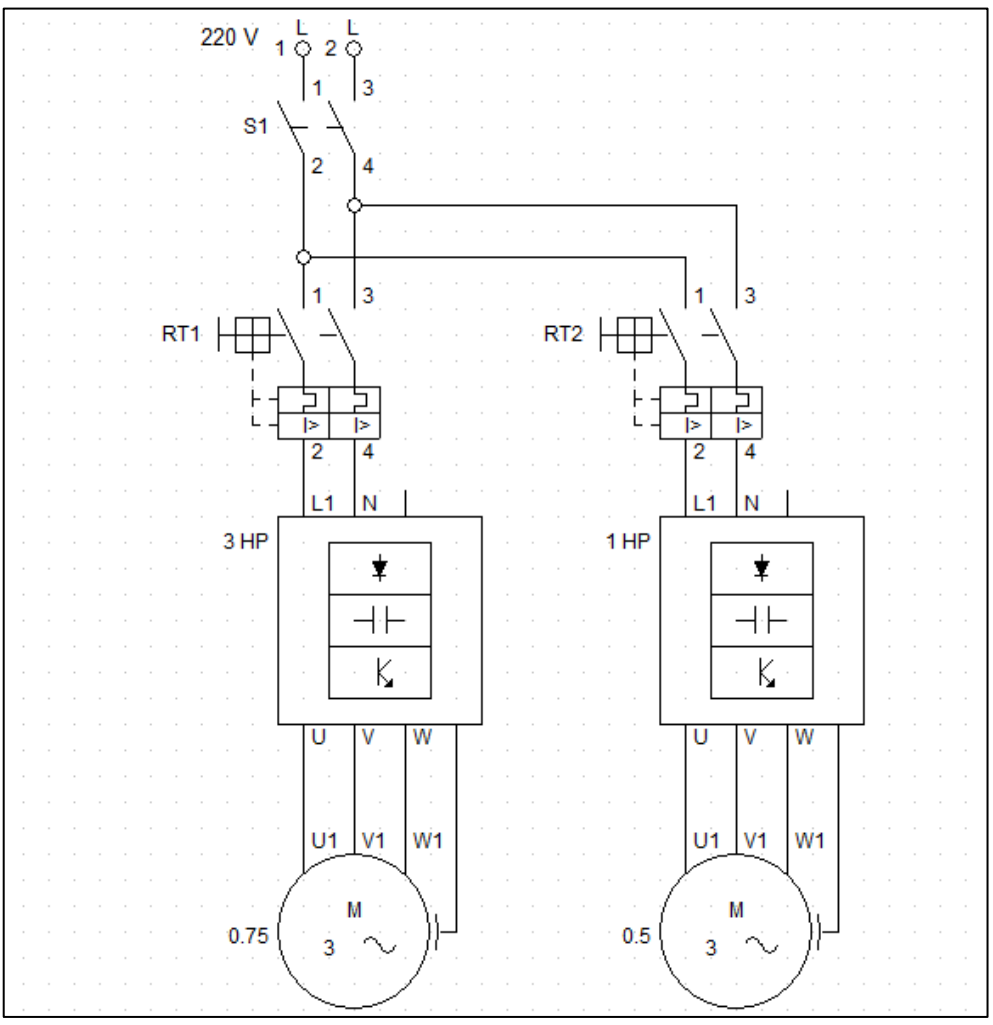

 **Figura 3-9**: Conexión de variadores de frecuencia y motores trifásicos.  **Fuente:** Autores 2019.

## *3.2.2 Conexión de borneras del variador al PLC 1214 AC/DC/Rly.*

La conexión entre las salidas digitales del PLC hacia las borneras de los variadores para poder crear una comunicación entre PLC y variadores, para poder realizar un control el cual será muy dinámico para el usuario.

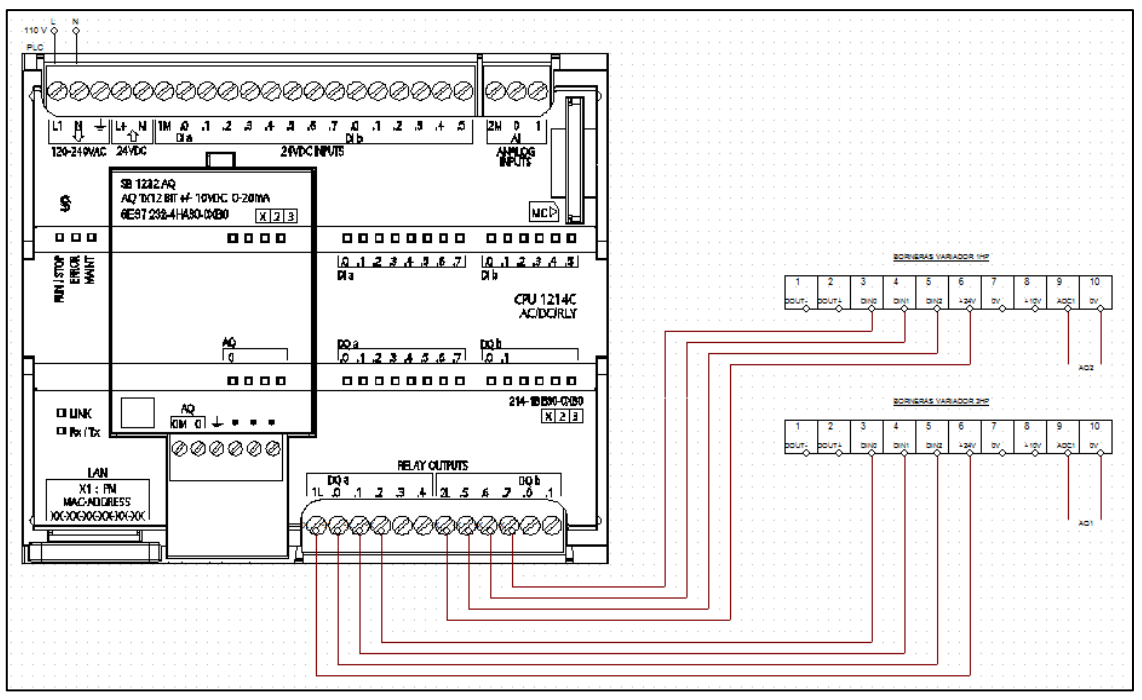

**Figura 3-10:** Conexión de borneras del variador al PLC 1214 AC/DC/Rly **Fuente:** Autores 2019

### *3.2.3 Conexión del SENTRON PAC 3100 a TC`s.*

El SENTRON PAC es un analizador de red, que conectado a las TC`s nos permite visualizar las magnitudes eléctricas básicas en una distribución de energía eléctrica en baja tensión y mide independiente cada línea.

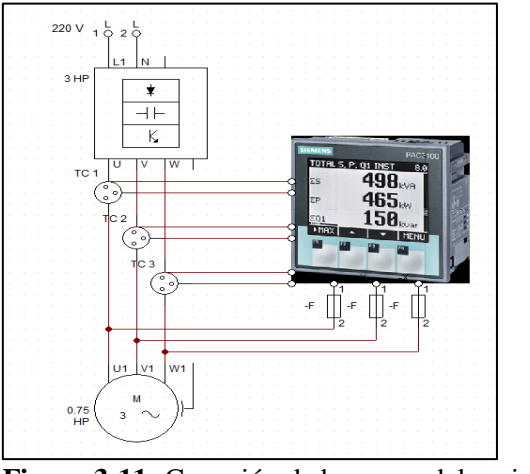

 **Figura 3-11:** Conexión de borneras del variador al PLC.  **Fuente:** Autores 2019.

### *3.2.4 Conexión de dispositivos y redes.*

La comunicación entre los dispositivos como el PLC 1214 AC/DC/Rly el cual controlará a los variadores de frecuencia, SENTRON PAC3100 y el módulo RS-485 los cuales se comunicará por modbus RTU el cual permitirá interpretar las variables eléctricas, el

GPRS nos permitirá monitorear las variables eléctricas del banco de variadores por medio de una red GSM a través de un dispositivo remoto.

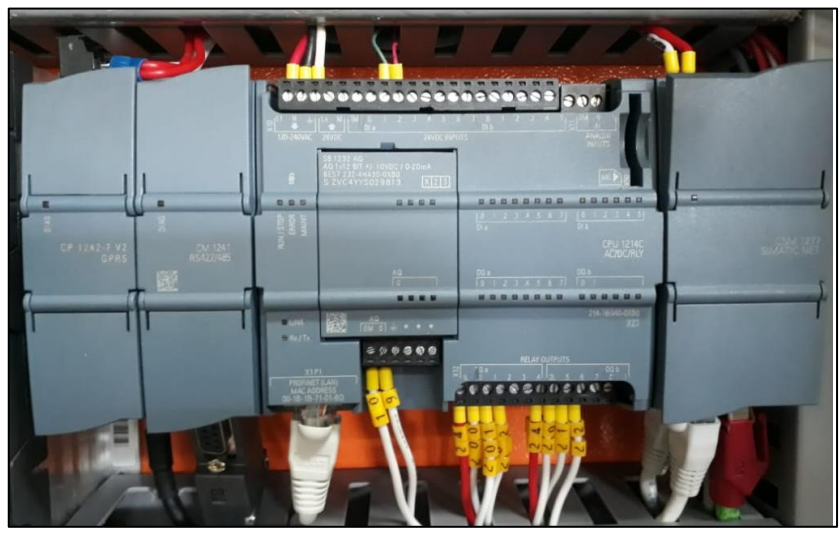

 **Figura 3-12:** Conexión de dispositivos y redes  **Fuente**: Autores 2019

## **3.3 Programación de dispositivos.**

Para la programación de los diferentes dispositivos empezaremos con los variadores de frecuencia los cuales alimentaran a los motores trifásicos, el PLC emitirá funciones a los variadores, también en la interfaz hombre maquina (HMI) controlaremos en modo manual y remoto la comunicación Modbus RTU emitirá las variables eléctricas generadas por una fuente bifásica conectados a los variadores y la red GPRS con la cual controlaremos y monitorearemos el banco de variadores.

# *3.3.1 Programación de variadores de frecuencia.*

Para la comunicación entre el PLC y los variadores de frecuencia se establece una configuración por borneras en los variadores para ingresar a los niveles de acceso y funciones los cuales se determinó a los requerimientos necesarios del sistema a 2-hilos los cual nos permite el modo de control que requiere el banco de variadores.

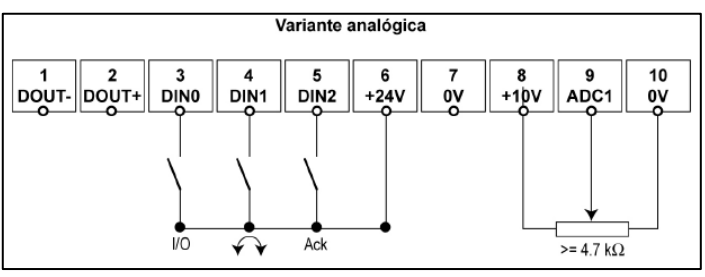

 **Figura 3-13**: Conexión a 2-hilos.  **Fuente**: Manual SINAMICS G110 2005

Para la configuración de los variadores de frecuencia a 2 hilos las borneras se selecciona los modos de control en el parámetro P0727, se define el significado de las entradas digitales (P0701 a P0704) como se muestra en la siguiente tabla 3-2.

| <b>radia</b> $\sigma$ <b>r</b> , riadics ac control a $\sigma$ imps. |                                            |                                  |  |  |
|----------------------------------------------------------------------|--------------------------------------------|----------------------------------|--|--|
| Ajustes en<br>P0701-P0704                                            | $P0727=0$ (control<br>Siemens<br>estándar) | P0727=1 (control<br>$a$ 2-hilos) |  |  |
|                                                                      | ON/OFF1                                    | ON FWD                           |  |  |
|                                                                      | ON REV/OFF1                                | ON REV                           |  |  |
|                                                                      | <b>REV</b>                                 | <b>REV</b>                       |  |  |
| <b>DU I I I I I I I I I</b>                                          |                                            |                                  |  |  |

 **Tabla 3-1:** Ajustes de control a 2-hilos.

 **Realizado por:** Autores 2019

 **Fuente:** Manual SINAMICS G110 2005.

| Parámetros de puesta en marcha |                                      |                 |                     |  |
|--------------------------------|--------------------------------------|-----------------|---------------------|--|
| Parámetro                      | Nombre                               | Nivel de acceso | Variable            |  |
| P0010                          | Inicio de puesta en servicio         |                 | 30                  |  |
| P0970                          | Reset a los ajustes de fabrica       |                 |                     |  |
| P0100                          | Norma de selección de trabajo        |                 | $\overline{2}$      |  |
| P0304                          | Tensión nominal del motor            |                 | 220V                |  |
| P0306                          | Corriente nominal del motor          |                 | 2,2A                |  |
| P0307                          | Potencia nominal del motor           |                 | $(0.65 - 0.975)$ Kw |  |
| P0310                          | Frecuencia nominal del motor         |                 | 60 Hz               |  |
| P0311                          | Velocidad nominal del motor          |                 | 1 1640-1020) RPM    |  |
| P700                           | Selección de la fuente de comandos   |                 |                     |  |
| P <sub>1000</sub>              | Selección de la consigna de frecuend |                 | $\overline{2}$      |  |
| P1080                          | Frecuencia mínima del motor          |                 | 0Hz                 |  |
| P1082                          | Frecuencia máxima del motor          |                 | 60Hz                |  |
| P <sub>1120</sub>              | Tiempo de aceleración                |                 | 3seg.               |  |
| P <sub>1121</sub>              | Tiempo de desaceleración             |                 | 3seg.               |  |
| P3900                          | Finalizar puesta en servicio rápida  |                 | 0                   |  |
| P0010                          | Comenzar la puesta en servicio rápid |                 | 0                   |  |
| P0727                          | Método de control a 2 hilos          | 2               | 1                   |  |
| P <sub>1210</sub>              | Rearranque automático                | 2               | 3                   |  |

 **Tabla 3-2:** Parámetros puesta en marcha del variador G110.

 **Fuente:** Manual SINAMICS G110 2005.

 **Realizado por:** Autores 2019

## *3.3.2 Creación del proyecto para la configuración de los distintos dispositivos.*

Para la programación de los dispositivos utilizamos el programa TIA PORTAL V14, donde se agregarán los distintos módulos que permitirán la transferencia de información entre módulos utilizados.

Paso 1.- Abrir el programa TIA PORTAL V14, seleccionamos crear un proyecto, asignamos un nombre y seleccionamos la ruta donde se guardará el proyecto.

**Paso 2.-** Seleccionamos mostrar todos los dispositivos y agregamos el dispositivo en nuestro caso seleccionamos controladores, nos vamos CPU 1200 sin especificar y seleccionamos la versión del firmware versión V4.2 y agregamos.

**Paso 3.-** La figura muestra un CPU 1200 en blanco visualizamos la parte inferior de la figura y seleccionamos en determinar.

**Paso 4.-** Al determinar esperamos y se abrirá una nueva pantalla en donde seleccionamos el tipo de interfaz en nuestro caso PN/IE, también seleccionamos el puerto ethernet Realtek USB Family Controller, seleccionamos iniciar búsqueda y determinará las CPU accesibles y damos clic en detección.

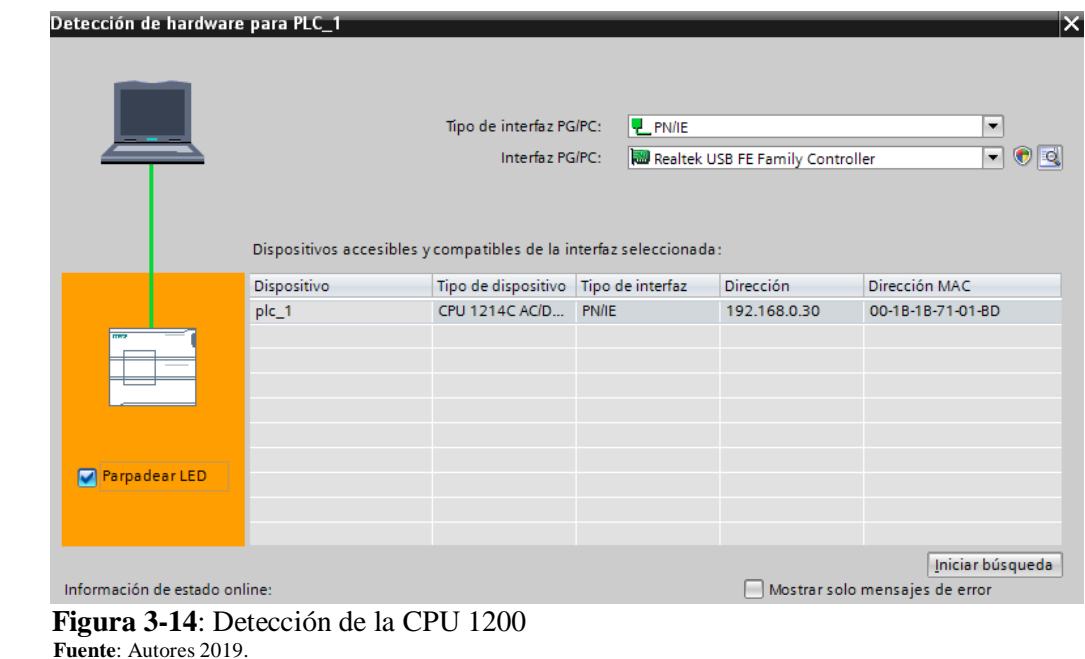

**Paso 5.-** Se abre los dispositivos accesibles que se encuentran comunicando PLC 1214 AC/DC/Rly l módulo de comunicación Modbus RS 485 y el módulo GPRS.

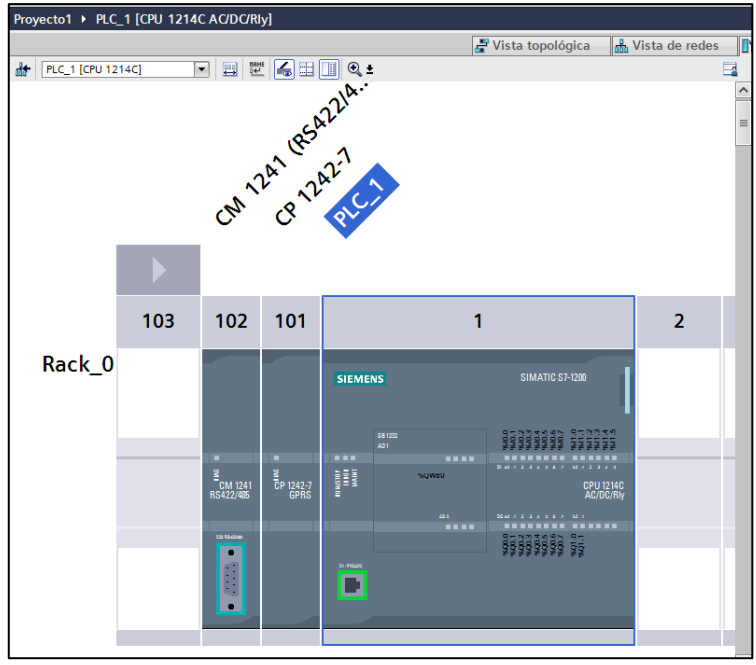

 **Figura 3-15:** Módulos accesibles.  **Fuente:** Autores 2019.

**Paso 6.-** Agregamos un nuevo dispositivo seleccionamos HMI y seleccionamos la el display de 6in la serie del HMI y la versión del firmware y aceptamos.

**Paso 7.-** Al detectar el interfaz de usuario (HMI) seleccionamos examinar y comunicamos con el PLC 1214 AC/DC/Rly a través de la comunicación ethernet.

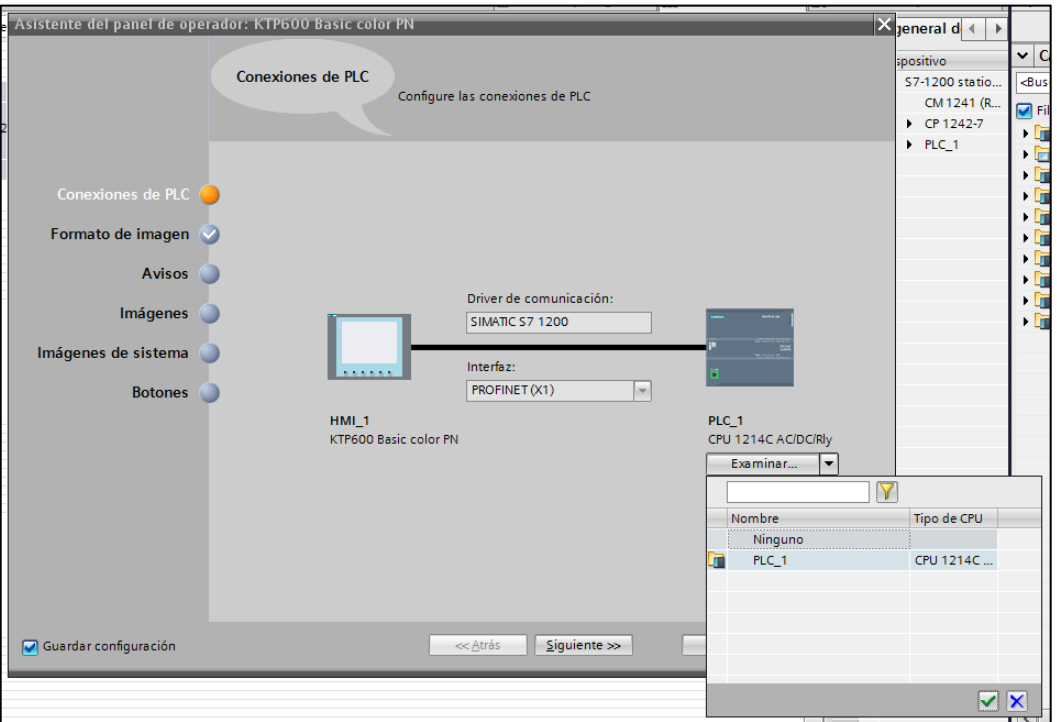

 **Figura 3-16:** Enlace HMI y PLC 1200.  **Fuente:** Autores 2019.

**Paso 8.-** Seleccionamos y abrimos el icono dispositivos y redes, verificamos los módulos que conforman la integración de la red ethernet estén enlazados para no tener inconvenientes al cargar el programa al PLC 1200 ya que es el que envía y recibe información de los dispositivos también hay que tomar en cuenta la versión del firmware de los dispositivos.

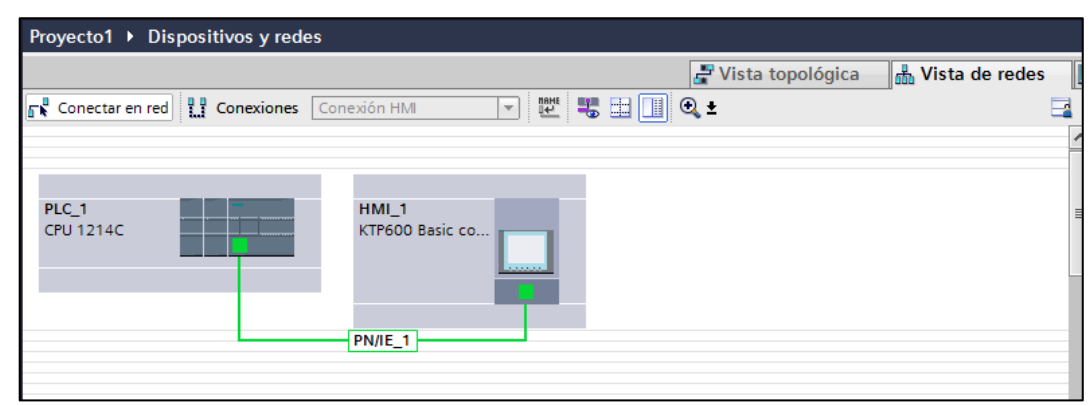

 **Figura 3-17:** Enlace HMI y PLC 1200 por red ethernet.  **Fuente:** Autores 2019.

## *3.3.3 Programación de PLC 1214 AC/DC/Rly*

En toda la programación del PLC se realizó en lenguaje Ladder en bloques de organización.

En la figura 3-22 se describe la programación de control de los variadores se asigna un control en modo manual y remoto el cual podrá ser seleccionado a través de memorias internas de un bit como entradas y salidas.

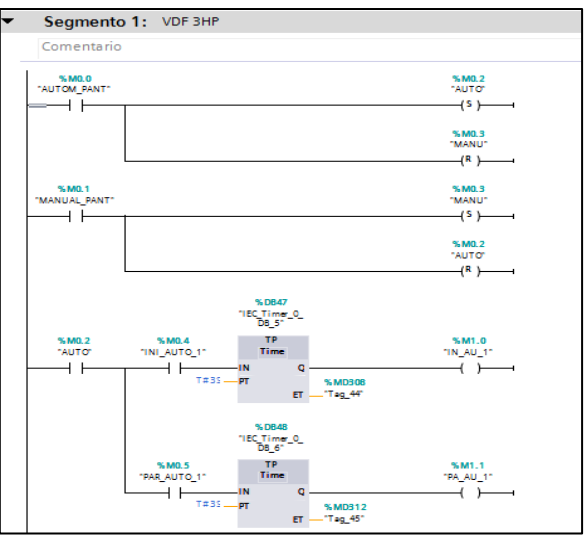

 **Figura 3-18:** Control manual y automático variador de 3HP.  **Fuente:** Autores 2019.

En la figura 3-23 se describe la programación del variador de 3HP se asigna para el control de una bomba, las memorias designadas como entradas son internas y las salidas Q0.0 como arranque, Q0.1 paro y Q0.2 inversión de giro, la salida analógica QW80.

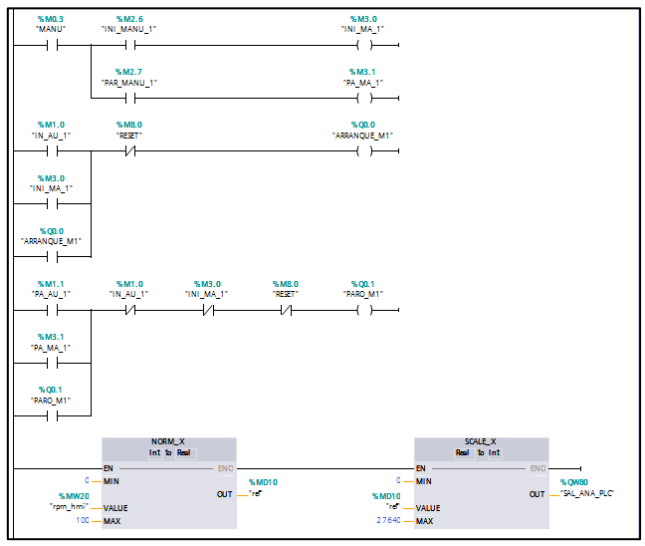

 **Figura 3-19:** Control del variador de 3HP.  **Fuente:** Autores 2019.

En la figura 3-24 se describe la programación del variador de 1HP para el control en modo manual y remoto por memorias internas como entradas y salidas.

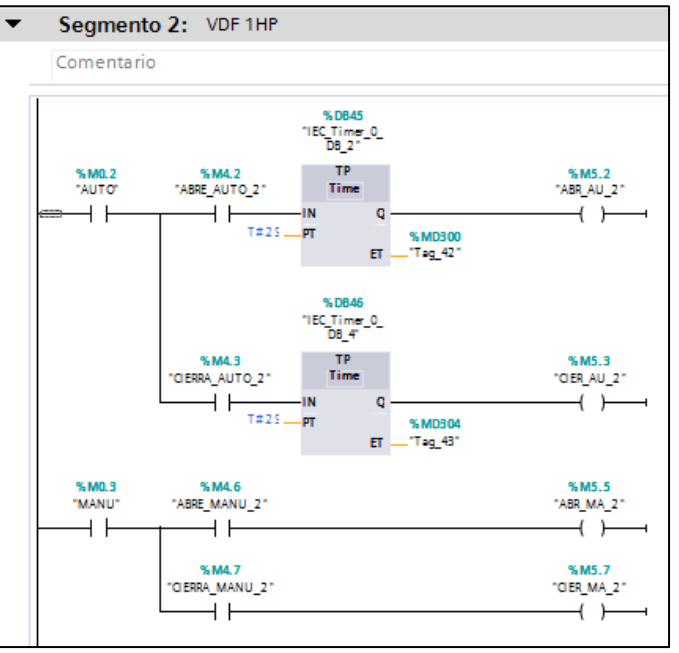

 **Figura 3-20:** Control del variador de 3HP.  **Fuente:** Autores, 2019.

En la figura 3-25 se describe la programación del variador de 1HP se designará para el control de una compuerta automática, las memorias como entradas son internas y las salidas digitales Q0.5 compuerta abierta Q0.6 stop de la compuerta y Q0.7 como cerrar compuerta.

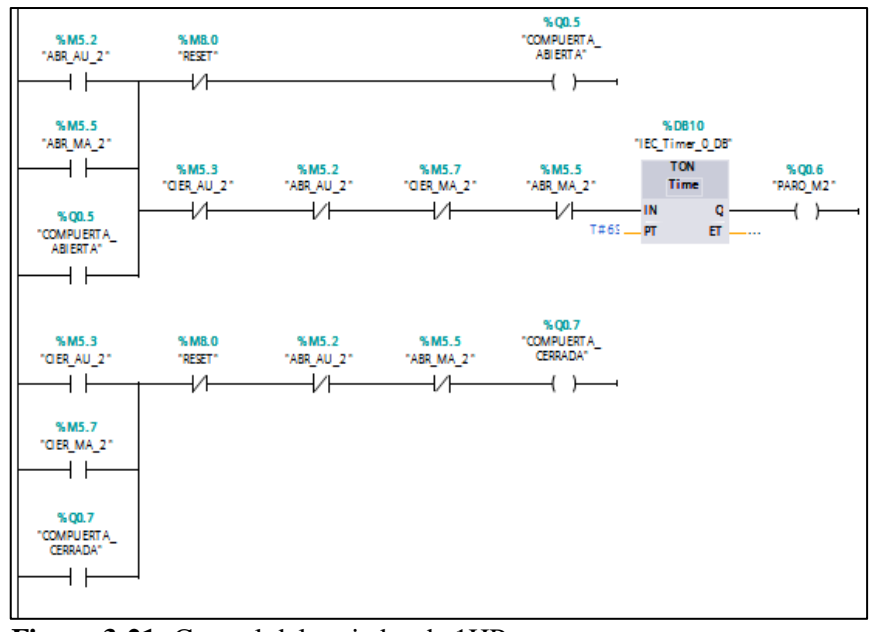

 **Figura 3-21:** Control del variador de 1HP.  **Fuente:** Autores, 2019.

### *3.3.4 Pasos para la comunicación MODBUS RTU con modulo RS-485.*

Para la comunicación MODBUS RTU se utilizó el módulo RS-485 el cual se comunicará con el SENTRON PAC 3100 los cuales medirán las variables eléctricas individuales de cada línea de la bomba trifásica con ayuda.

**Paso 1.-** Se establece las marcas del sistema y ciclo en el PLC que será utilizadas para la comunicación MODBUS RTU desde la memoria 500.

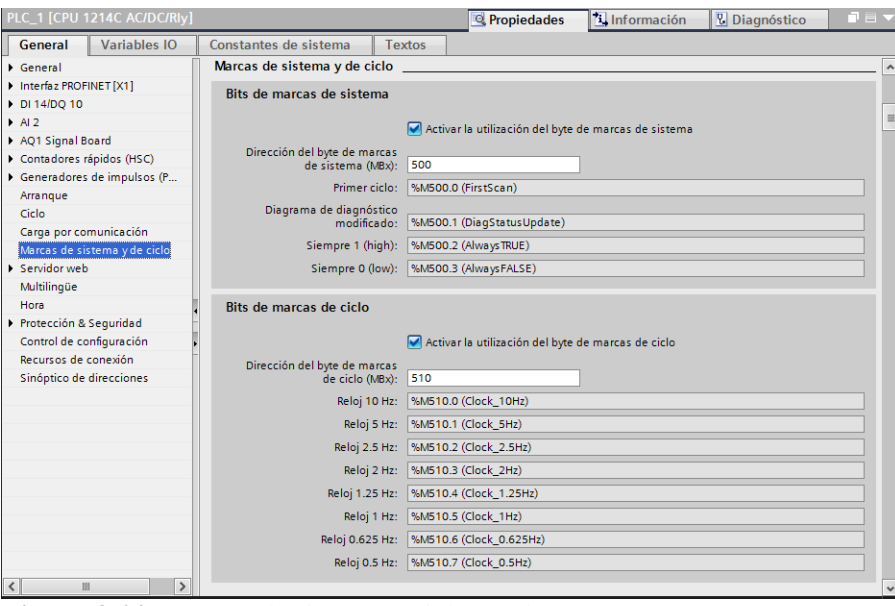

 **Figura 3-22:** Marcas de sistema y ciclo en el PLC.  **Fuente:** Autores, 2019.

**Paso 2.-** Se crea un nuevo bloque de función en donde configuraremos los ajustes predeterminados para la comunicación MODBUS RTU.

**Paso 3.-** Se establece la comunicación serial por programación por código en donde se describe la función y se designa la memoria a partir de la memoria 1000.

| IF          | CASE FOR WHILE (**) REGION<br>OF TO DO DO (**) REGION |       |                    |
|-------------|-------------------------------------------------------|-------|--------------------|
|             | 1 $#L1$ N := DWORD TO REAL ("1A");                    | "1A"  | <b>&amp;MD1000</b> |
|             | 2 #L2 N := DWORD TO REAL ("2A");                      | "2A"  | <b>\$MD1004</b>    |
|             | $3$ #L3 N := DWORD TO REAL ("3A");                    | "3A"  | <b>\$MD1008</b>    |
| 4           | $#L1$ L2 := DWORD TO REAL("4A");                      | "4A"  | <b>\$MD1012</b>    |
| -5          | $#L2 L3 := DWORD TO REAL("5A");$                      | "5A"  | \$MD1016           |
| 6.          | #L3 L1 := DWORD TO REAL("6A");                        | "6A"  | <b>\$MD1020</b>    |
| $7^{\circ}$ | #"Corriente L1" := DWORD TO REAL("7A");               | "7A"  | <b>&amp;MD1024</b> |
| 8.          | #"Corriente L2" := DWORD TO REAL("8A");               | "BA"  | \$MD1028           |
| 9           | #"Corriente L3" := DWORD TO REAL("9A");               | "9A"  | <b>\MD1032</b>     |
| 10          | #"Pot. Aparente L1" := DWORD TO REAL("10A");          | "10A" | <b>&amp;MD1036</b> |
| 11          | #"Pot. Aparente L2" := DWORD TO REAL("11A");          | "11A" | %MD1040            |
| 12          | #"Pot. Aparente L3" := DWORD TO REAL("12A");          | "12A" | <b>&amp;MD1044</b> |
| 13          | #"Pot. Activa L1" := DWORD TO REAL("13A");            | "13A" | <b>&amp;MD1048</b> |
| 14          | #"Pot. Activa L2" := DWORD TO REAL("14A");            | "14A" | <b>%MD1052</b>     |
| 15          | $# "Pot. Activa L3" := DWORD TO REAL("15A");$         | "15A" | <b>&amp;MD1056</b> |
| 16          | #"Pot. Reactiva L1" := DWORD TO REAL("16A");          | "16A" | <b>\$MD1060</b>    |
| 17          | #"Pot. Reactiva L2" := DWORD TO REAL("17A");          | "17A" | <b>\$MD1064</b>    |
| 18          | #"Pot. Reactiva L3" := DWORD TO REAL("18A");          | "18A" | <b>&amp;MD1068</b> |
| 19          | #"Corriente en Neutro" := DWORD TO REAL("19A");       | "19A" | <b>\$MD1072</b>    |
| 20          | #"Frecuencia 45-65 Hz":=DWORD TO REAL("20A");         | "20A" | <b>&amp;MD1076</b> |
| 21          | #"Pot. Aparente Total" := DWORD TO REAL("21A");       | "21A" | <b>\$MD1092</b>    |
| 22          | #"Pot. Activa Total" := DWORD TO REAL("22A");         | "22A" | <b>&amp;MD1096</b> |
| 23          | #"Pot. Reactiva Total" := DWORD TO REAL("23A");       | "23A" | <b>\$MD1100</b>    |
| 24          | #"Factor de Potencia" := DWORD TO REAL("24A");        | "24A" | <b>&amp;MD1104</b> |
| 25          |                                                       |       |                    |

 **Figura 3-23:** Programación en bloque función.  **Fuente:** Autores, 2019.

**Paso 4.-** Al ajustar los parametros de comunicación MODBUS RTU se utilizo los bloques MB\_COMM\_LOAD en donde seleccionamos el PORT RS 485 con el ID 270, tambien se utilizo el bloque MB\_MASTER que se utiliza con la intension de definir en el bloque de programación MB\_COMM\_LOAD.

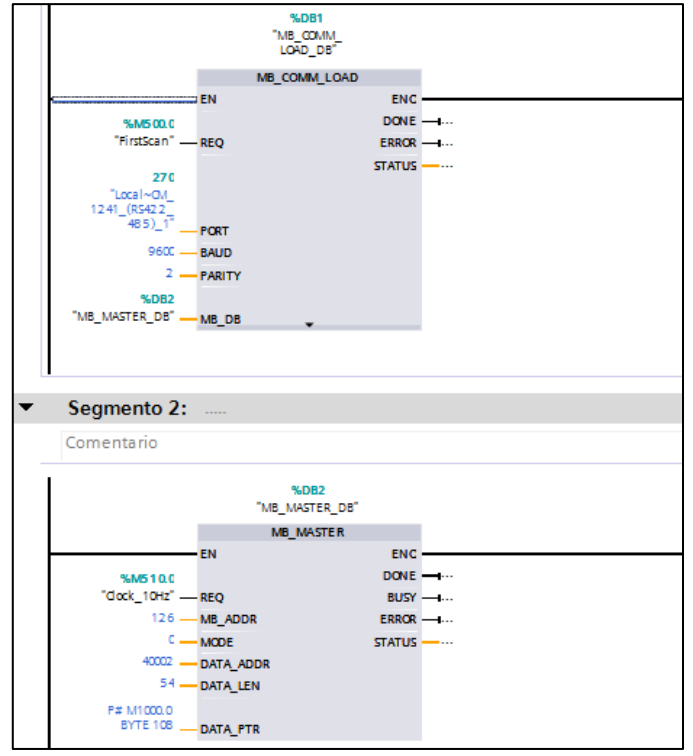

 **Figura 3-24:** Bloques MB\_COMM\_LOAD y MB\_MASTER.  **Fuente:** Autores, 2019.

**Paso 5.-** Una vez creado el bloque de funcion y ajustado los parametros de función nos dirigimos a la pestaña de bloques de programa en donde arrastramos el bloque de función hacia el bloque de organización y obtendremos un bloque en donde podremos visualizar las variables eléctricas que se asigno a cada memoria.

### *3.3.5 Configuración de propiedades del módulo GPRS.*

En la programación y comunicación del GSM hay que tomar en cuenta la version del firmware del PLC para asi poder evitar problemas de compatibiliad entre PLC y modulo GSM, támbien se debe configurar los bloques de propiedades del GSM y programar en el bloque de organización las diferentes funciones para enviar y recibir mensajes de texto atravez de un dispositivo remoto.

Para los ajustes del GSM seleccionamos la pestaña de las propiedades en donde realizaremos los ajustaremos de los parametros para establecer la comunicación del GSM con los dispositivos remotos autorizados para el control y monitoreo del sistema.

En la figura 3-30 se detalla la configuracion en la pestaña del interfaz de telecontrol donde seleccionamos el modo de operación en GPRS directo.

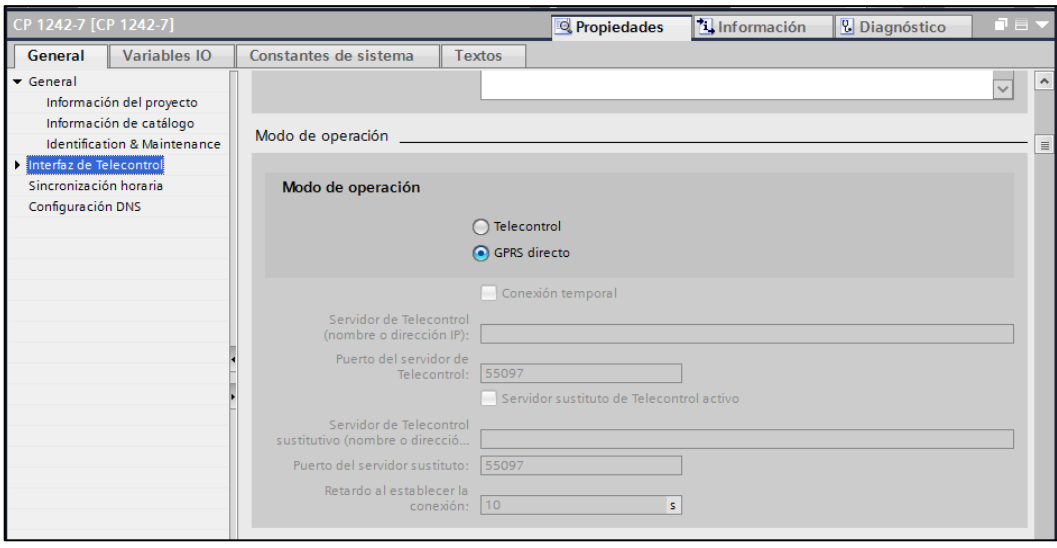

 **Figura 3-25:** Ajuste GPRS directo.  **Fuente:** Autores, 2019.

En la figura 3-31 se identifica ID de hardware ya que es indispensable identificar ID para poder establecer la comunicación en los bloques de programacion destinados para el GSM en nuestro caso es 274 asignado por el programa TIA Portal.

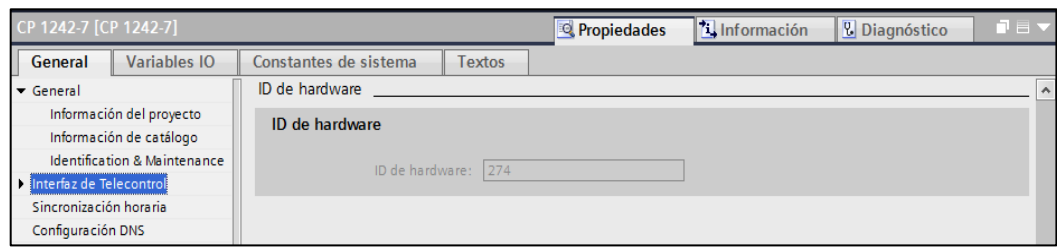

 **Figura 3-26:** ID de hardware.  **Fuente:** Autores, 2019.

En la figura 3-32 se describe los ajustes de la telefonía móvil en donde activaremos la opción del PIN del número telefónico que son por defecto 1111, también activamos la opción del SMS y agregamos el numero de la operadora hay que tomar en cuenta el código de la región +593 de centro de mensajes, en nuestro caso la operadora es Claro y el número +59397995040, también agregamos los números autorizados con el código de la región con un máximo de 10 números autorizados.

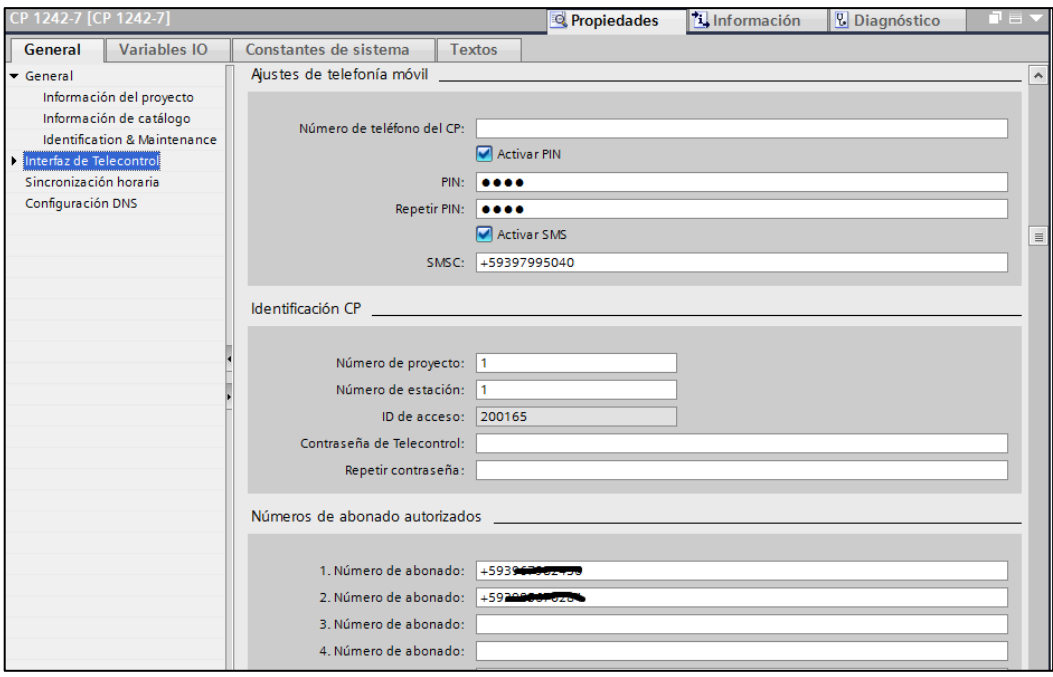

 **Figura 3-27:** Ajustes de telefonía móvil.  **Fuente:** Autores, 2019.

En la figura 3-33 describe al crear un nuevo bloque de datos en donde se configurará los datos estáticos para el GSM.

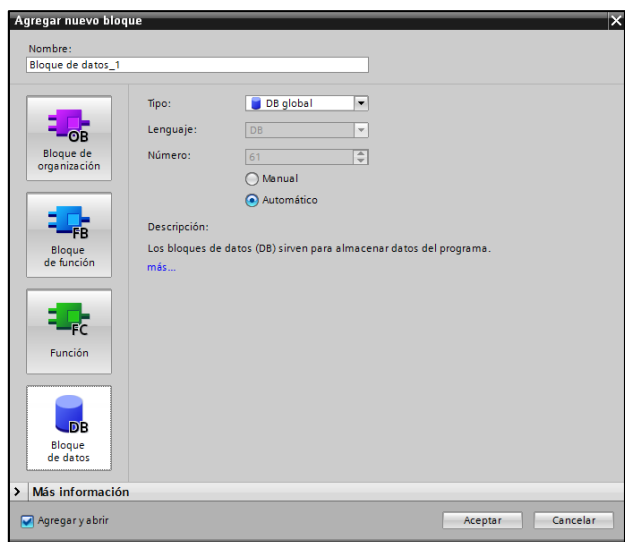

 **Figura 3-28:** Crear un bloque de datos.  **Fuente:** Autores, 2019.

En la figura 3-34 se describe la configuracion de las variables utilizadas para la comunicación tanto como envio como recepcion de mensajes, primero se crea el nombre del abonado, segundo creamos el tipo de dato TCON\_Phone ya que no existe, tercero llenamos los valores de arranque, el ID de hardware en nuestro caso 274 también el numero del ID de usuarios esto depende del numero de abonados que deseamos configurar que en nuestro caso son dos numeros de abonados.

|    |              |                          | Proyecto1 ▶ PLC_1 [CPU 1214C AC/DC/Rly] ▶ Bloques de programa ▶ NUMBER_STATIC [DB4] |                                                |                         |                                        |                                           |              |                                          |    | _₽∎×                             |
|----|--------------|--------------------------|-------------------------------------------------------------------------------------|------------------------------------------------|-------------------------|----------------------------------------|-------------------------------------------|--------------|------------------------------------------|----|----------------------------------|
|    |              |                          |                                                                                     |                                                |                         |                                        |                                           |              |                                          |    |                                  |
|    |              |                          | ■ 影差 ??                                                                             | Conservar valores actuales $\Box_{\mathbf{a}}$ | Instantánea             | $\mathbb{E}$ $\mathbb{E}$ $\mathbb{E}$ | Copiar instantáneas a valores de arranque |              |                                          | e. | E<br>R                           |
|    |              |                          | <b>NUMBER STATIC</b>                                                                |                                                |                         |                                        |                                           |              |                                          |    |                                  |
|    |              | Nombre                   |                                                                                     | Tipo de datos                                  | Valor de arrang Remanen |                                        | Accesible d                               |              | Escrib Visible en  Valor de a Comentario |    |                                  |
|    |              | ▼ Static                 |                                                                                     |                                                |                         |                                        |                                           |              |                                          |    |                                  |
|    |              |                          | <b>TCON_Cristian</b>                                                                | 圓<br><b>TCON Phone</b>                         |                         |                                        |                                           | ☑            | ⊽                                        |    |                                  |
|    | 石川           |                          | InterfaceId                                                                         | HW ANY                                         | 274                     |                                        | $\blacktriangledown$                      | $\checkmark$ | ✓                                        |    | HW-identifier of IE-interface st |
|    | $\leftarrow$ | ٠                        | ID                                                                                  | CONN OUC                                       | 0                       |                                        | $\vee$                                    | ✓            | V                                        |    | connection reference / identi    |
|    | 何            | ٠                        | ConnectionType                                                                      | <b>Byte</b>                                    | 16#0E                   |                                        | $\vee$                                    | ✓            | V                                        |    | type of connection: 14=TCON      |
|    | 石            | ٠                        | <b>ActiveEstablished</b>                                                            | <b>Bool</b>                                    |                         |                                        | V                                         | ✓            | V                                        |    | active/passive connection es     |
|    | $\leftarrow$ |                          | PhoneNumber                                                                         | String[22]                                     | +5939679824             | ۰                                      | ∨                                         | ✓            | ∨                                        |    | phone number of remote par       |
| 8  | ⊲⊞           | $\overline{\phantom{a}}$ | <b>TCON Washo</b>                                                                   | <b>TCON Phone</b>                              |                         |                                        | ☑                                         | ☑            | ☑                                        |    |                                  |
| 9  | $\leftarrow$ |                          | InterfaceId                                                                         | HW_ANY                                         | 274                     |                                        | $\blacktriangleright$                     | $\checkmark$ | V                                        |    | HW-identifier of IE-interface su |
| 10 | $\leftarrow$ |                          | ID                                                                                  | CONN_OUC                                       | Ø                       |                                        | $\blacktriangledown$                      | $\checkmark$ | V                                        |    | connection reference / identi    |
|    | $\bigoplus$  | ٠                        | ConnectionType                                                                      | Byte                                           | 16#0E                   |                                        | $\vee$                                    | V            | V                                        |    | type of connection: 14=TCON      |
| 12 | $\leftarrow$ | ٠                        | ActiveEstablished                                                                   | <b>Bool</b>                                    |                         |                                        | $\vee$                                    | $\checkmark$ | V                                        |    | active/passive connection es     |
| 13 | Ð            |                          | PhoneNumber                                                                         | String[22]                                     | 45939856702.1           |                                        | ✓                                         | ▽            | ∨                                        |    | phone number of remote par       |

**Figura 3-29:** Ajustes de datos Static TCON\_Phone. **Fuente:** Autores, 2019.

En la figura 3-35 se describe la configuración de los tipos de datos en Char el cual es para el envió de un carácter y el tipo de dato String se puede enviar mensajes de 160 caracteres máximo estos datos tipo String nos ayudara para el aviso de alarmas.

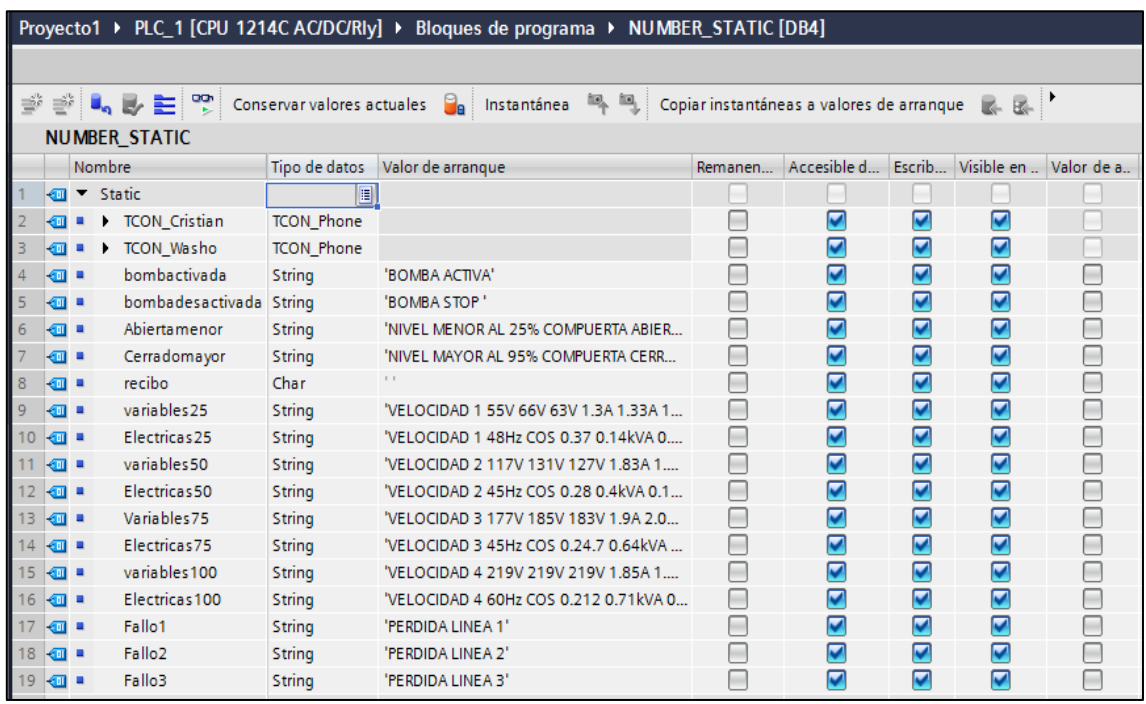

**Figura 3-30:** Ajustes de datos Static Char y String. **Fuente:** Autores, 2019.

### *3.3.6 Programación de bloques de comunicación de GPRS.*

Para la comunicación del GPRS para que actúe con el PLC, se utilizó los bloques de comunicación de la carpeta de procesos de comunicación y abrimos la carpeta GPRS Comm: CP1242-7, en donde dispondremos los comandos necesarios para la configuración de envío y recepción de caracteres a través d dispositivo remoto.

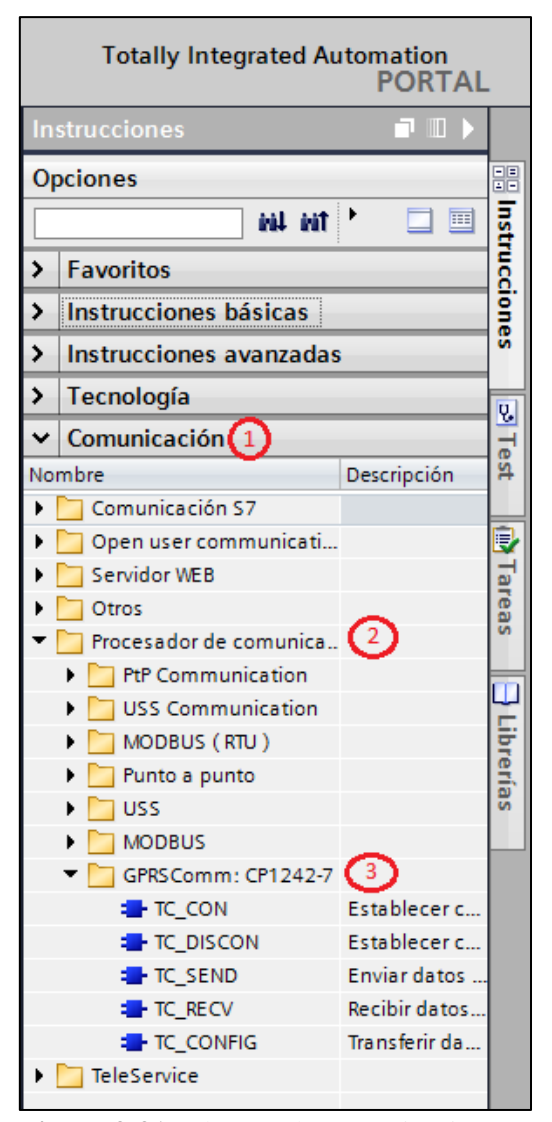

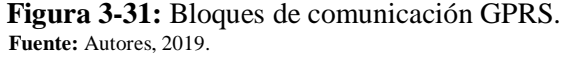

| Nombre    | Descripción                               |
|-----------|-------------------------------------------|
| TC CON    | Establece conexión a través de la red GSM |
| TC DISCON | Establece conexión a través de la red GSM |
| TC SEND   | Enviar datos a través de la red GSM       |
| TC RECV   | Recibir datos a través de la red GSM      |
| TC CONFIG | Transferir datos de configuración al GSM  |

 **Tabla 3-3:** Funciones utilizadas comunicación GPRS

 **Fuente:** Manual SINAMICS 2005.

 **Realizado por:** Autores, 2019.

Para establecer la comunicación GPRS se utiliza los comandos TC\_CON para cada abonado autorizado donde seagrega el ID del abonado y el ID de hardware y conectando con el bloque de datos estaticos creados anteriormente este comando de fuincion se solo en modo remoto.

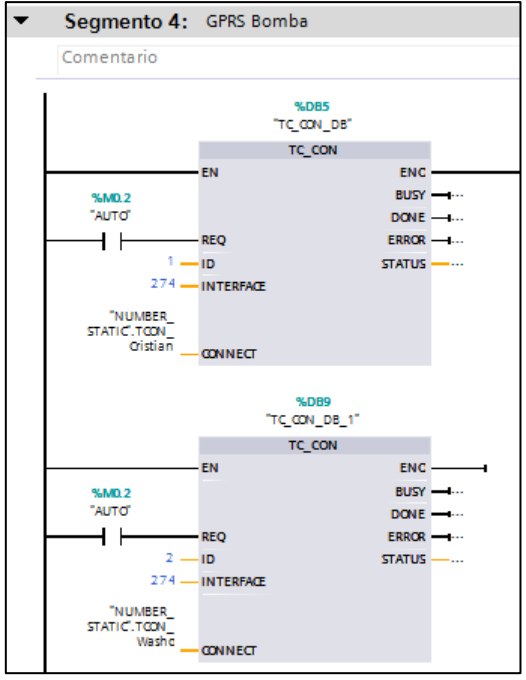

 **Figura 3-32:** Bloques de comandos TC\_CON.  **Fuente:** Autores, 2019.

Despues de haber creado el bloque de comando TC\_CON creamos el bloque TC\_SEND en cual nos ayuda para el envió de aviso de la bomba esta en funcionamiento este comando se crea de igual manera para cada abonado autorizado.

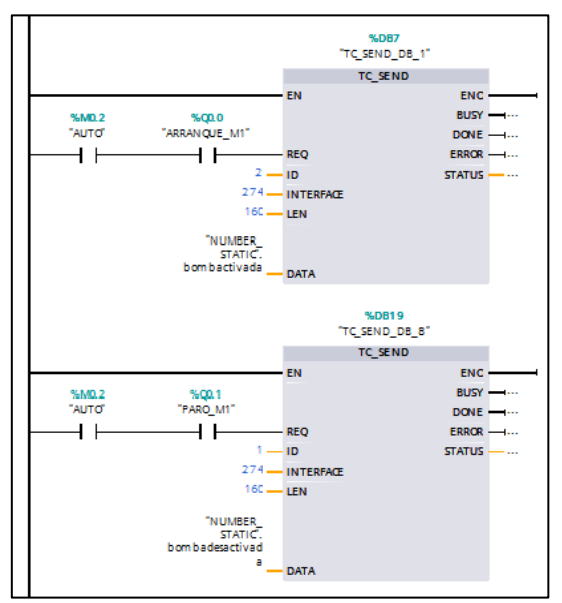

 **Figura 3-33:** Bloques de comando TC\_SEND bomba activa.  **Fuente:** Autores, 2019.

En la figura 3-39 se detalla la configuracion del bloque de envió de caracteres del estado stop de la bomba de igual manera se crea un bloque para cada abonado autorizado y se establece la configuracion con un maximo de 160 caracteres.

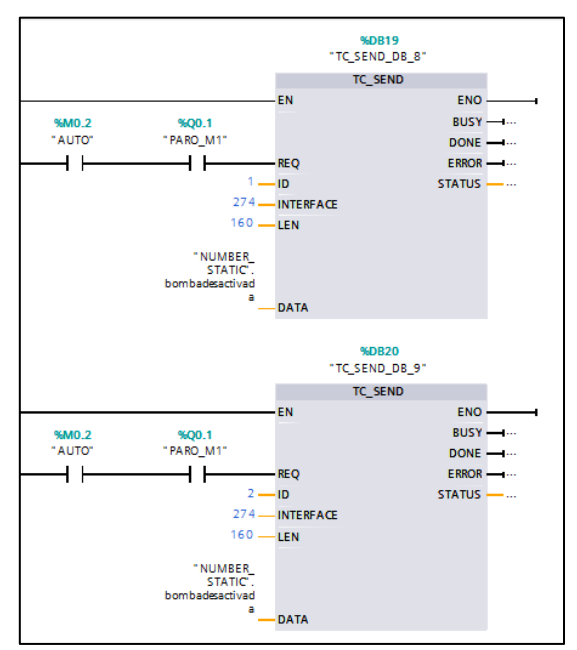

 **Figura 3-34:** Bloques de comando TC\_SEND bomba stop.  **Fuente:** Autores, 2019.

Los bloques de comando TC\_RECV nos ayudo para recibir los datos de tipo Char los cuales seran los que nos ayude a controlar los dispositivos a través de un dispositivo remoto.

NOTA: Los datos tipo Char son de un solo carácter.

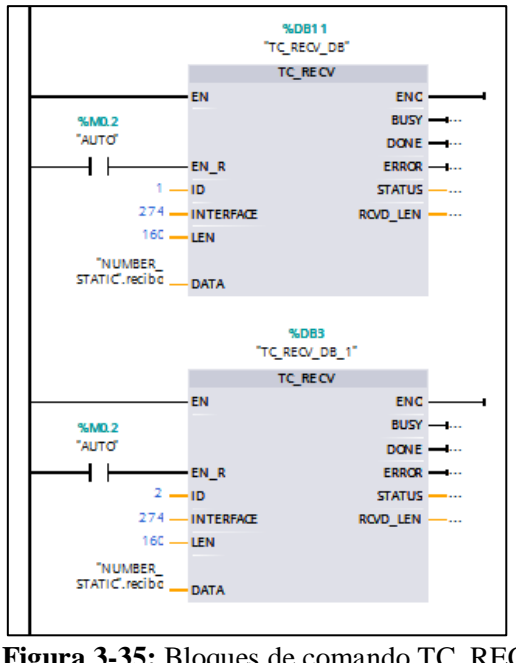

 **Figura 3-35:** Bloques de comando TC\_RECV.  **Fuente:** Autores, 2019.

En la configuracion de los datos tipo Char se utilizó los comandos de comparacion y transferencia del bloque instrucciones básicas.

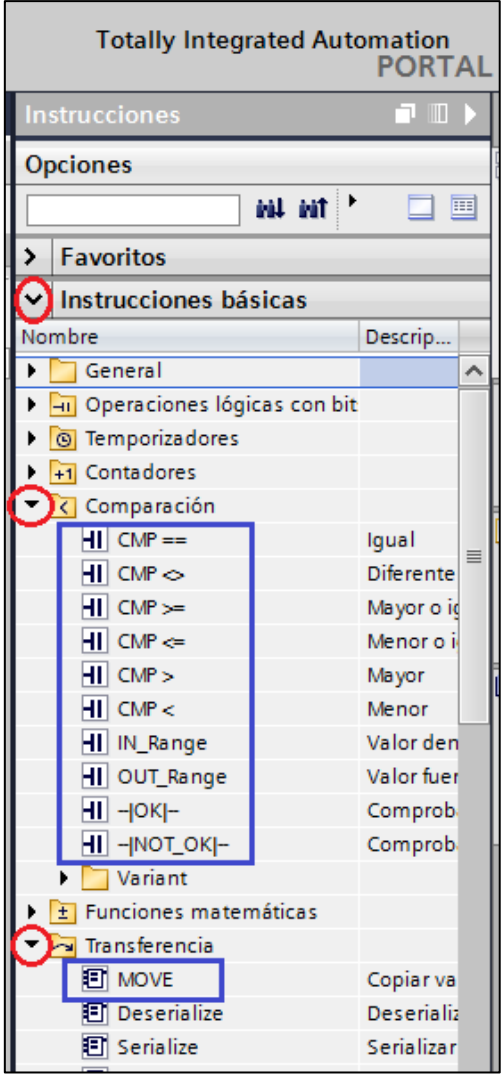

 **Figura 3-36:** Bloques de instrucciones básicas.  **Fuente:** Autores, 2019.

Los comandos de transferencia de datos analizados por memorias por bloque MOVE.

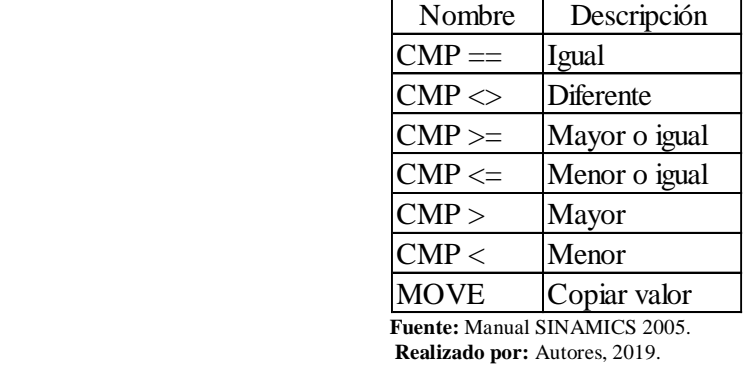

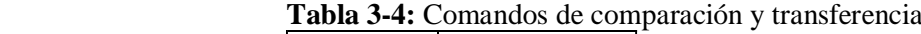

En la figura 3-42 se describe la configuración para el modo remoto para la activación y paro de la bomba, también se configuro las diferentes velocidades en donde utilizamos los bloques de comparacion "==" para la recepcion de caracteres con la configuracion de datos tipo Char el cual enlazada con el bloque de datos estaticos en nuestro caso lo tenemos configurado con el nombre "recibo", con la ayuda del comando MOVE en donde se configuro la entrada el valor en porcentaje y la salida a una memoria la cual cual tranferira la informacion y activara las revoluciones deseado para el funcionamiento de la bomba.

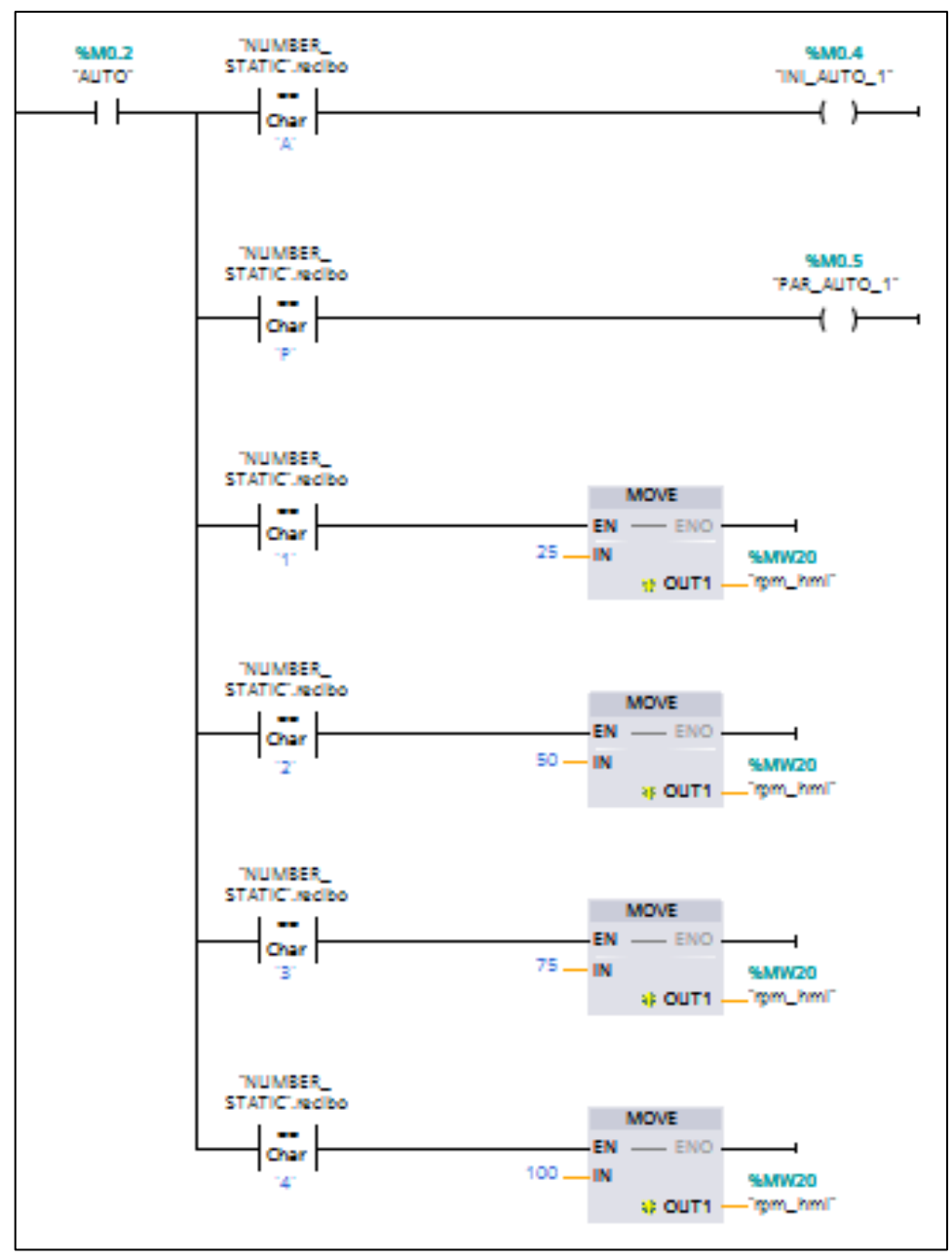

 **Figura 3-37:** Control de bomba en modo remoto.  **Fuente:** Autores, 2019.

Para la configuracion de una señal de nivel se utilizo la entrada analogica IW64 del PLC la cual se configuro por un bloque NORM\_X y SCALE\_X que ayudo al control del nivel, tambien el control de nivel ayuda al control de una compuerta la cual se abrira si el nivel esta cuando el nivel este bajo y se cerrara cuando el nivel este alto.

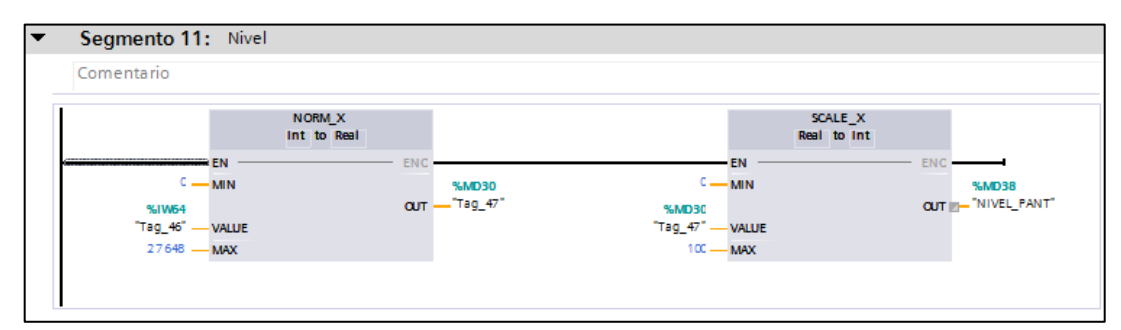

 **Figura 3-38:** Programación del control de nivel.  **Fuente:** Autores, 2019.

En la figura 3-44 se describe el modo de control remoto que se activara cuando el nivel baje al 25% en donde se abrira la compuerta y enviara un mensaje de aviso a los dispositivos remotos de los abonados autorizados.

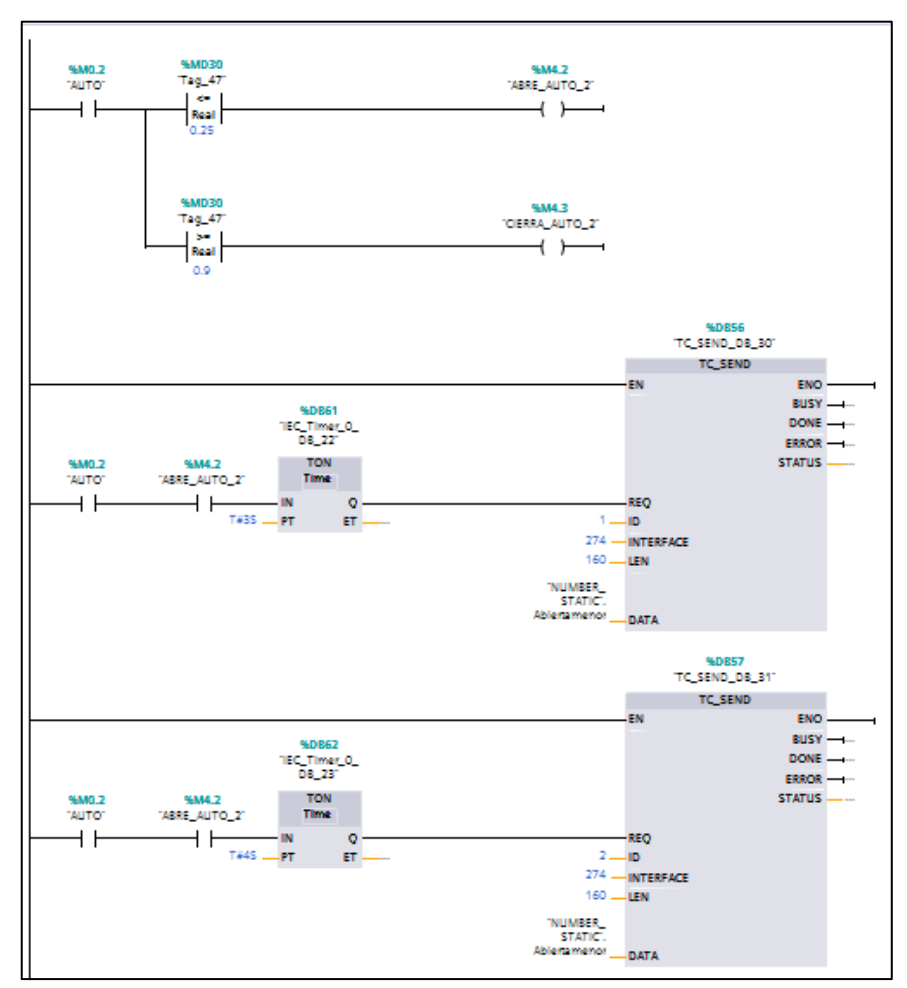

 **Figura 3-39:** Control de compuerta abierta.  **Fuente:** Autores, 2019.

En la figura 3-45 se describe el control remoto de compuerta se cerrara cuando el nivel se encuentre a un nivel igual al 90% y dara un aviso a los dispositivos remotos de los abonados autorizados.

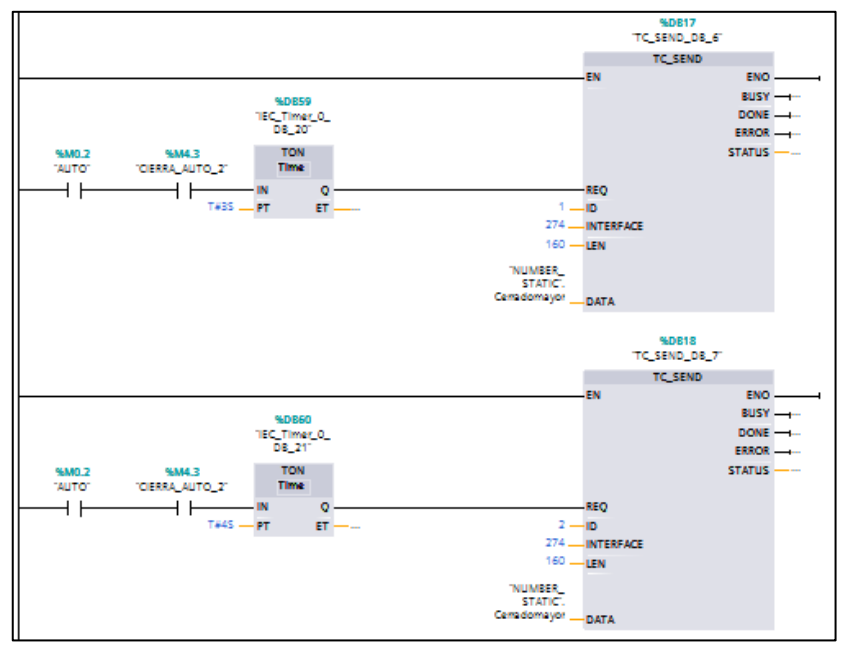

 **Figura 3-40:** Control de compuerta cerrada.  **Fuente:** Autores, 2019.

Para el monitoreo de las variables eléctricas se crea un control con los bloques de comparacion con tipo de datos Char el cual es receptado y fue enviado por un dispositivo remoto los requerimientos para que los bloques TC\_SEND envie las variables eléctricas debe cumplir las comparaciones de tipo Real de las memorias de cada linea trifasica este tipo de monitoreo se creo para cada velocidad.

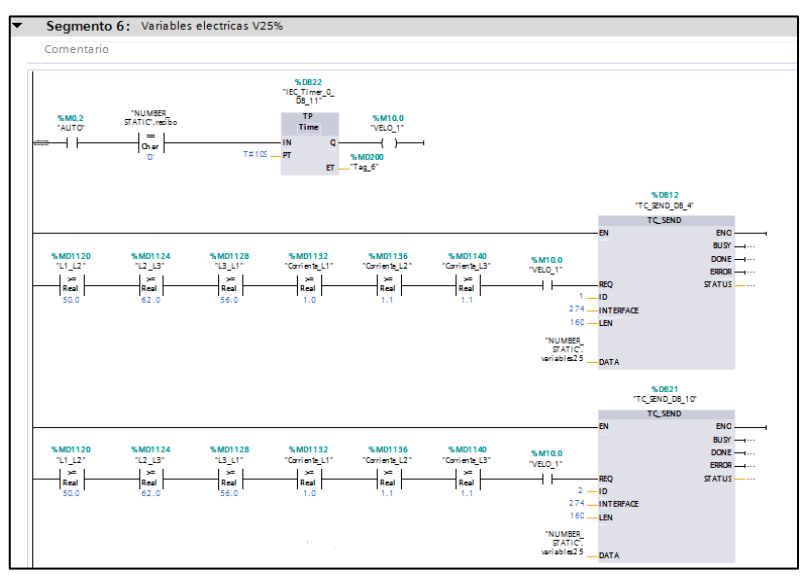

 **Figura 3-41:** Monitoreo de variables eléctricas.  **Fuente:** Autores, 2019.

En la figura 3-47 se describe el monitoreo de fallos de cada una de las líneas trifásicas las cuales se activarán en una pérdida de fase y el cual enviara un mensaje de alarma especificando la en donde ocurrió una pérdida de fase.

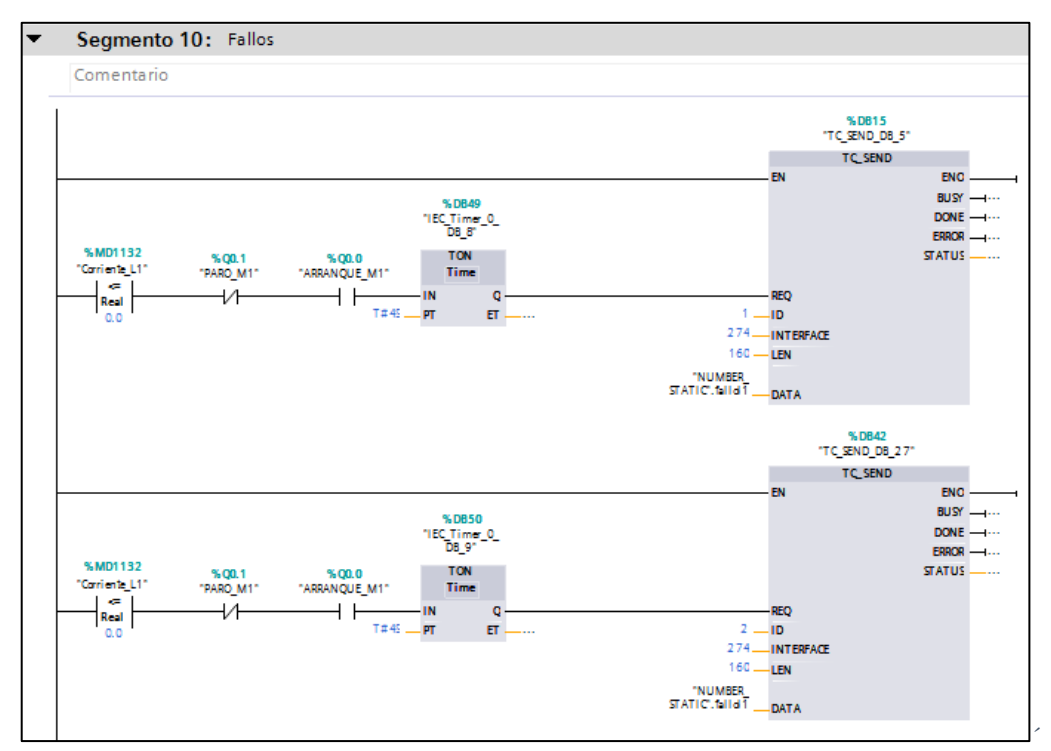

 **Figura 3-42:** Monitoreo de perdida de fase.  **Fuente:** Autores, 2019.

En la figura 3-48 se describe el control en modo remoto en donde se implemento el control de nivel del sistema y también para seleccionar el modo manual.

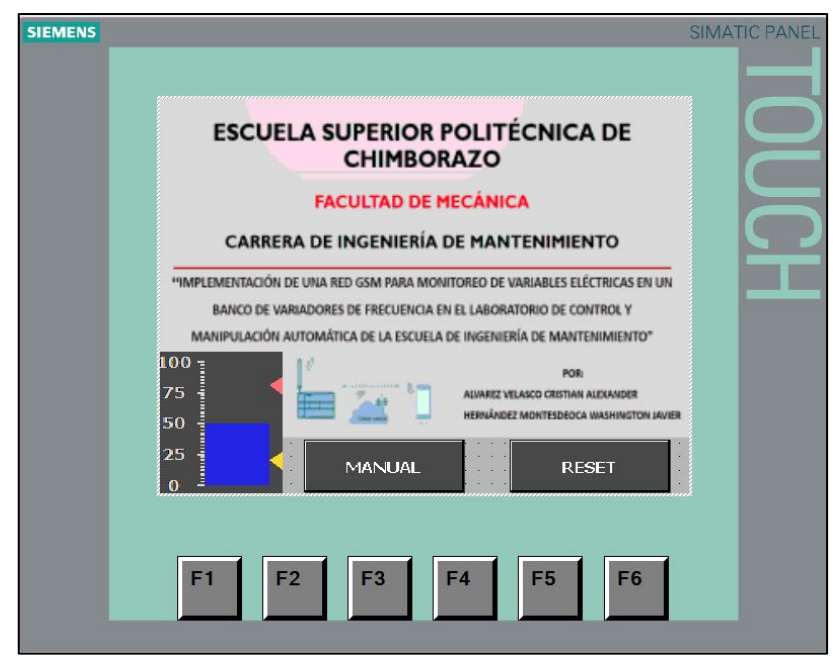

 **Figura 3-43:** Imagen principal.  **Fuente:** Autores, 2019.

En la figura 3-49 se describe el control en modo manual en donde se implemento el control de nivel del sistema y también se configuro botones para el funcionamiento de la bomba y la compuerta y tambin el control de la variacion de frecuencia en porcentaje el cual varia la velocidad de la bomba.

| <b>SIEMENS</b> |                                                            |                                                          |                                                                                                |                    | <b>SIMATIC PANEL</b> |
|----------------|------------------------------------------------------------|----------------------------------------------------------|------------------------------------------------------------------------------------------------|--------------------|----------------------|
|                | REMOTO<br><b>BOMBA</b><br><b>INICIO</b><br>PARO<br>$+0000$ | COMPUERTA<br><b>ABRE</b><br><b>CIERRA</b><br>% VELOCIDAD | <b>NIVEL</b><br>100<br>75<br>الأناف<br>50<br>$\sim 10^{-1}$<br><b>Incorporation</b><br>25<br>0 | <b>RESET</b><br>à. |                      |
|                | F <sub>1</sub><br>F <sub>2</sub>                           | F <sub>3</sub>                                           | F <sub>4</sub><br>F <sub>5</sub>                                                               | F <sub>6</sub>     |                      |

 **Figura 3-44:** Imagen raíz.  **Fuente:** Autores, 2019.

En la tabla 3-4 se describe los caracteres que se utilizó para el funcionamiento del módulo en modo remoto los cuales serán enviados a través de un dispositivo inalámbrico (celular).

 **Tabla 3-5:** Caracteres de funcionamiento remoto

|   | Lista de caracteres de funcionamiento remoto              |  |  |
|---|-----------------------------------------------------------|--|--|
| A | Arranque de bomba                                         |  |  |
| P | Bomba stop                                                |  |  |
| D | Variables eléctricas voltaje y corriente en velocidad 1   |  |  |
| E | Variables eléctricas de potencias en velocidad 1          |  |  |
| H | Variables eléctricas voltaje y corriente en velocidad 2   |  |  |
| I | Variables eléctricas de potencias en velocidad 2          |  |  |
| L | Variables eléctricas voltaje y corriente en velocidad 3   |  |  |
| М | Variables eléctricas de potencias en velocidad 3          |  |  |
| R | Variables eléctricas voltaje y corriente en velocidad 4   |  |  |
| S | Variables eléctricas de potencias en velocidad 4          |  |  |
| 1 | Velocidad 1 frecuencia al 25%                             |  |  |
| 2 | Velocidad 2 frecuencia al 50%                             |  |  |
| 3 | Velocidad 3 frecuencia al 75%                             |  |  |
| 4 | Velocidad 4 frecuencia al 100%<br>$D = 1! - 1! - 2! - 3!$ |  |  |

 **Realizado por:** Autores, 2019.

## **3.4 Manual de Mantenimiento**

Se ha realizado un manual de mantenimiento (Tabla 3-6) en donde contempla tareas de mantenimiento necesarias para preservar el buen estado de funcionamiento de todos los dispositivos que se encuentran en el módulo, a estas tareas se les ha otorgado una frecuencia óptima para su realización, y de esta manera evitar el sobre mantenimiento o la falta de mantenimiento, se especifica también los materiales a utilizar y el procedimiento de cada una de las tareas.

Para ello se realizó la respectiva codificación para poder identificar de una mejor manera a los dispositivos, ésta cumple con las bases de codificación, ya que es jerárquica y universal.

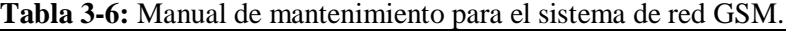

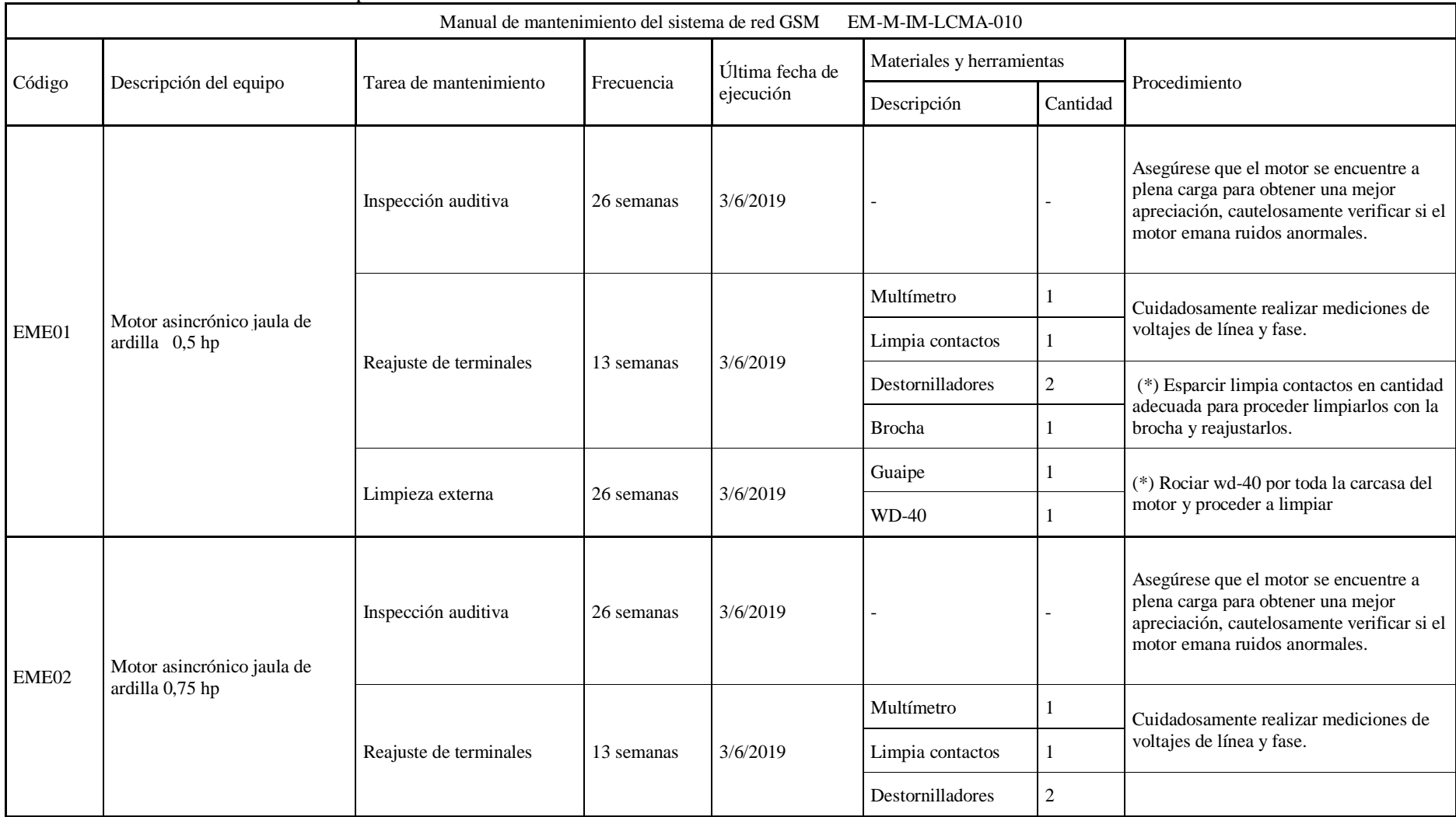
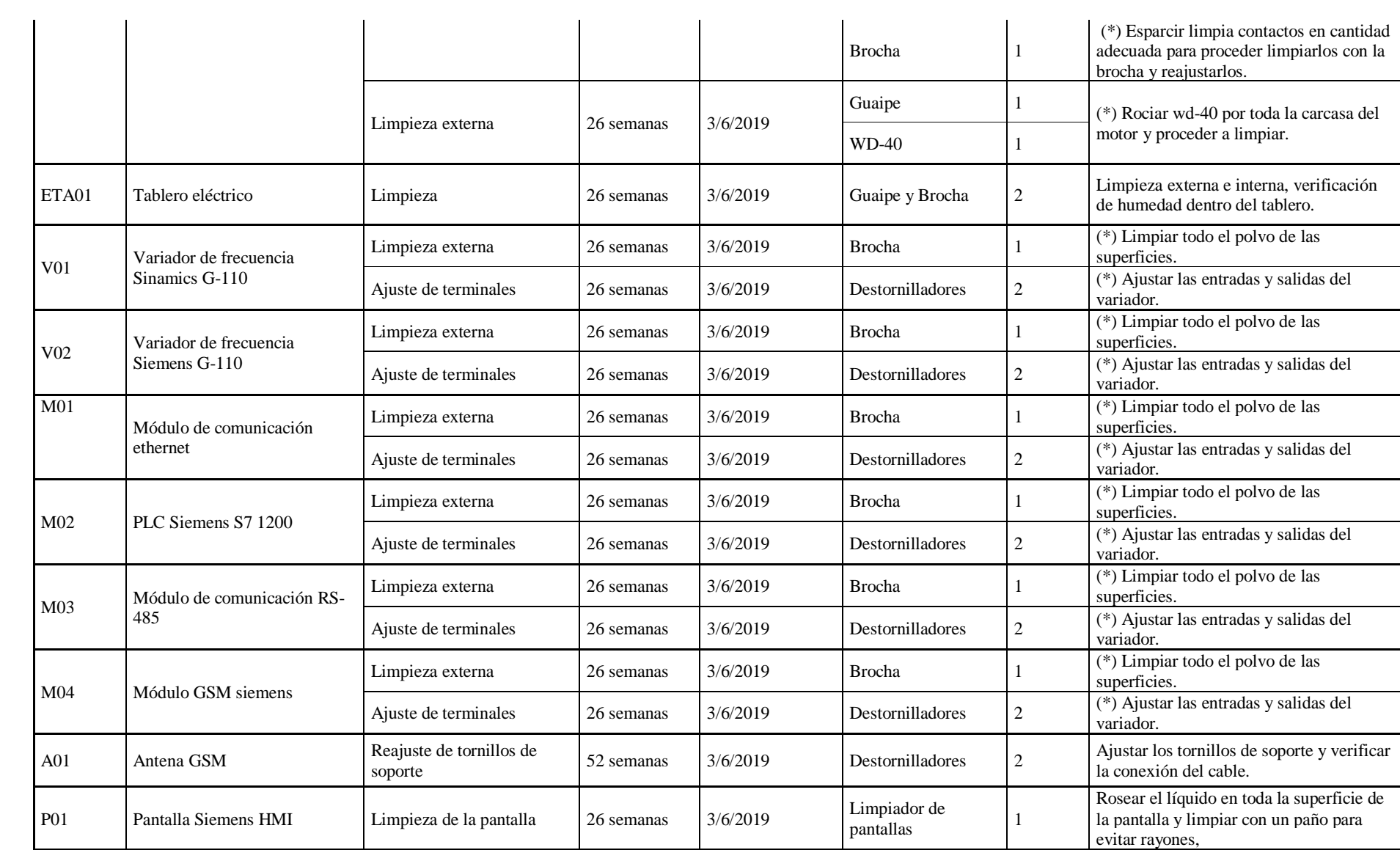

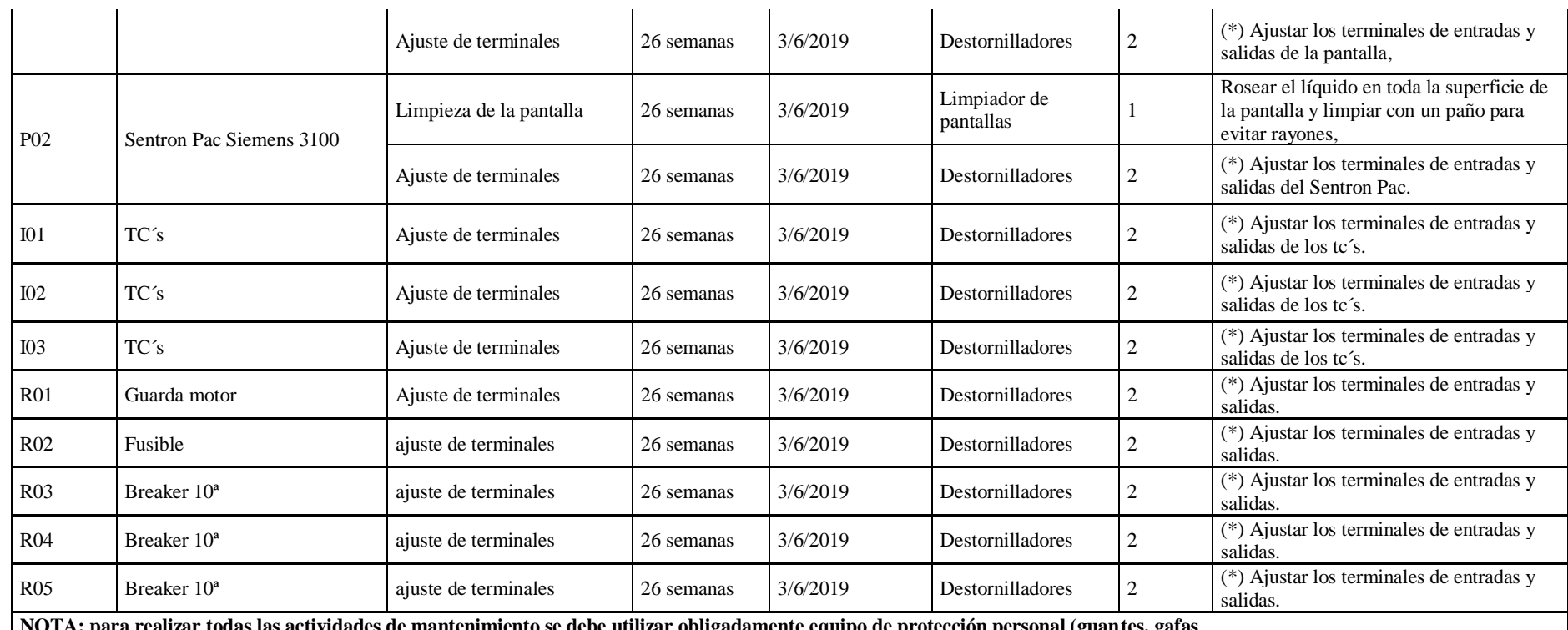

**NOTA: para realizar todas las actividades de mantenimiento se debe utilizar obligadamente equipo de protección personal (guantes, gafas y mandil).**

**(\*) las actividades que contengan este símbolo deben realizarse con el equipo totalmente des energizado.**

**Realizado por:** Autores, 2019.

### **3.5 Guia de Laboratorio**

TEMA: Control y monitoreo de variables eléctricas del sistema de red GSM

### INTRODUCCIÓN

El control de los motores se realizará mediante mensajes de texto y utilizando la codificación asignada en la programación, para poder realizar el encendido, cambio de velocidades, visualización de variables eléctricas presentes en el funcionamiento de los motores tales como voltajes, intensidades, potencias y finalmente efectuar el apagado.

### **OBJETIVOS**

Objetivo general:

• Monitorear las variables eléctricas de los motores del sistema de red GSM, desde un dispositivo celular.

Objetivos específicos:

- Visibilizar las variables eléctricas del motor que actúa como bomba, mediante mensajes de texto para cada una de las velocidades configuradas.
- Visualizar el funcionamiento del motor que actúa como compuerta según la simulación de nivel de fluido.
- Verificar el mensaje de alerta al realizar la desconexión de cualquiera de las tres líneas del motor que actúa como bomba.

### PROCEDIMIENTO

- 1. Abra el tablero eléctrico y revise que las conexiones se encuentren en perfecto estado y los dispositivos de protección (breakers y guarda motores) estén en posición OFF.
- 2. Revisar las conexiones de los motores con el tablero eléctrico.

El motor de ½ hp el cual realiza la simulación de una compuerta debe ir conectado en los plug inferiores del tablero, mientras que el motor de 0.75 hp que actúa como bomba debe ir conectado en los plug superiores, los terminales de los motores deben estar conectados con su respectiva fase, como muestra en las figuras.

- 3. Realizar la conexión de las fuentes de 110v y 220v en el tablero eléctrico.
- 4. Energizar el tablero eléctrico activando los breakers y el guardamotor.
- 5. Realizar el cambio de números abonados.
	- Abrir el programa TIA PORTAL.
	- Dar doble clic izquierdo en la opción de dispositivos y redes.
	- Dirigirse al PLC\_1.
	- Dirigirse al GPRS CP 1242-7.
	- Ingresar en propiedades del módulo GPRS.
	- Nos dirigimos a la pestaña GENERAL.
	- Seleccionar el interfaz de telecontrol.
	- Desplazarnos al recuadro de números de abonados autorizados.
	- Realizar el ingreso de teléfono celular.

| M Siemens - C:WsersUORGE LUIS\Desktop\T CHAVOVEPA 2.0\Proyecto1<br>Proyecto Edición Ver Insertar Online Opciones Herramientas Ventana Ayuda                                |                            |                                         |                                     |                |                                  |   |                                  |    |                      |                                                          | <b>Totally Integrated Automation</b>     | $ \mathbb{R}$ X   |
|----------------------------------------------------------------------------------------------------|----------------------------|-----------------------------------------|-------------------------------------|----------------|----------------------------------|---|----------------------------------|----|----------------------|----------------------------------------------------------|------------------------------------------|-------------------|
| 9 3 日 Guardar proyecto 三 ※ 垣 ミ × り± (2± 石 田 田 国 富 ダ Establecer coneción online ジ Deshacer coneción online  A ロ 国 マ State A コ コ Estaminar proyecto> 自<br>Árbol del proyecto |                            | Proyecto1 ▶ PLC_1 [CPU 1214C AC/DC/RIy] |                                     |                |                                  |   |                                  |    |                      | $-9$ $ \times$                                           | atálogo de hardware                      | PORTAL<br>■ Ⅲ Ⅰ   |
|                                                                                                    |                            |                                         |                                     |                |                                  |   |                                  |    |                      |                                                          |                                          |                   |
| Dispositivos                                                                                                    |                            |                                         |                                     |                | Vista topológica                 |   | Vista de redes                   |    |                      | <b>TY Vista de dispositivos</b>                          | Opciones                                 |                   |
| 画盘<br>饼                                                                                                    | dr.<br>PLC_1 [CPU 1214C]   |                                         | $\blacksquare$                      |                |                                  |   |                                  | E. |                      | Vista general de dispo                                   |                                          | $\Box$            |
|                                                                                                    |                            |                                         |                                     |                |                                  |   |                                  |    |                      | V2  Módulo                                               | $\vee$ Catálogo                          |                   |
| Proyecto1                                                                                                    |                            |                                         | Can Tan (residing                   |                |                                  |   |                                  |    |                      | <b>A</b>                                                 | <buscar></buscar>                        | <b>Gal</b> Gal    |
| Agregar dispositivo                                                                                                    |                            |                                         |                                     |                |                                  |   |                                  |    |                      | CM 124.                                                  | <todos></todos>                          |                   |
| Dispositivos y redes                                                                                                    |                            |                                         |                                     |                |                                  |   |                                  |    |                      | $-$ CP 1242.                                             | Perfil:<br>$\Box$ Filtro                 | $ a$ <sup>*</sup> |
| " III PLC_1 [CPU 1214C AC/DC/Rly]                                                                                                    |                            |                                         |                                     |                |                                  |   |                                  |    |                      | <b>GPRS</b>                                              | $\blacktriangleright$ $\Box$ CPU         |                   |
| Configuración de dispositivos                                                                                                    |                            |                                         |                                     |                |                                  |   |                                  |    |                      | $PLC_1$                                                  | Signal Boards                            |                   |
| & Online y diagnóstico                                                                                                    |                            | 103                                     | 102 101                             |                |                                  |   |                                  |    |                      | DI 1.                                                    | I Tarjetas de comunicación               |                   |
| Bloques de programa                                                                                                    |                            |                                         |                                     | $\overline{2}$ | $\overline{3}$<br>$\overline{4}$ | 5 | $\sqrt{7}$<br>6<br>8             |    |                      | A12.1                                                    | <b>Battery Boards</b>                    |                   |
| Agregar nuevo bloque                                                                                                    |                            | Rack 0                                  | <b>MATES IN</b><br><b>DORME</b>     |                |                                  |   |                                  |    |                      | AO                                                       | $\frac{1}{2}$ or<br>$\frac{1}{2}$        |                   |
| Main [OB1]                                                                                                    |                            |                                         |                                     |                |                                  |   |                                  |    |                      | $HSC_1$                                                  | $\frac{1}{2}$ <b>III</b> DIDO            |                   |
| A/b [OB123]                                                                                                    |                            |                                         |                                     |                |                                  |   |                                  |    |                      | HSC <sub>2</sub>                                         | $\blacktriangleright$ $\Box$ All         |                   |
| Tensión_Intensidad_Potencia_Frecuen.                                                                                                    |                            |                                         |                                     |                |                                  |   |                                  |    |                      | $HSC_3$                                                  | $\triangleright$ $\boxed{18}$ AQ         |                   |
| NUMBER STATIC [DB4]                                                                                                    |                            |                                         |                                     |                |                                  |   |                                  |    |                      | HSC <sub>4</sub>                                         | $\blacktriangleright$ $\boxed{18}$ AliAQ |                   |
| Bloques de sistema                                                                                                    |                            |                                         | π                                   |                |                                  |   |                                  |    |                      | HSC <sub>5</sub>                                         | Módulos de comunicación                  |                   |
| Dietos tecnológicos                                                                                                    |                            |                                         | m                                   |                |                                  |   |                                  |    |                      | HSC_6                                                    | I III Módulos tecnológicos               |                   |
| <b>Den Fuentes externas</b>                                                                                                    |                            |                                         |                                     |                |                                  |   |                                  |    |                      | $\begin{array}{c} \text{p.v.}\\ \text{p.v.} \end{array}$ |                                          |                   |
| Variables PLC                                                                                                    | $\mathbf{B}$<br>$\epsilon$ |                                         |                                     |                | > 100%                           |   | $\mathbb{R}$ $\overline{\cdots}$ | 石  | $\leq$   $\text{II}$ |                                                          |                                          |                   |
| I Fill Tipos de datos PLC                                                                                                    | P 1242-7 [CP 1242-7]       |                                         |                                     |                | Propiedades                      |   | "Unformación D & Diagnóstico     |    |                      | nar                                                      |                                          |                   |
| > ablas de observación y forzado permane.                                                                                                    | General                    | Variables IO.                           | Constantes de sistema               | Textos         |                                  |   |                                  |    |                      |                                                          |                                          |                   |
| <b>E</b> Backups online                                                                                                    | General                    |                                         | Números de abonado autorizados      |                |                                  |   |                                  |    |                      |                                                          |                                          |                   |
| $\blacktriangleright$ $\blacktriangleright$ Traces                                                                                                    |                            | Información del proyecto                |                                     |                |                                  |   |                                  |    |                      |                                                          |                                          |                   |
| Datos de proxy de dispositivo                                                                                                    |                            | Información de catálogo                 |                                     |                |                                  |   |                                  |    |                      |                                                          |                                          |                   |
| tes Información del programa                                                                                                    |                            | Identification & Maintenance            | 1. Número de abonado:               |                | +593967982456                    |   |                                  |    |                      |                                                          |                                          |                   |
| El Listas de textos de aviso PLC                                                                                                    | Interfaz de Telecontrol    |                                         | 2. Número de abonado: +593985670284 |                |                                  |   |                                  |    |                      |                                                          |                                          |                   |
| $\rightarrow$<br>$\leq$                                                                                                    | Sincronización horaria     |                                         | 3. Número de abonado:               |                |                                  |   |                                  |    |                      |                                                          |                                          |                   |
| $\vee$ Vista detallada                                                                                                    | Configuración DNS          |                                         | 4 Número de abonador                |                |                                  |   |                                  |    |                      |                                                          |                                          |                   |
|                                                                                                    |                            |                                         |                                     |                |                                  |   |                                  |    |                      |                                                          |                                          |                   |
|                                                                                                    |                            |                                         | 5. Número de abonado:               |                |                                  |   |                                  |    |                      |                                                          |                                          |                   |
|                                                                                                    |                            |                                         | 6. Número de abonado:               |                |                                  |   |                                  |    |                      |                                                          |                                          |                   |
| Nombre                                                                                                    |                            |                                         | 7. Número de abonado:               |                |                                  |   |                                  |    |                      |                                                          |                                          |                   |
|                                                                                                    |                            |                                         |                                     |                |                                  |   |                                  |    |                      |                                                          |                                          |                   |
|                                                                                                    |                            |                                         | 8. Número de abonado:               |                |                                  |   |                                  |    |                      |                                                          |                                          |                   |
|                                                                                                    |                            |                                         | 9. Número de abonado:               |                |                                  |   |                                  |    |                      |                                                          | $\vee$ Información                       |                   |
|                                                                                                    |                            |                                         | 10. Número de abonado:              |                |                                  |   |                                  |    |                      |                                                          | Dispositivo:                             | $\frac{1}{2}$     |
| Vista general<br>I Vista del portal<br>: Main (OB1)                                                                                                    |                            | <b>B</b> PLC 1                          |                                     |                |                                  |   |                                  |    |                      |                                                          | <b>New Provecto Provecto1 abierto</b>    |                   |

**Figura 3-45:** Ingreso del número celular al sistema. **Realizado por:** Autores, 2019.

- Posteriormente debemos dirigirnos al bloque de programación del PLC.
- Seleccionar el bloque de datos "NUMBER\_STATIC (DB4)".
- Dirigirnos al bloque de configuración.
- Ingresar en el bloque de usuario  $N^{\circ}$  1 y  $N^{\circ}$  2.
- En la columna del valor de arranque ingresar los nuevos números abonados.

| ubol del proyecto<br><b>TELES</b>                  |                              | Proyecto1 ▶ PLC_1 [CPU 1214C AC/DC/Rly] ▶ Bloques de programa ▶ NUMBER_STATIC [DB4] |                   |                                                                                               |               |                          |                         |                         |        | $-9$ $X$                                  | <b>FII</b><br>areas                |
|----------------------------------------------------|------------------------------|-------------------------------------------------------------------------------------|-------------------|-----------------------------------------------------------------------------------------------|---------------|--------------------------|-------------------------|-------------------------|--------|-------------------------------------------|------------------------------------|
| <b>Dispositivos</b>                                |                              |                                                                                     |                   |                                                                                               |               |                          |                         |                         |        |                                           | Opciones                           |
| 国登                                                 | -0 -0                        | œ<br>4. 步井                                                                          |                   | Conservar valores actuales a Instantânea la sia Copiar instantâneas a valores de arranque a B |               |                          |                         |                         |        | Ξ                                         |                                    |
|                                                    |                              | <b>NUMBER_STATIC</b>                                                                |                   |                                                                                               |               |                          |                         |                         |        |                                           |                                    |
| Proyecto1<br>$\sim$                                |                              |                                                                                     |                   | Valor de arrang                                                                               |               | Remanen Accesible d.     |                         |                         |        |                                           | $\vee$ Buscar/reemplazar           |
| Agregar dispositivo                                | Nombre<br>Static             |                                                                                     | Tipo de datos     |                                                                                               |               |                          |                         |                         |        | Escrib Visible en Valor de a. Cornentario | <b>Buscar:</b>                     |
| Dispositivos y redes                               | en e                         | <b>v</b> TCON Cristian                                                              | <b>TCON Phone</b> | <b>Fil</b>                                                                                    | ₽             | ⊡                        | ☑                       | в<br>$\blacksquare$     | n      |                                           |                                    |
| TIRC 1 [CPU 1214C AC/DC/RW]                        | -en                          | InterfaceId                                                                         | HW ANY            | 274                                                                                           | 同             | $\overline{\mathsf{v}}$  | $\boxed{\mathsf{v}}$    | $\overline{\vee}$       | 同      | HWidentifier of IE-interface s            |                                    |
| T Configuración de dispositivos                    | $\sqrt{11}$                  | ID<br>٠                                                                             | CONN OUC          |                                                                                               |               | $\overline{\mathbf{v}}$  | $\overline{\mathsf{v}}$ | $\overline{\mathsf{v}}$ | 旧      | connection reference / ident              | Buscar sólo palabra completa       |
| <b>V.</b> Online y diagnóstico                     | $\blacksquare$               | ConnectionType                                                                      | Byte              | 16#0E                                                                                         | m             | $\overline{\mathsf{v}}$  |                         | $\overline{\mathsf{v}}$ | n      | type of connection: 14=TCOI               | Mayúsculas/minúsculas              |
| Bloques de programa                                | $\bigoplus$                  | ActiveEstablished<br>٠                                                              | Bool              |                                                                                               |               | $\overline{v}$           | $\boxed{2}$             | $\overline{\mathsf{v}}$ | n      | active/passive connection es              | Buscar en estructuras subordinadas |
| Agregar nuevo bloque                               | $\bigoplus$                  | PhoneNumber                                                                         | String[22]        | '+5939679824                                                                                  | n             | $\overline{\mathsf{v}}$  |                         |                         | n      | phone number of remote pa                 |                                    |
| Main [OB1]                                         | <b>KIT</b>                   | <b>TCON Washo</b><br>$\blacktriangledown$                                           | <b>TCON Phone</b> |                                                                                               | ⊟             | $\overline{z}$           | $\overline{S}$          | $\overline{\mathbf{S}}$ | n      |                                           | Buscar en textos ocultos           |
| Mb [OB123]                                         | $\leftarrow$                 | InterfaceId                                                                         | HW: ANY           | 274                                                                                           | n             | $\overline{\mathbf{v}}$  | $\overline{v}$          | $\overline{\mathbf{v}}$ | n      | HWidentifier of IF-interface s            | Utilizar comodines                 |
| Tensión Intensidad Potencia Frecuen.               | $10 - 10$                    | ID                                                                                  | CONN_OUC          | $\overline{2}$                                                                                | п             |                          |                         | $\boxed{\mathcal{C}}$   | n      | connection reference / ident              | Utilizar expresiones regulares     |
| NUMBER STATIC [DB4]                                | 11 0                         | ConnectionType                                                                      | <b>Byte</b>       | 16#0E                                                                                         | H             | $\overline{\mathcal{L}}$ | S[S]                    | $\overline{a}$          | F      | type of connection: 14=TCON               |                                    |
| I will Blogues de sistema                          | 12 包                         | ActiveFstablished<br>٠                                                              | Bool              |                                                                                               | n             | $\overline{\mathsf{v}}$  |                         | $\overline{\mathsf{v}}$ | $\Box$ | active/passive.connection e               | Abaio                              |
| <b>DE Objetos tecnológicos</b>                     | 13 0                         | PhoneNumber                                                                         | String[22]        | '+5939856702.                                                                                 |               | $\overline{\mathsf{v}}$  |                         | $\overline{\mathbf{v}}$ | 同      | phone number of remote pa                 | O Arriba                           |
| I sur Fuentes externas                             | $14 - 11$                    | bombactivada                                                                        | String            | 'BOMBA ACTIVA'                                                                                | B             | Ø                        | $\overline{2}$          | ø                       | 网      |                                           | Buscar                             |
| Variables PLC                                      | $15 - 11 =$                  | bombadesactivada                                                                    | String            | 'BOMBA STOP'                                                                                  | 凬             | ◘                        |                         | $\blacksquare$          | 日      |                                           |                                    |
| I Tipos de datos PLC                               | 16 40 .                      | Abiertamenor                                                                        | String            | 'NIVEL MENOR                                                                                  | 间             | $\overline{z}$           | $\overline{\mathbf{S}}$ | Ø                       | €      |                                           | Reemplazar:                        |
| > ablas de observación y forzado permane.          | 17 日 日                       | Cerradomayor                                                                        | String            | 'NIVEL MAYOR                                                                                  | ⊟             | $\overline{z}$           | SB                      | Ø                       | 同      |                                           |                                    |
| <b>E</b> Backups online                            | 18 40 *                      | recibo                                                                              | Char              | <b>Vice</b>                                                                                   | ⊟             | $\overline{v}$           |                         | $\overline{\mathbf{z}}$ | ⊟      |                                           | · Todo el documento                |
| $\blacktriangleright$ $\blacktriangleright$ Traces | 19 11 ■                      | variables25                                                                         | String            | VELOCIDAD 1.                                                                                  | m             | ◘                        | Ø                       | ø                       | 同      |                                           |                                    |
| Datos de proxy de dispositivo                      | 20 何 日                       | Electricas 25                                                                       | String            | VELOCIDAD 1                                                                                   | □             | ◘                        | ☑                       | $\blacksquare$          | ⊟      |                                           | Desde posición actuall             |
| illà Información del programa                      | 21 图 ■                       | variables50                                                                         | String            | VELOCIDAD 2                                                                                   | Θ             | $\overline{z}$           | Ø                       | Ø                       | 回      |                                           | Selección                          |
| El Listas de textos de aviso PLC                   | 22 图 #                       | Electricas 50                                                                       | String            | VELOCIDAD 2                                                                                   | 凬             | ø                        | Ø                       | $\overline{\mathbf{z}}$ | 同      |                                           | Reempl.todo<br>Reemplazar          |
| $\vert$ ><br>Ш                                     | 23 图 ■                       | Variables75                                                                         | String            | VELOCIDAD 3                                                                                   | ⊟             | $\overline{a}$           | $\overline{a}$          | Ø                       | 同      |                                           |                                    |
| v Vista detallada                                  | 24 41                        | Electricas75                                                                        | String            | VELOCIDAD 3                                                                                   | 同             | $\overline{c}$           |                         | Ø                       | 网      |                                           | v Idiomas y recursos               |
|                                                    | 25 包 #                       | variables100                                                                        | String            | VELOCIDAD 4.                                                                                  | 區             | Ø                        | <b>800</b>              | $\blacksquare$          | 日      |                                           |                                    |
|                                                    | 26 句 ■                       | Electricas 100                                                                      | String            | VELOCIDAD 4                                                                                   | 同             | $\overline{z}$           |                         | Ø                       | ⊟      |                                           | Idioma de edición:                 |
|                                                    | $27 - 1$                     | Fallo1                                                                              | String            | 'PERDIDA LINEA                                                                                | ⋒             | ◙                        | $\overline{\mathbf{S}}$ | $\overline{z}$          | 圓      |                                           | $\blacksquare$<br>Español (España) |
| Nombre                                             | 28 40                        | Fallo2                                                                              | String            | 'PERDIDA LINEA.                                                                               | н             | Ø                        |                         | $\overline{\mathbf{z}}$ | ⊟      |                                           |                                    |
|                                                    | 29 组 *                       | Fallo3                                                                              | String            | 'PERDIDA LINEA.                                                                               | ⊟             | $\overline{a}$           | $\overline{a}$          | ø                       | 同      |                                           | Idioma de referencia               |
|                                                    |                              |                                                                                     |                   |                                                                                               |               |                          |                         |                         |        |                                           | Español (España)<br>$\cdot$        |
|                                                    |                              |                                                                                     |                   |                                                                                               |               |                          |                         |                         |        |                                           |                                    |
|                                                    | $\left\langle \right\rangle$ |                                                                                     |                   |                                                                                               | $\mathbf{II}$ |                          |                         |                         |        | $\rightarrow$                             |                                    |

**Figura 3-46:** Ingreso del número celular al sistema. **Realizado por:** Autores, 2019.

- Una vez realizados los cambios compilar el programa y cargar.
- 6. Utilizando cualquiera de los dos teléfonos celulares con los números abonados anteriormente proceder a controlar y monitorear los motores mediante el envío de mensajes de texto al número 0959045904 perteneciente al módulo GSM, para lo cual nos regimos a los comandos de la siguiente tabla.

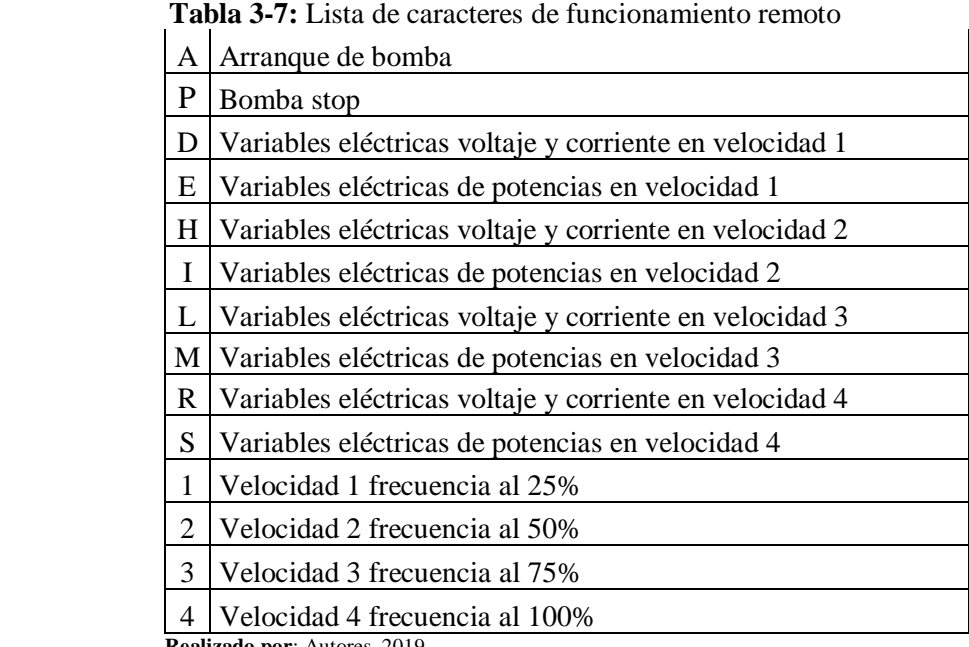

 **Realizado por**: Autores, 2019.

7. Para activar el motor que actúa como compuerta se debe girar el potenciómetro ubicado en la parte frontal del tablero eléctrico, el cual hace la simulación del nivel de fluido que está representada gráficamente en la pantalla HMI.

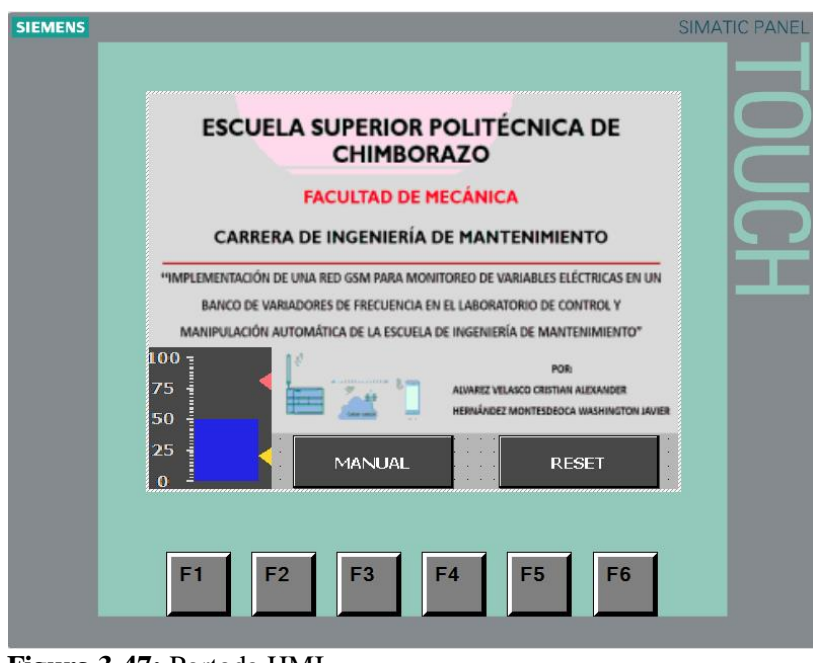

 **Figura 3-47:** Portada HMI.  **Realizado por:** Autores, 2019.

Si el nivel de fluido sobrepasa del 95% la compuerta procederá a cerrarse y si el nivel del fluido es menor al 25% la compuerta se abrirá, en ambas situaciones se recibirá una notificación correspondiente a los teléfonos celulares mediante mensajes de texto.

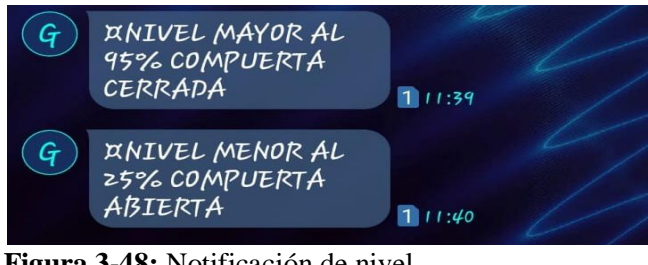

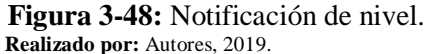

8. Realizar la desconexión de una de las tres líneas del motor que actúa como bomba, durante un lapso de 5 segundos, esto se lo puede realizar en cualquiera de las cuatro velocidades y posterior a esto se recibirá las notificaciones a los teléfonos celulares.

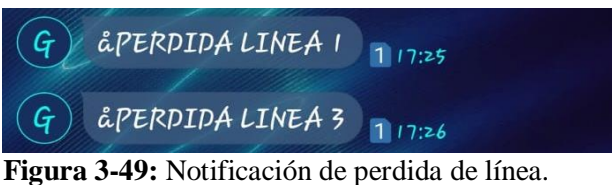

#### **Realizado por:** Autores, 2019.

## **CONCLUSIONES**

Las conclusiones se las realizara por los estudiantes, de acuerdo a la experiencia de la práctica.

# RECOMENDACIONES

Las recomendaciones se las realizara por los estudiantes, de acuerdo a la experiencia de la práctica.

# **CAPÍTULO IV**

### **4 CONCLUCIONES Y RECOMENDACIONES**

#### **4.1 Conclusiones.**

Se implementó el protocolo de comunicación GSM el que hace posible la comunicación entre el operador del sistema y el PLC, logrando exitosamente el control y el monitoreo de los motores.

Se configuró el envío y recepción de mensajes hacia los dispositivos inalámbricos, para el monitoreo de las variables eléctricas tales como: voltajes, corrientes y potencias presentes en el funcionamiento de los motores.

Se realizaron las pruebas de funcionamiento de cada elemento del módulo y de la comunicación entre los diferentes dispositivos utilizados para el desarrollo de este proyecto, obteniendo resultados satisfactorios.

La guía de práctica de laboratorio fue realizada y aplicada en el sistema, esta guía representa una gran ayuda para la manipulación didáctica de la programación, configuración y comunicación del protocolo GSM.

#### **4.2 Recomendaciones.**

Previo al uso del sistema de comunicación GSM, se debe familiarizar con los distintos equipos del módulo y aplicar la guía de práctica para una mejor manipulación del sistema.

Se debe verificar que las versiones de firmware de los dispositivos sean compatibles, para evitar errores de compilación en la programación.

Tener conocimientos de programación en TIA PORTAL para poder realizar el cambio de abonados, y así controlar y monitorear el sistema desde su dispositivo celular.

Para que la comunicación entre variador y motor sea optima, se debe tener conocimientos de la configuración y puesta en marcha de variadores de frecuencia en marca SIMENS.

### **BIBLIOGRAFÍA**

**MARTÍN, P. L; et al**, *Montaje y mantenimiento de esquipos.* 1º ed. MADRID: Paraninfo, 2010, pp. 1-3.

**RODRÍGUEZ, A,** *Comunicaciones industriales.* 1º ed. Barcelona: Marcombo, 2008, pp. 1-3.

**BECVAR, Z; et al,** Redes móviles [en línea]. 2013 . [Consulta: 26 marzo 2019] Disponible en: http://improvet.cvut.cz.

**FREIRE, G.** Diseño y contrucción de un sistema de control y alerta de mantenimiento vehicular universal a bordo.(Trabajo de titulación)(Pre Grado). Universidad Internacional del Ecuador, Facultad de Ingeniería Automotriz, Quito, Ecuador. 2012. pp 31.

**HUGO, V; et al**. Control de dispositivos electrónicos mediante protocolo Modbus RS-485 y SMS . (Trabajo de titulación)(Pre Grado).Instituto Politécnico Nacional, Escuela Superior de Ingeniería Mecánica y Electrica, Culhuacan, México. 2009. pp 21.

**JM-INDUSTRIAL**. RS-485. [blog]. [Consulta: 26 marzo 2019]. Disponible en: https://www.jmi.com.mx/documento\_literatura/RS485.pdf.

**LEÓN, R.** Diseño, programación e implementación de un sistema de control difuso para el proceso de producción de hidrógeno a partir de vapor sobrecalentado de agua*.* (Trabajo de titulación)(Pre Grado). Escuela Politécnica Nacional, Facultad de Ingeniería Mecánica, Quito, Ecuador. 2014. pp 40.

**MARÍN, A**. Control de PLCs Siemens S7-1200 mediante el protocolo MODBUS a través del programa LABVIEW para realización de prácticas de comunicación industrial. (Trabajo de titulación)(Pre Grado). Universidad Pública de Navarra, Departamento de Ingeniería Eléctrica y Electrónica, Navarra, España. 2012.pp 16.

**PRIETO, F.** GPRS. [blog]. [Consulta: 26 febrero 2019]. Disponible en: http://bibing.us.es/proyectos/abreproy/11372/fichero/Memoria%252F03+-+GPRS.pdf.

**ROJAS, B.** Control del variador de frecuencia SINAMICS G110 a través del puerto serial RS-485*.* (Trabajo de titulación)(Pre Grado). Universidad Nacinal de Loja, Carrera de Tecnología en Electricidad y Control Industrial, Loja, Ecuador. 2013. pp 4.

**SÁNCHEZ, J.** Análisis y Estudio de Redes GPRS*.* (Trabajo de titulación)(Pre Grado). Universidad Austral de Chile, Facultad de Ciencias de la Ingeniería, Valdivia, Chile. 2005.pp 12-37

**SIEMENS-AG**. Registrar los valores eléctricos y energéticos de manera exacta y confiable. *Siemens* [en línea], 2008, (Alemania), [Consulta: 21 marzo 2019]. Disponible en: https://mhis.cl/wp-content/uploads/2017/03/sentron.pdf?fbclid=IwAR0 eKD sW8ZPkcwMhqmgiweH43KcjhWdDhHsJ6yJcv1Pganp5X6rgEOwM4DU.

**SIEMENS**. SINAMICS G110. *Siemens* [en línea], 2005, (Alemania), [Consulta: 19 marzo 2019]. Disponible en: https://w5.siemens.com/spain/web/es/el-futuro-de-laindustria/accionamientos/sinamics/Documents/Instrucciones-Uso-Sinamics-G110.pdf?f bclid=IwAR32uE1NQhqx9k4ceubZ0XMZgk4dtuHb\_TyPH1ZFrZS1E0UT1yn4hxHiC XU.

**SIEMENS**. S7 Controlador programable S7-1200. *Siemens* [en línea]. 2009, (Alemania), [Consulta: 12 febrero 2019]. Disponible en: http://www.siemens.com/automation/sup port-request.

**SIEMENS**. Módulos de comunicación Modbus RTU RS485. *Siemens* [en línea]. 2010 , (Alemania) [Consulta: 13 febrero 2019]. Disponible en: https://cache.indus try.siemens.com/dl/files/906/44880906/att\_70367/v1/USMII\_MODBUS\_AOM\_OI\_ES \_es-ES.pdf.

**SIEMENS.** Repetidor RS 485. *Siemens* [en línea] 2011, (Alemania). [Consulta: 26 marzo 2019]. Disponible en: https://cache.industry.siemens.com/dl/files/071/485 98071/att 24211/v1/rs 485 repeater manual es-ES es-ES.pdf?fbclid=IwAR2i1W-pN VydOmzTYsyKNLcHI17mFhbXD6tRHR9ehkz8x1lF1wwLYoXpOgs.

**SIEMENS**. SIMATIC S7-1200 La interacción hace la diferencia. *Siemens* [en línea]. 2014, (Alemania). [Consulta: 13 febrero 2019]. Disponible en: https://w5.siemen s.com/spain/web/es/industry/automatizacion/sce\_educacion/Documentacion-Didactica/ Documents/SIMATIC S71200R.pdf.

**SIEMENS**. Programar a un nuevo nivel en el TIA Portal todas las tareas de automatización. *Siemens* [en línea]. , 2015, (Alemania). [Consulta: 26 febrero 2019]. Disponible en: https://w5.siemens.com/spain/web/es/industry/automatizacion/sce\_ educacion/soluciones/Documents/314 SCE - CF - TIA Portal.pdf.

**SIEMENS**. Fuentes de alimentación SITOP. *Siemens* [en línea]. 2018, (Alemania), pp. 293. [Consulta: 14 mayo 2019]. Disponible en: www.siemens.com/industrymall.